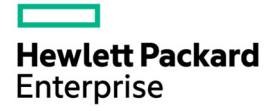

# HPE ProLiant DL560 Gen9 Server User Guide

#### Abstract

This document is for the person who installs, administers, and troubleshoots servers and storage systems. Hewlett Packard Enterprise assumes you are qualified in the servicing of computer equipment and trained in recognizing hazards in products with hazardous energy levels.

Part Number: 796440-003 June 2020 Edition: 3

© Copyright 2015, 2020 Hewlett Packard Enterprise Development LP

The information contained herein is subject to change without notice. The only warranties for Hewlett Packard Enterprise products and services are set forth in the express warranty statements accompanying such products and services. Nothing herein should be construed as constituting an additional warranty. Hewlett Packard Enterprise shall not be liable for technical or editorial errors or omissions contained herein.

Microsoft®, Windows®, and Windows Server® are either registered trademarks or trademarks of Microsoft Corporation in the United States and/or other countries.

Linux® is the registered trademark of Linus Torvalds in the U.S. and other countries.

Red Hat® is a registered trademark of Red Hat, Inc. in the United States and other countries.

VMware is a registered trademark or trademark of VMware, Inc. in the United States and/or other jurisdictions.

# **Contents**

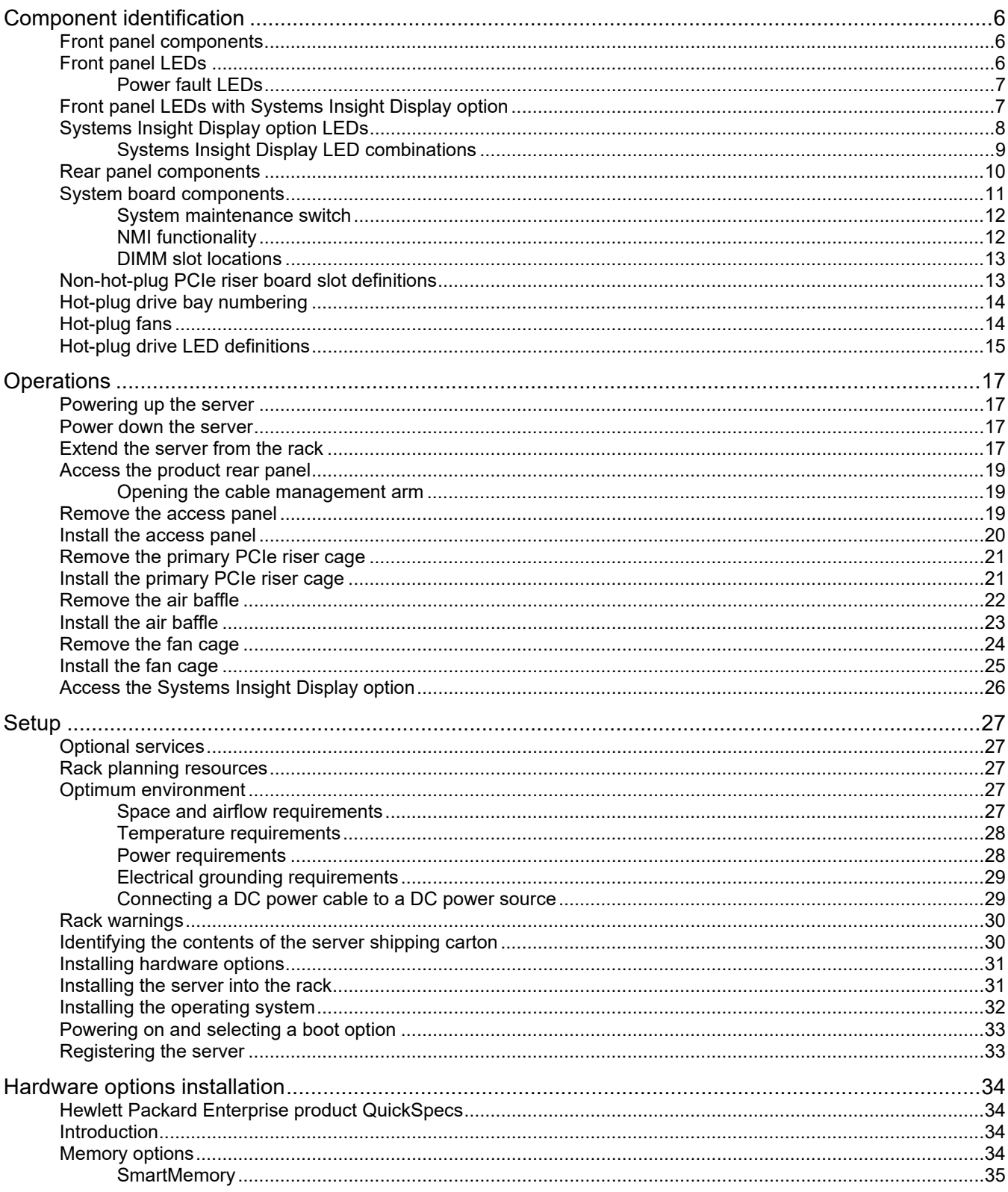

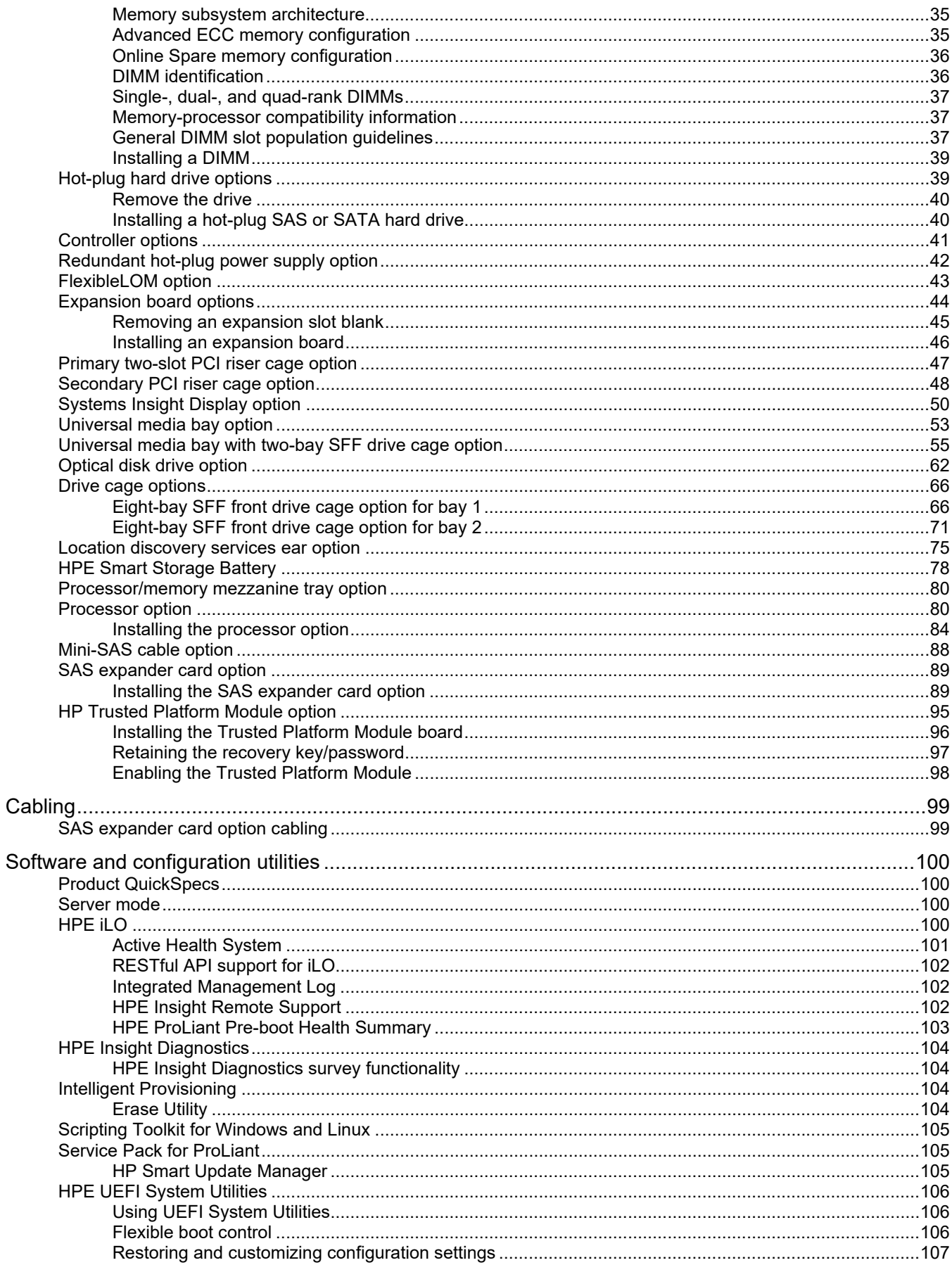

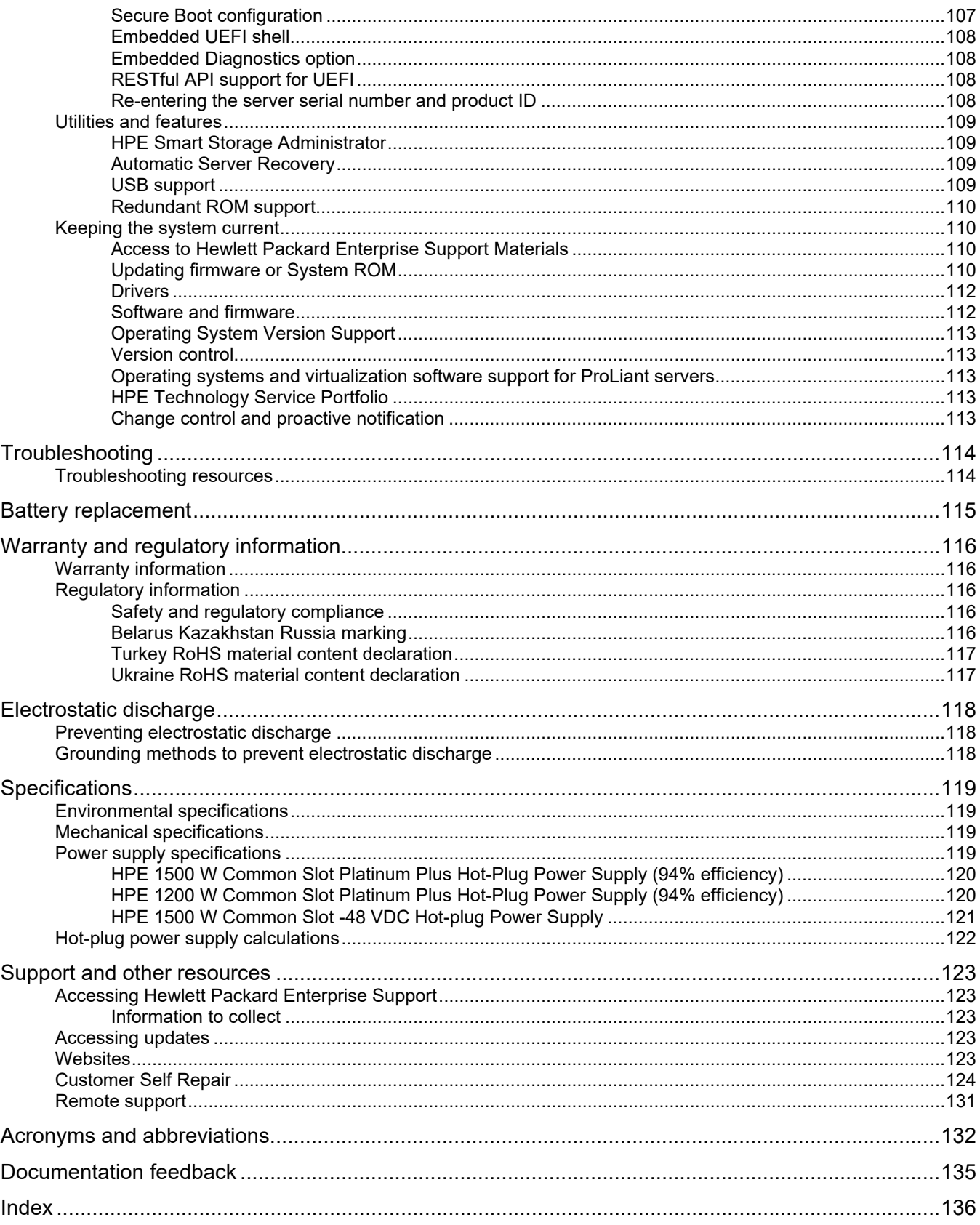

# Component identification

# Front panel components

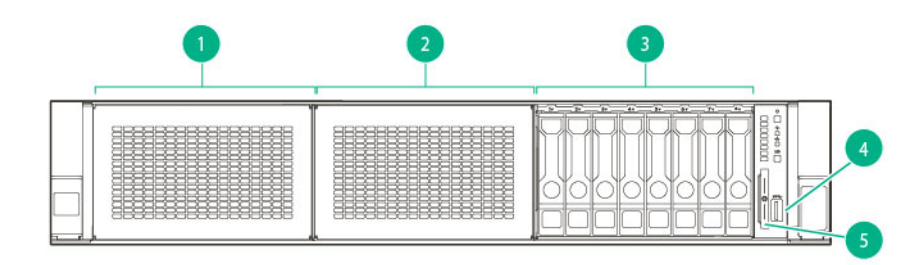

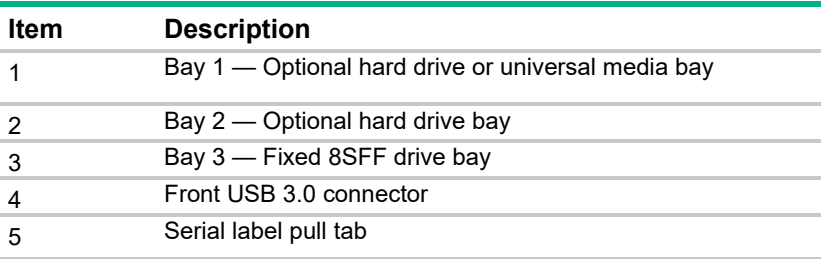

# Front panel LEDs

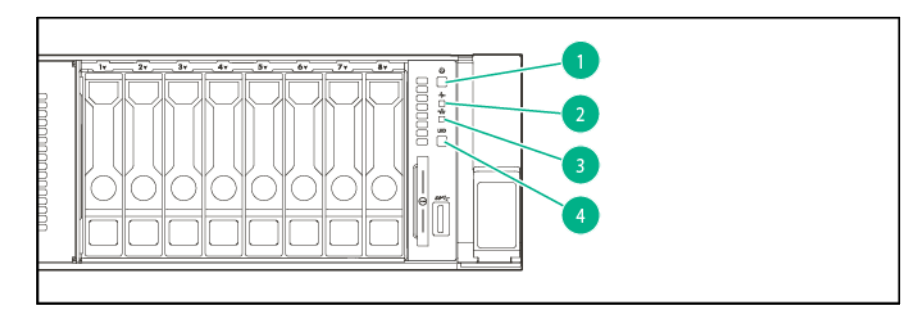

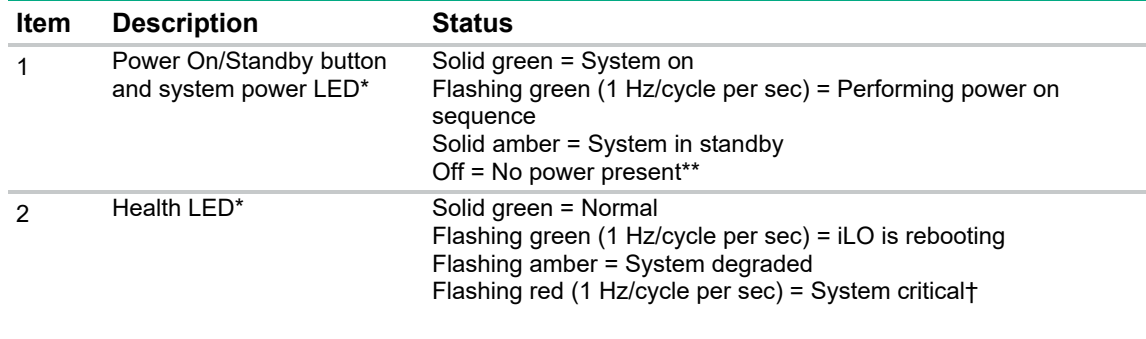

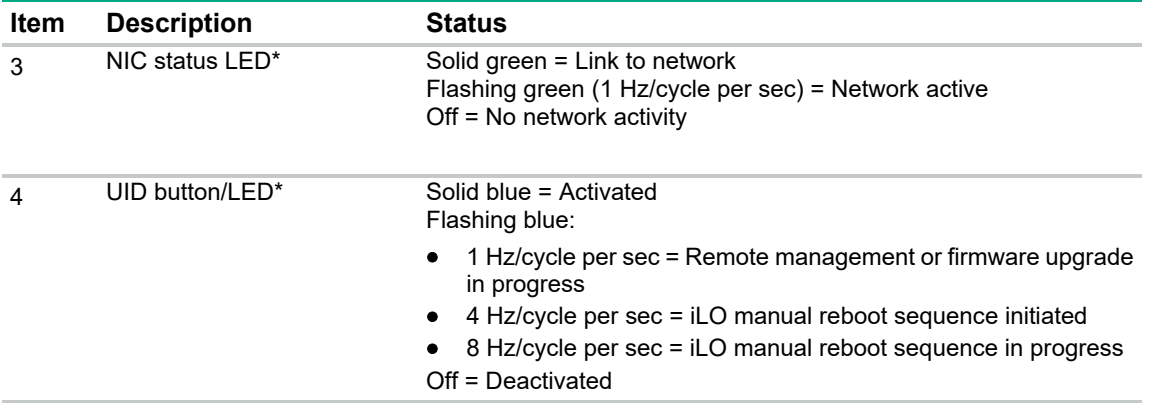

\*When all four LEDs described in this table flash simultaneously, a power fault has occurred. For more information, see "Power fault LEDs (on page 7)."

\*\*Facility power is not present, power cord is not attached, no power supplies are installed, power supply failure has occurred, or the power button cable is disconnected.

†If the health LED indicates a degraded or critical state, review the system IML or use iLO to review the system health status.

#### Power fault LEDs

The following table provides a list of power fault LEDs, and the subsystems that are affected. Not all power faults are used by all servers.

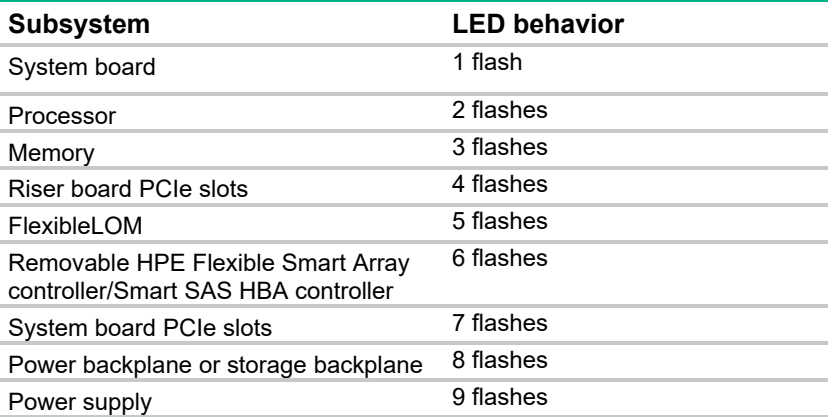

## Front panel LEDs with Systems Insight Display option

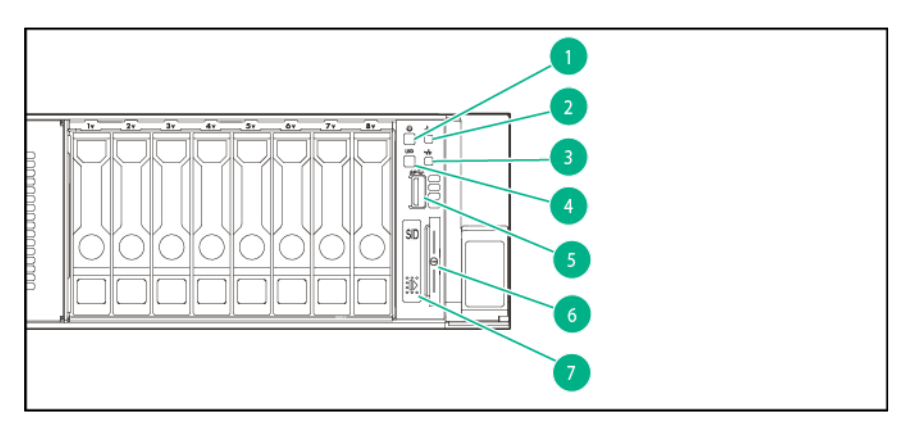

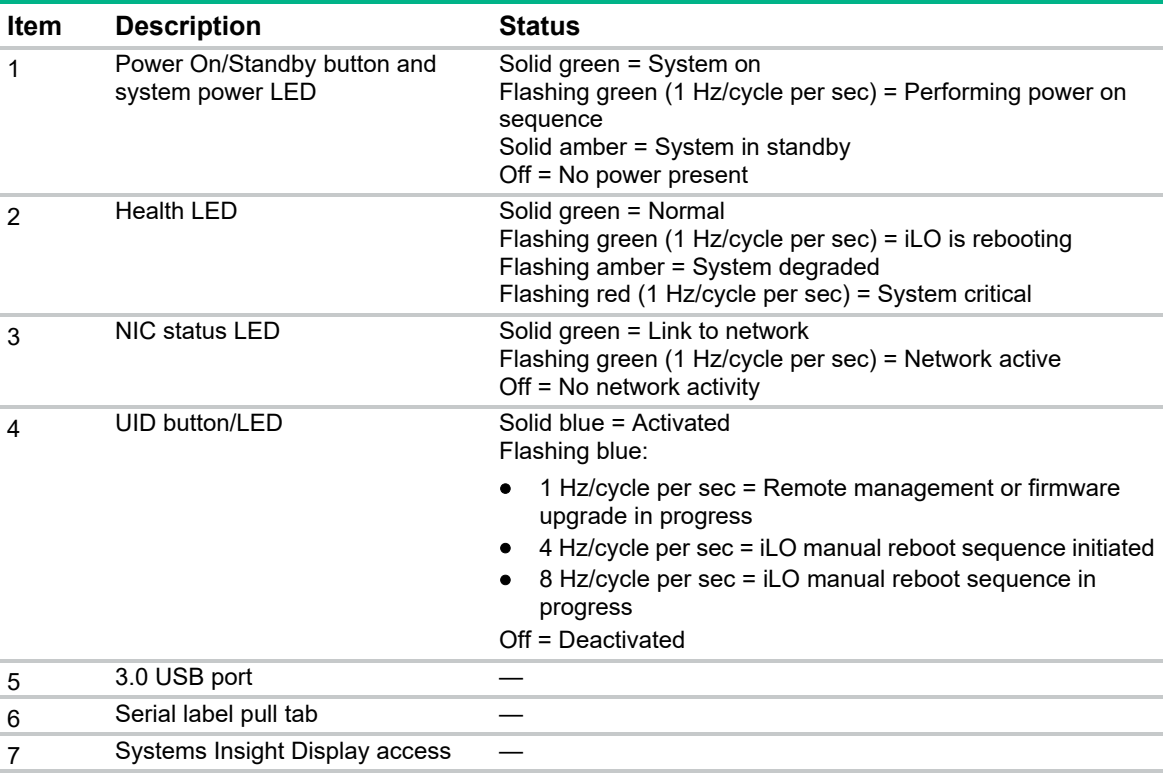

\*To identify components in a degraded or critical state, see the Systems Insight Display LEDs ("Systems Insight Display option LEDs" on page 8), check iLO/BIOS logs, and reference the server troubleshooting guide. \*\*Facility power is not present, power cord is not attached, no power supplies are installed, power supply failure has occurred, or the power button cable is disconnected.

## Systems Insight Display option LEDs

The HPE Systems Insight Display LEDs represent the system board layout. The display enables diagnosis with the access panel installed.

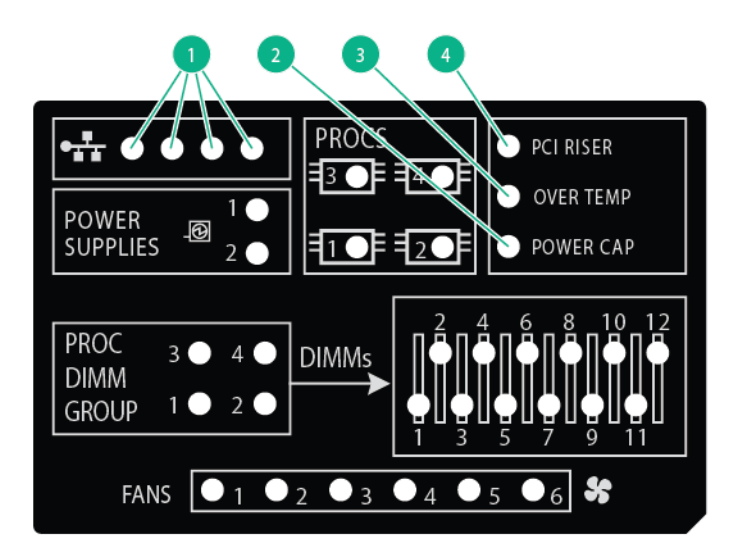

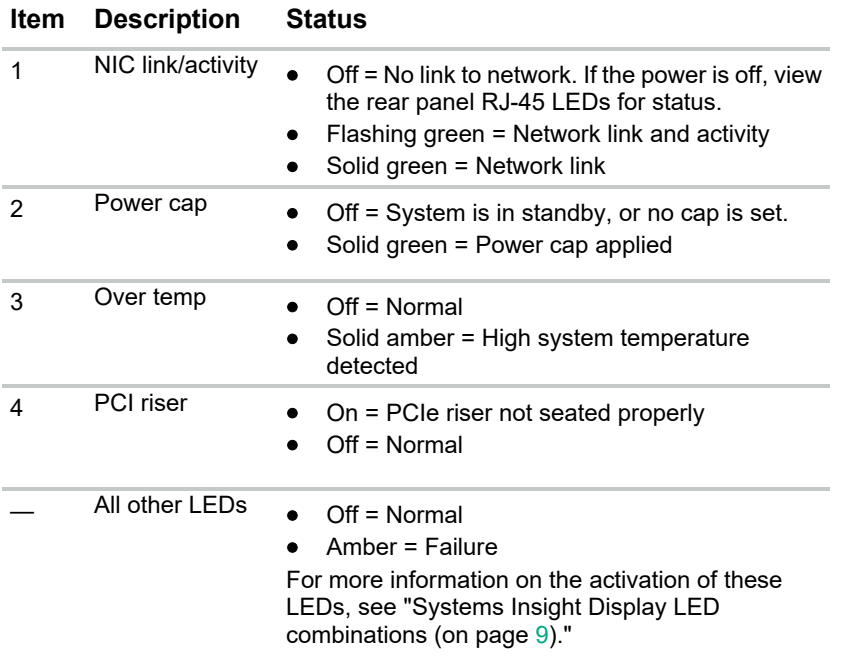

### Systems Insight Display LED combinations

When the health LED on the front panel illuminates either amber or red, the server is experiencing a health event. Combinations of illuminated Systems Insight Display LEDs, the system power LED, and the health LED indicate system status.

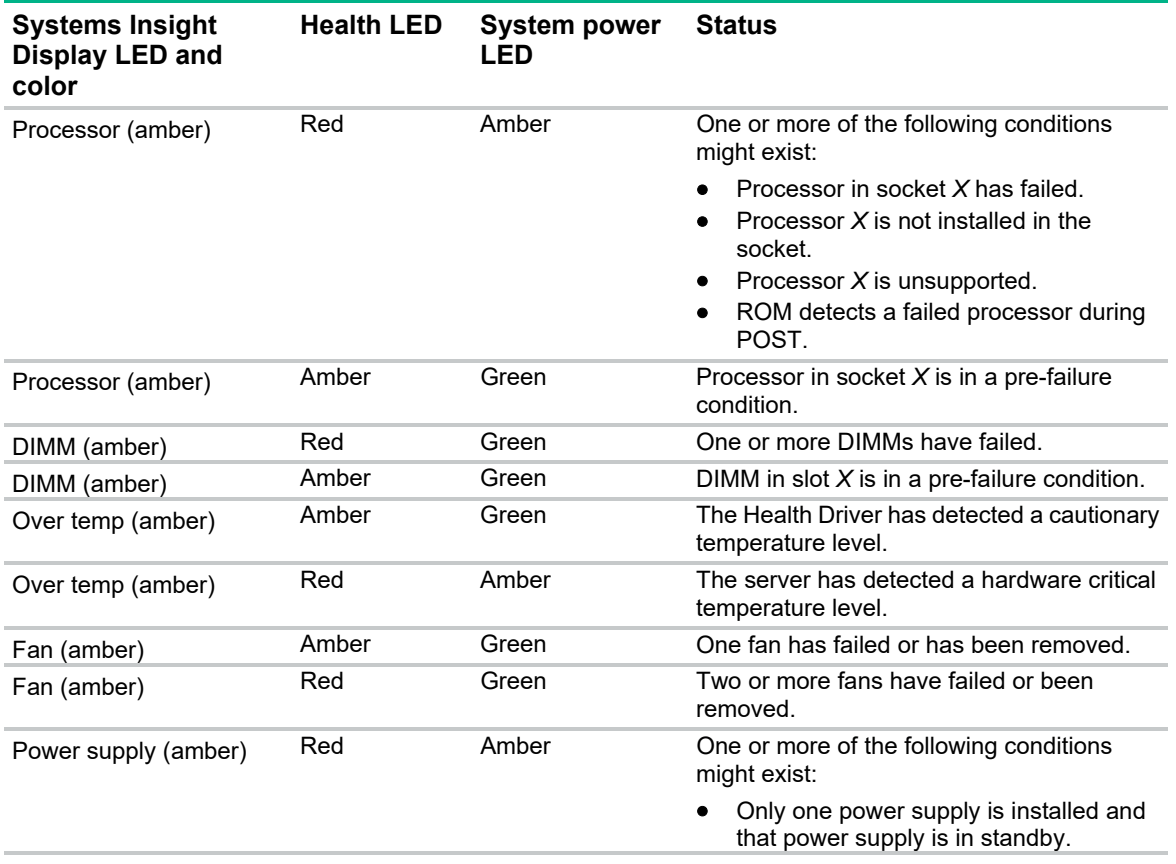

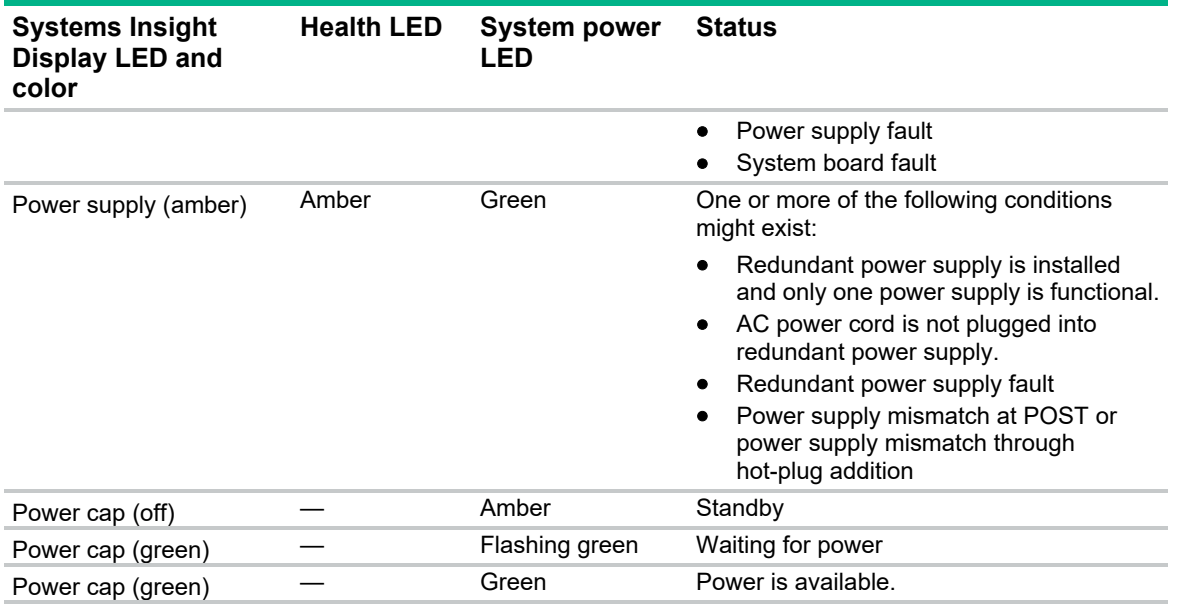

**IMPORTANT:** If more than one DIMM slot LED is illuminated, further troubleshooting is required. Test each bank of DIMMs by removing all other DIMMs. Isolate the failed DIMM by replacing each DIMM in a bank with a known working DIMM.

# Rear panel components

 $\mathbb{Z}^2$ 

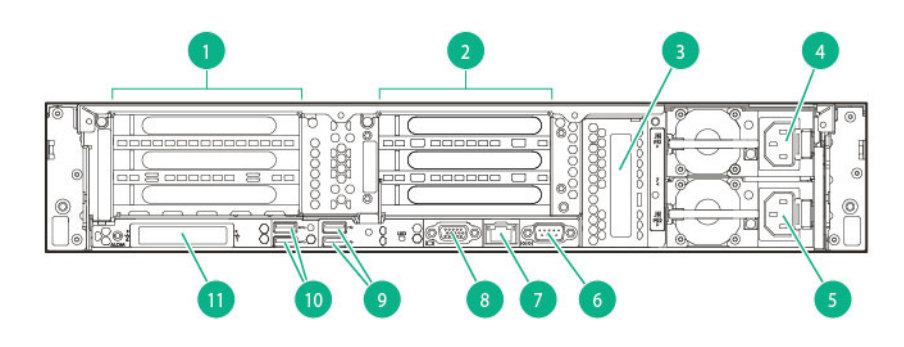

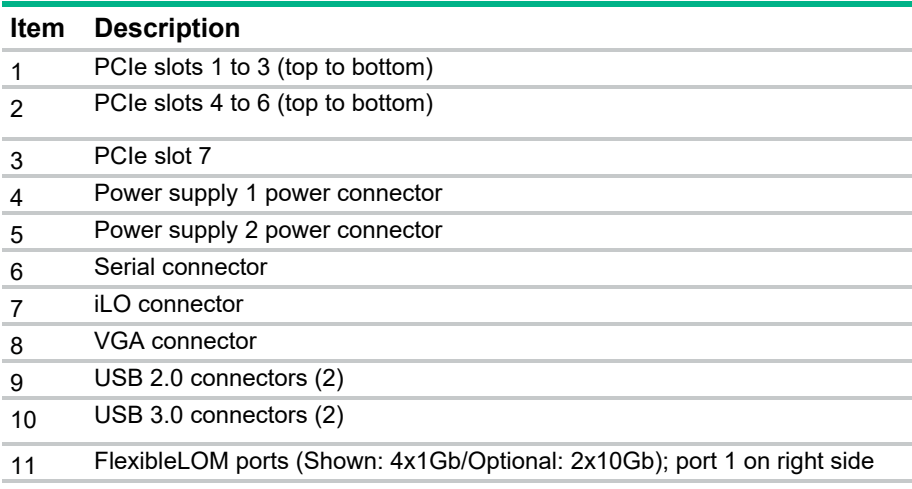

# System board components

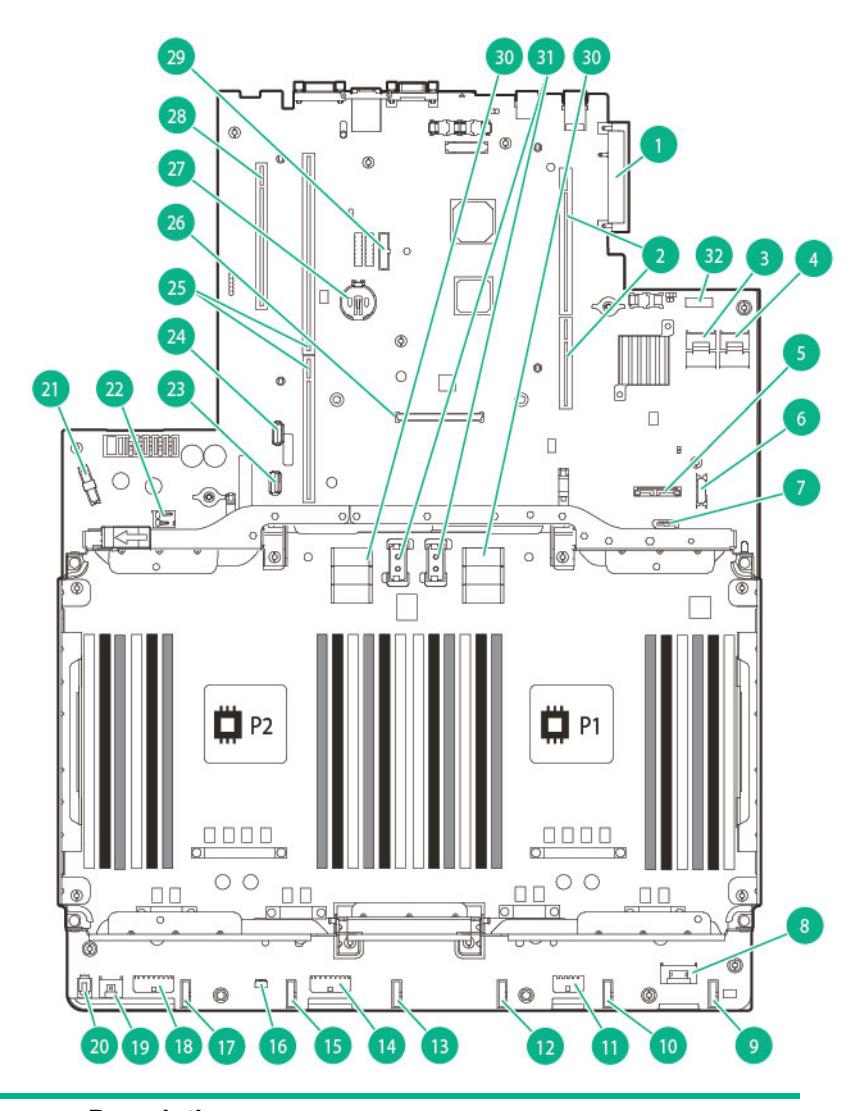

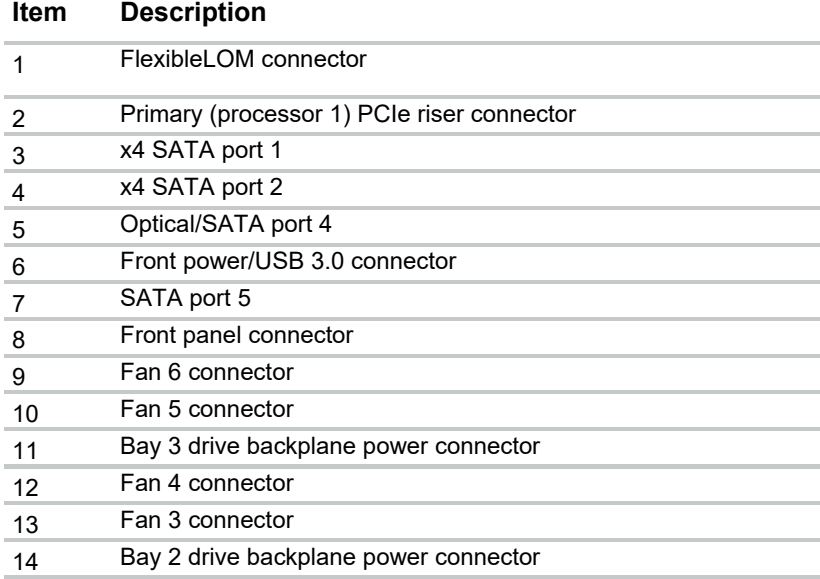

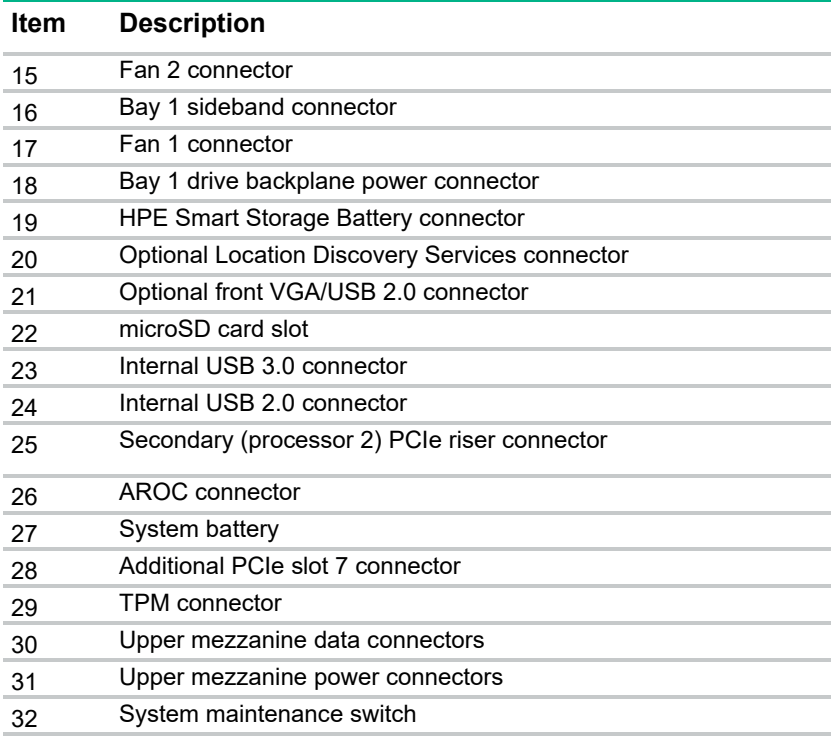

#### System maintenance switch

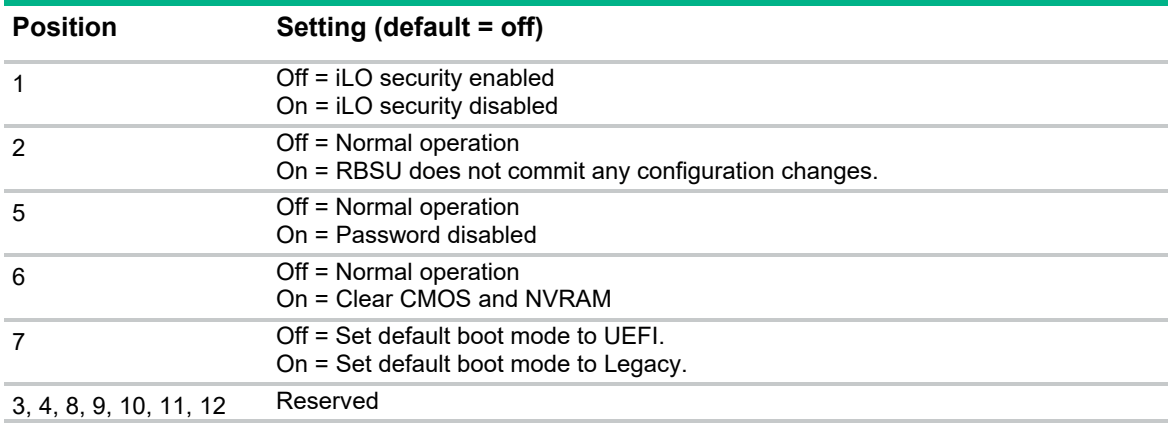

#### NMI functionality

An NMI crash dump enables administrators to create crash dump files when a system is hung and not responding to traditional debug mechanisms.

Crash dump log analysis is an essential part of diagnosing reliability problems, such as hangs in operating systems, device drivers, and applications. Many crashes freeze a system, and the only available action for administrators is to cycle the system power. Resetting the system erases any information that could support problem analysis, but the NMI feature preserves that information by performing a memory dump before a hard reset.

To force the OS to invoke the NMI handler and generate a crash dump log, the administrator can use the iLO Virtual NMI feature.

For more information, see the Hewlett Packard Enterprise website (**http://www.hpe.com/support/NMI-CrashDump**).

#### DIMM slot locations

DIMM slots are numbered sequentially (1 through 12) for each processor. The supported AMP modes use the letter assignments for population guidelines.

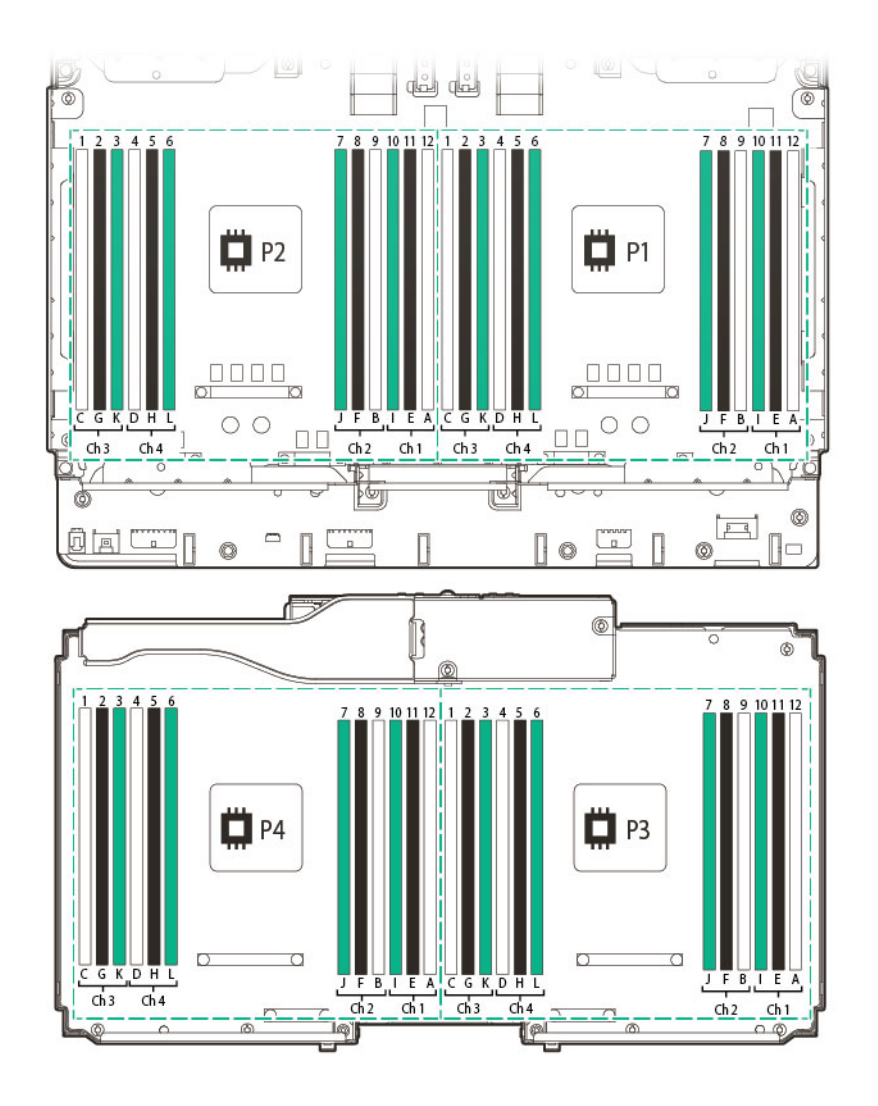

# Non-hot-plug PCIe riser board slot definitions

Primary riser cage connector, connected to processor 1 or the Southbridge

| <b>Slot</b> | PCIe 3-slot riser cage*   | PCIe 2-slot x16 riser cage |
|-------------|---------------------------|----------------------------|
| 1 - HI /FH  | PCle3 x16 (8, 4, 2, 1)    |                            |
| 2 - HL/FH   | PCle3 $x$ 16 (8, 4, 2, 1) | PCle3 x16 (16, 8, 4, 2, 1) |
| 3 - HL/FH   | PCle3 $x8(8, 4, 2, 1)$    | PCIe3 $x8(8, 4, 2, 1)$     |

Secondary riser cage connector, connected to processor 2 (Processor 2 must be installed)

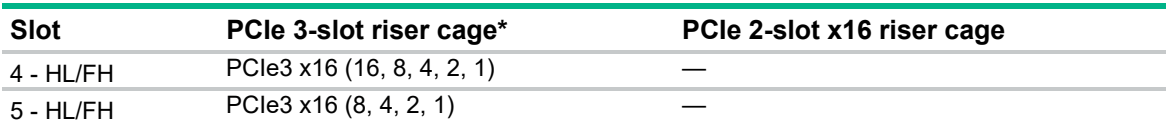

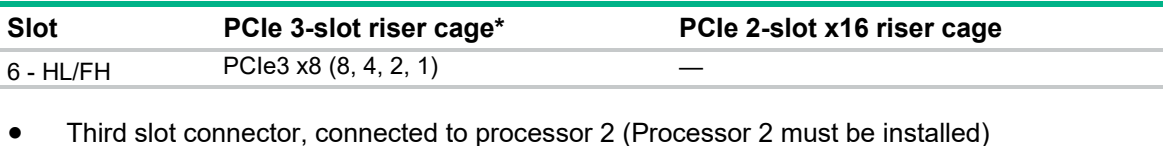

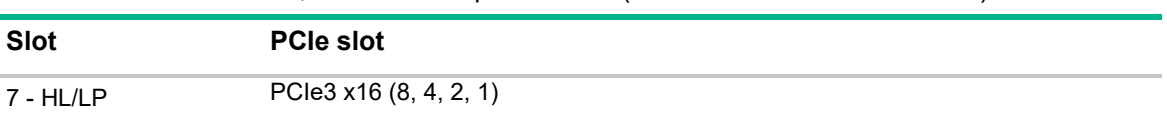

\*Depending on the server model, the server might ship with one or two riser cages installed. Notes:

"Primary" denotes that the riser cage is installed in the primary riser connector.

"Secondary" denotes that the riser cage is installed in the secondary riser connector.

Installing the riser cages listed in the table above in either the primary or secondary riser connectors determines the form factor of the PCIe cards supported by those riser cages.

FL/FH denotes full-length, full-height. HL/FH denotes half-length, full-height. LP denotes low profile.

The PCIe 2-slot x16 riser cage supports a maximum power of 150 W with a power cable. This cable must be used for PCIe card wattages greater than 75 W.

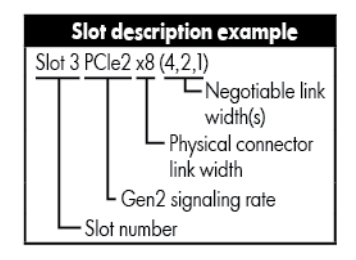

# Hot-plug drive bay numbering

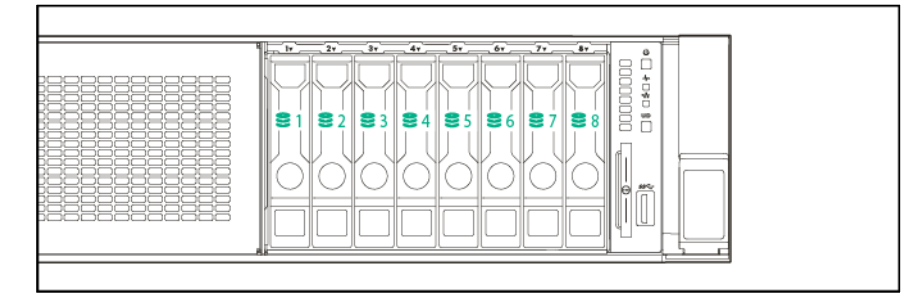

### Hot-plug fans

 $\wedge$ 

**CAUTION:** To avoid damage to server components, all fan modules must be installed in fan bays for any processor configuration.

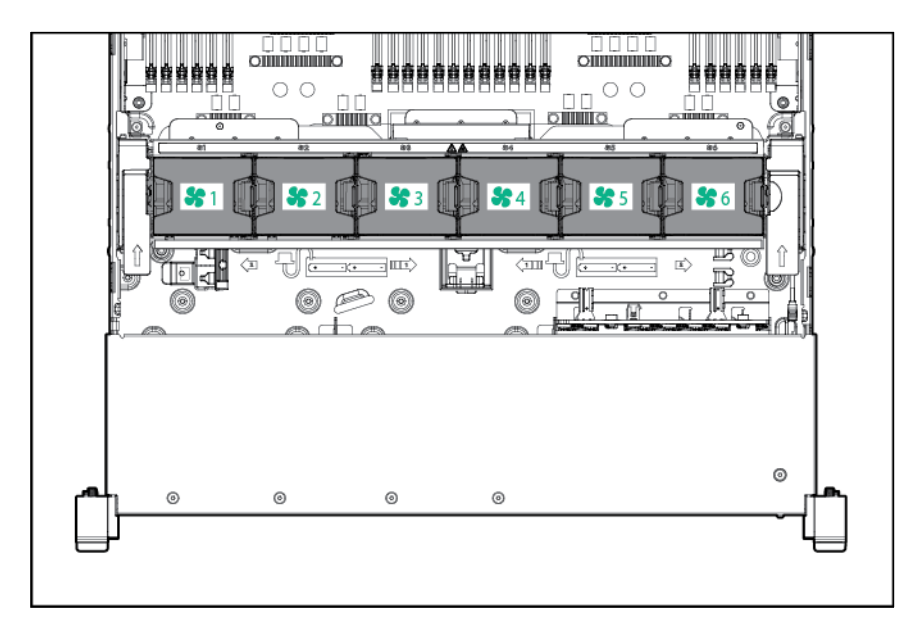

For all processor configurations, the HPE ProLiant DL560 Gen9 Server requires six fan modules for redundancy. A fan failure causes a loss of cooling redundancy. A second fan failure or a missing fan module causes an orderly shutdown of the server.

The server supports variable fan speeds. The fans operate at minimum speed until a temperature change requires a fan speed increase to cool the server.

The server shuts down in the following temperature-related scenarios:

- At POST and in the OS, iLO performs an orderly shutdown if a cautionary temperature level is detected. If the server hardware detects a critical temperature level before an orderly shutdown occurs, the server performs an immediate shutdown.
- When the Thermal Shutdown feature is disabled in RBSU, iLO does not perform an orderly shutdown when a cautionary temperature level is detected. Disabling this feature does not disable the server hardware from performing an immediate shutdown when a critical temperature level is detected.
	- **CAUTION:** A thermal event can damage server components when the Thermal Shutdown  $\sqrt{}$ feature is disabled in RBSU.
	- **IMPORTANT:** An immediate shutdown is a hardware-controlled function and it overrides any  $\mathbb{Z}$ firmware or software actions.

### Hot-plug drive LED definitions

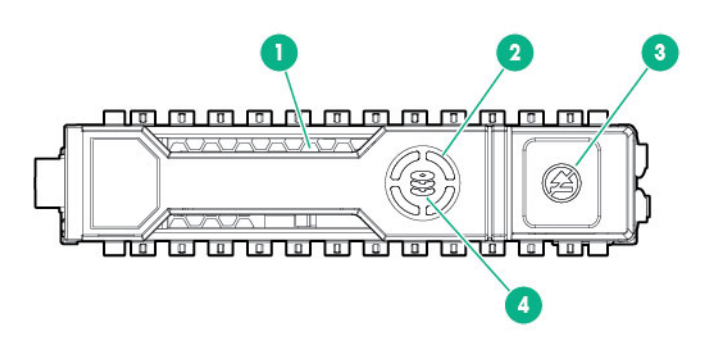

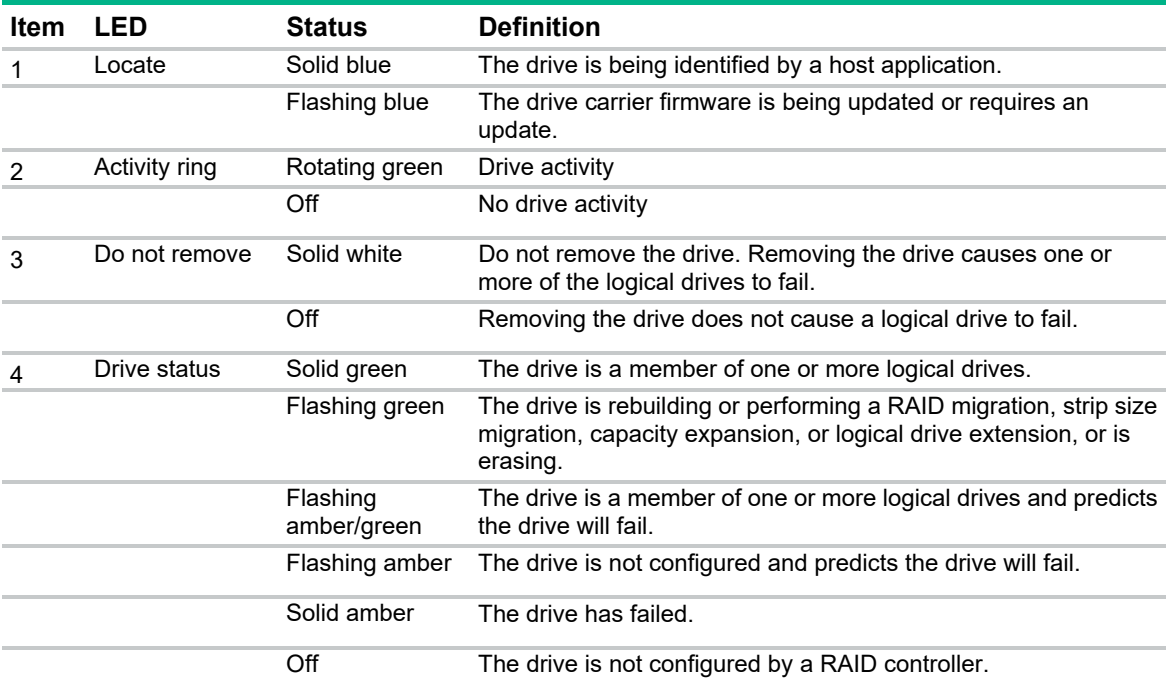

# **Operations**

### Powering up the server

To power up the server, press the Power On/Standby button.

### Power down the server

Before powering down the server for any upgrade or maintenance procedures, perform a backup of critical server data and programs.

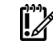

**IMPORTANT:** When the server is in standby mode, auxiliary power is still being provided to the system.

To power down the server, use one of the following methods:

• Press and release the Power On/Standby button.

This method initiates a controlled shutdown of applications and the OS before the server enters standby mode.

 Press and hold the Power On/Standby button for more than 4 seconds to force the server to enter standby mode.

This method forces the server to enter standby mode without properly exiting applications and the OS. If an application stops responding, you can use this method to force a shutdown.

Use a virtual power button selection through iLO.

This method initiates a controlled remote shutdown of applications and the OS before the server enters standby mode.

Before proceeding, verify the server is in standby mode by observing that the system power LED is amber.

### Extend the server from the rack

Λ

**WARNING:** To reduce the risk of personal injury or equipment damage, be sure that the rack is adequately stabilized before extending a component from the rack.

**1.** Pull down the quick release levers on each side of the server.

#### **2.** Extend the server from the rack.

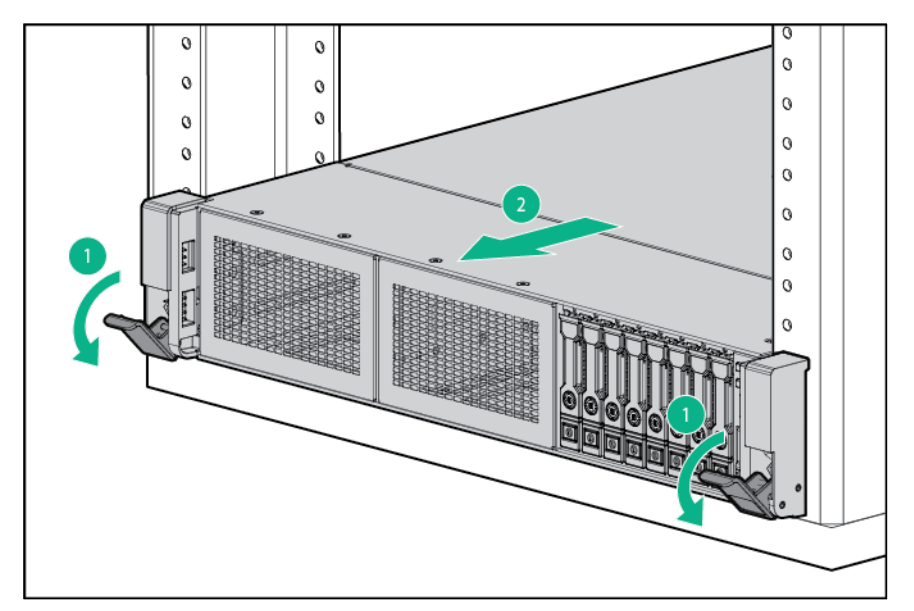

- **3.** After performing the installation or maintenance procedure, slide the server back into the rack, and then press the server firmly into the rack to secure it in place.
	- **WARNING:** To reduce the risk of personal injury, be careful when pressing the server  $\triangle$ rail-release latches and sliding the server into the rack. The sliding rails could pinch your fingers.

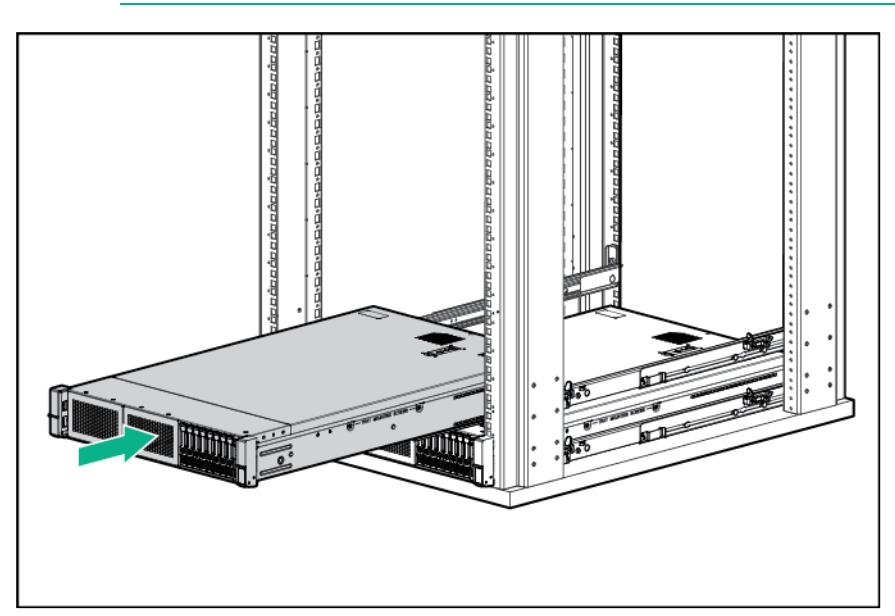

# Access the product rear panel

#### Opening the cable management arm

To access the server rear panel:

**1.** Release the cable management arm.

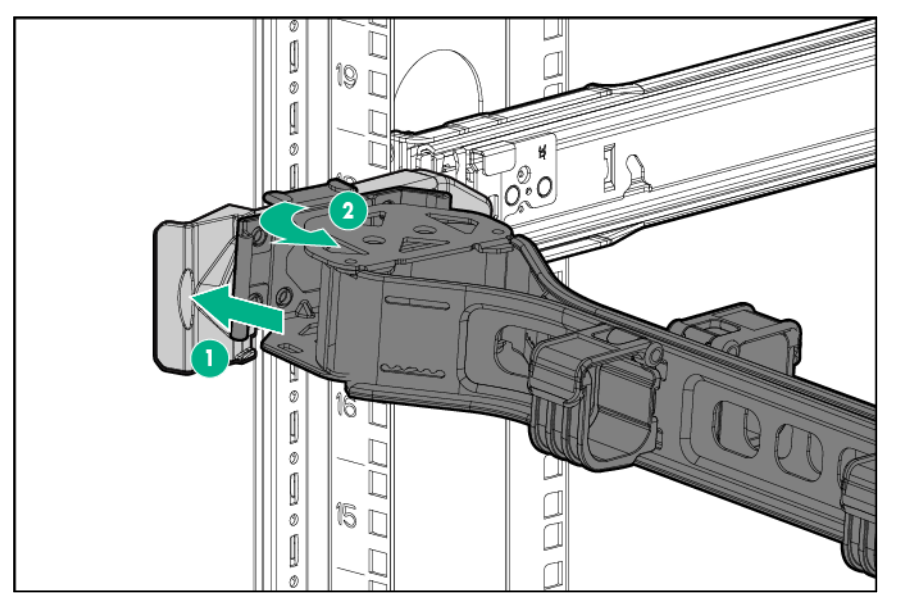

**2.** Open the cable management arm. The cable management arm can be right-mounted or left-mounted.

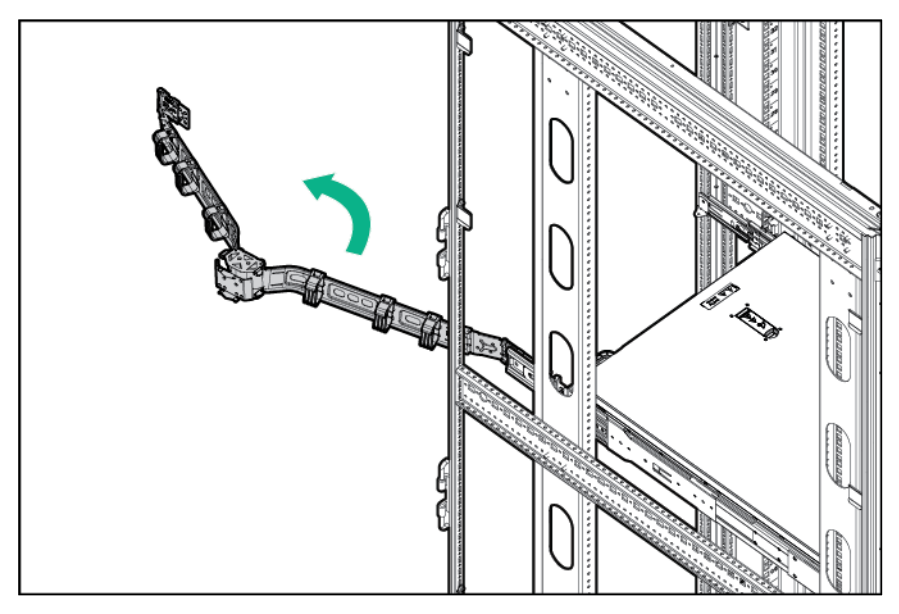

### Remove the access panel

 $\triangle$ **WARNING:** To reduce the risk of personal injury from hot surfaces, allow the drives and the internal system components to cool before touching them.

**WARNING:** To reduce the risk of personal injury, electric shock, or damage to the equipment, ΛN<sub>Γ</sub> remove the power cord to remove power from the server. The front panel Power On/Standby button does not completely shut off system power. Portions of the power supply and some internal circuitry remain active until AC power is removed.

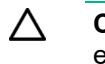

**CAUTION:** For proper cooling, do not operate the server without the access panel, baffles, expansion slot covers, blanks, or the optional mezzanine tray installed. If the server supports hot-plug components, minimize the amount of time the access panel is open.

To remove the component:

- **1.** Power down the server (on page 17).
- **2.** Remove all power:
	- **a.** Disconnect each power cord from the power source.
	- **b.** Disconnect each power cord from the server.
- **3.** Extend the server from the rack (on page 17).
- **4.** Use a T-15 Torx screwdriver to loosen the security screw on the hood latch.
- **5.** Remove the access panel.

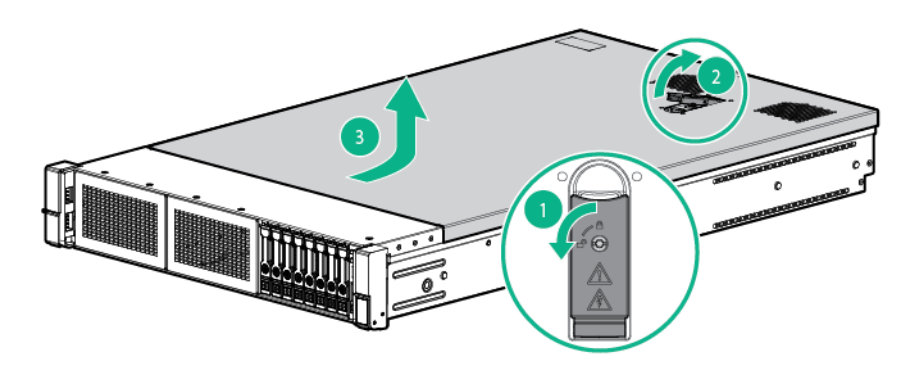

#### Install the access panel

- **1.** Place the access panel on top of the server with the hood latch open. Allow the panel to extend past the rear of the server approximately 1.25 cm (0.5 in).
- **2.** Push down on the hood latch. The access panel slides to a closed position.

Use the T-15 Torx screwdriver attached to the rear of the server to tighten the security screw on the hood latch.

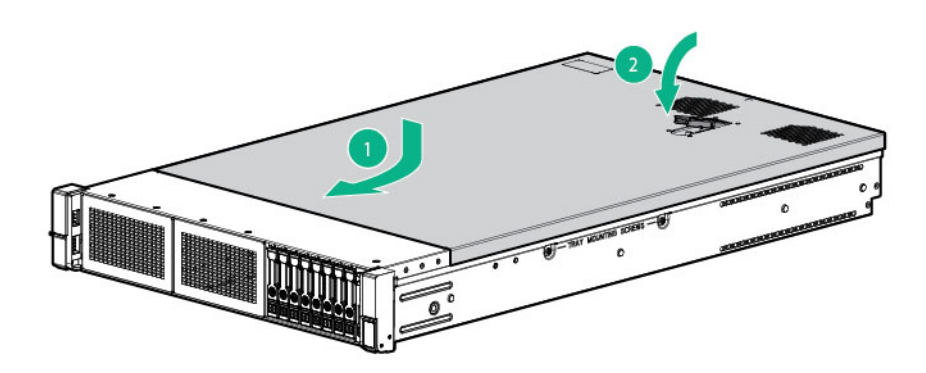

## Remove the primary PCIe riser cage

 $\triangle$ 

**WARNING:** To reduce the risk of personal injury, electric shock, or damage to the equipment, remove the power cord to remove power from the server. The front panel Power On/Standby button does not completely shut off system power. Portions of the power supply and some internal circuitry remain active until AC power is removed.

**CAUTION:** To prevent damage to the server or expansion boards, power down the server  $\triangle$ and remove all AC power cords before removing or installing the PCI riser cage.

- **1.** Power down the server (on page 17).
- **2.** Remove all power:
	- **a.** Disconnect each power cord from the power source.
	- **b.** Disconnect each power cord from the server.
- **3.** Extend the server from the rack (on page 17).
- **4.** Remove the access panel (on page 19).
- **5.** Remove the PCIe riser cage.

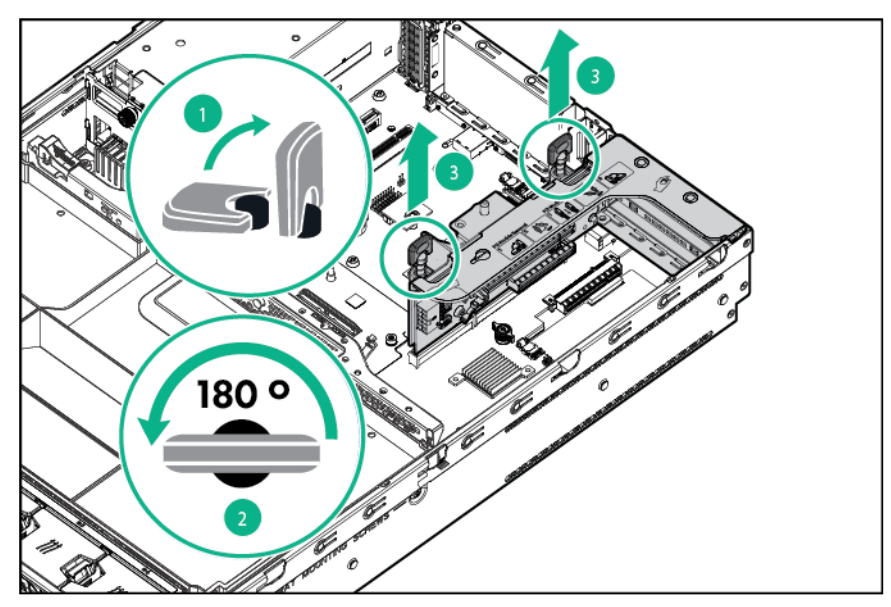

# Install the primary PCIe riser cage

- $\triangle$ **WARNING:** To reduce the risk of personal injury, electric shock, or damage to the equipment, remove the power cord to remove power from the server. The front panel Power On/Standby button does not completely shut off system power. Portions of the power supply and some internal circuitry remain active until AC power is removed.
- **1.** Power down the server (on page 17).
- **2.** Remove all power:
	- **a.** Disconnect each power cord from the power source.
	- **b.** Disconnect each power cord from the server.
- **3.** Extend the server from the rack (on page 17).
- **4.** Remove the access panel (on page 19).

#### **5.** Install the PCIe riser cage.

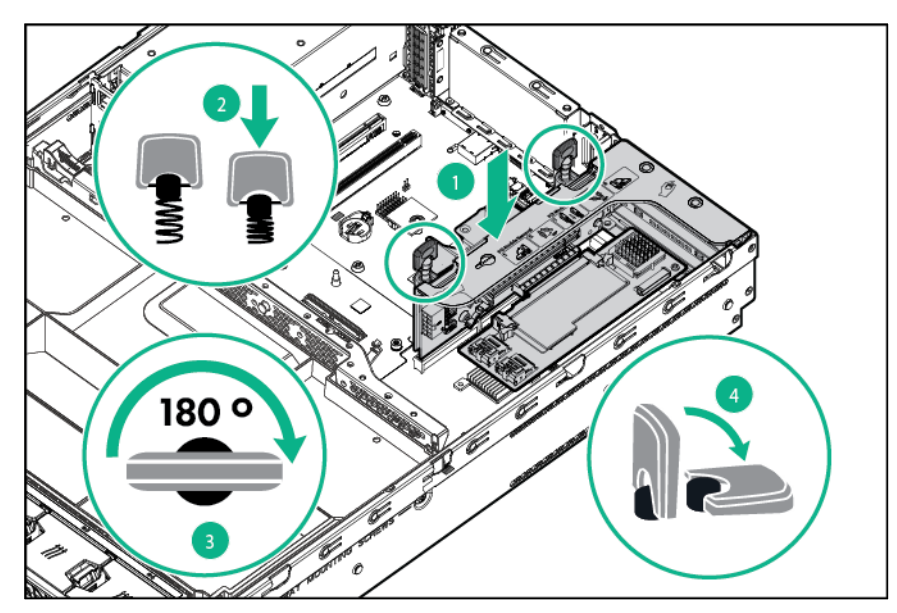

- **6.** Install the access panel (on page 20).
- **7.** Install the server into the rack ("Installing the server into the rack" on page 31).
- **8.** Connect each power cord to the server.
- **9.** Connect each power cord to the power source.
- **10.** Power up the server ("Powering up the server" on page 17).

### Remove the air baffle

ΛN<sub>Γ</sub> **WARNING:** To reduce the risk of personal injury, electric shock, or damage to the equipment, remove the power cord to remove power from the server. The front panel Power On/Standby button does not completely shut off system power. Portions of the power supply and some internal circuitry remain active until AC power is removed.

 $\triangle$ **CAUTION:** For proper cooling, do not operate the server without the access panel, baffles, expansion slot covers, blanks, or the optional mezzanine tray installed. If the server supports hot-plug components, minimize the amount of time the access panel is open.

To remove the component:

- **1.** Power down the server (on page 17).
- **2.** Remove all power:
	- **a.** Disconnect each power cord from the power source.
	- **b.** Disconnect each power cord from the server.
- **3.** Extend the server from the rack (on page 17).
- **4.** Remove the access panel (on page 19).

**5.** Remove the air baffle.

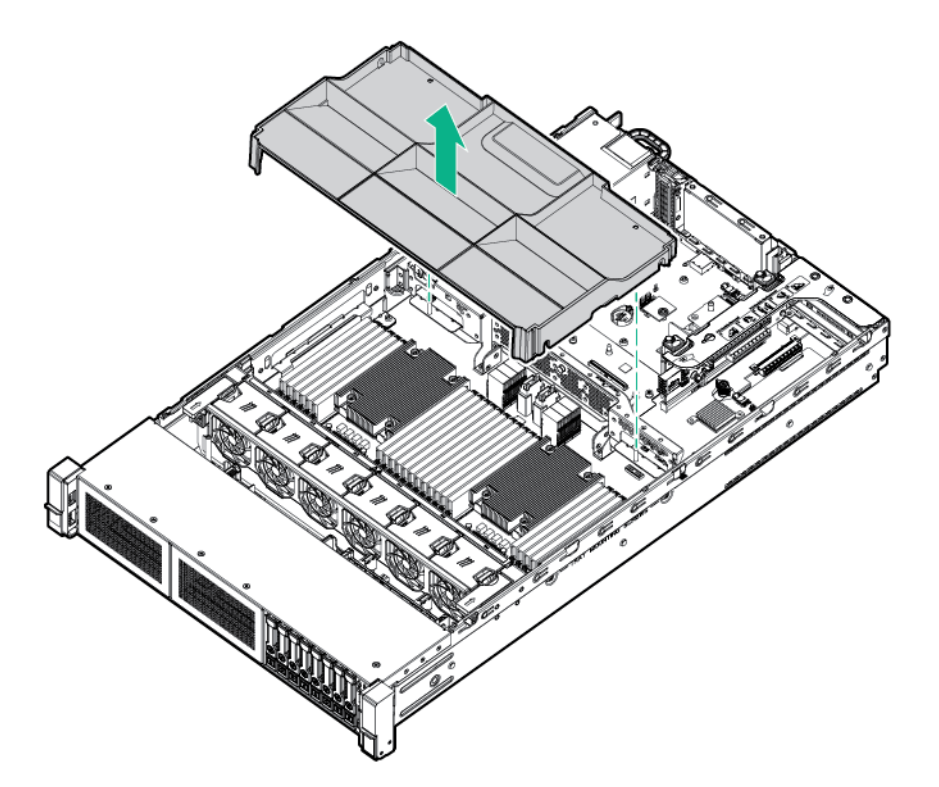

### Install the air baffle

 $\triangle$ **WARNING:** To reduce the risk of personal injury, electric shock, or damage to the equipment, remove the power cord to remove power from the server. The front panel Power On/Standby button does not completely shut off system power. Portions of the power supply and some internal circuitry remain active until AC power is removed.

 $\wedge$ **CAUTION:** For proper cooling, do not operate the server without the access panel, baffles, expansion slot covers, blanks, or the optional mezzanine tray installed. If the server supports hot-plug components, minimize the amount of time the access panel is open.

To install the component:

- **1.** Power down the server (on page 17).
- **2.** Remove all power:
	- **a.** Disconnect each power cord from the power source.
	- **b.** Disconnect each power cord from the server.
- **3.** Extend the server from the rack (on page 17).
- **4.** Remove the access panel (on page 19).

#### **5.** Install the air baffle.

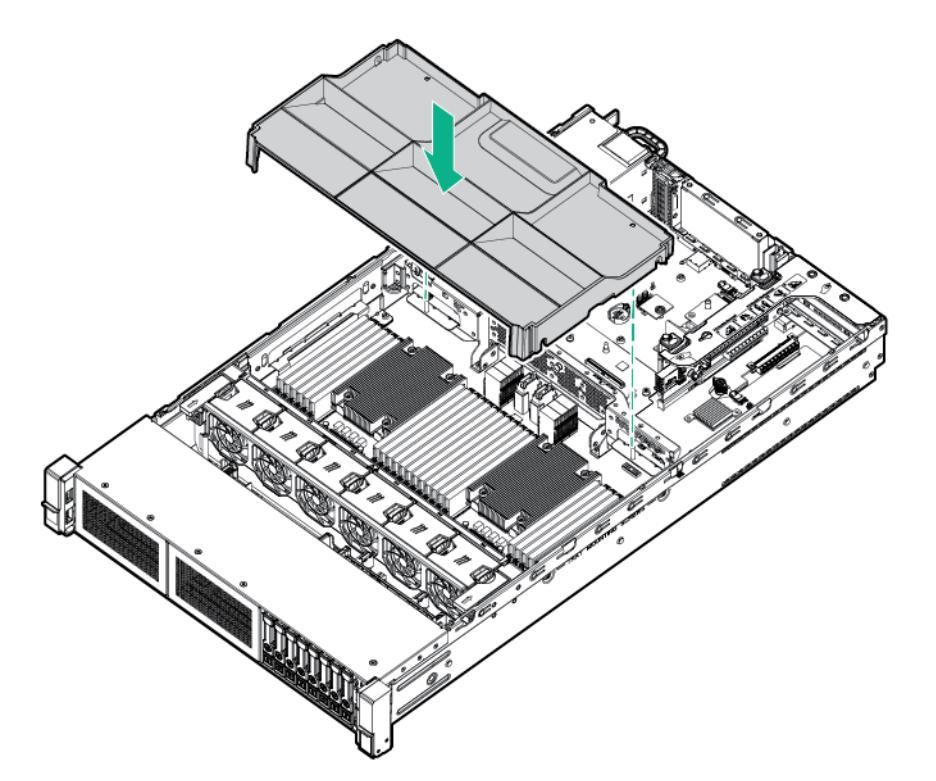

- **6.** Install the access panel (on page 20).
- **7.** Install the server into the rack ("Installing the server into the rack" on page 31).
- **8.** Connect each power cord to the server.
- **9.** Connect each power cord to the power source.
- **10.** Power up the server ("Powering up the server" on page 17).

#### Remove the fan cage

**WARNING:** To reduce the risk of personal injury, electric shock, or damage to the equipment,  $\mathbb{A}$ remove the power cord to remove power from the server. The front panel Power On/Standby button does not completely shut off system power. Portions of the power supply and some internal circuitry remain active until AC power is removed.

 $\triangle$ **CAUTION:** For proper cooling, do not operate the server without the access panel, baffles, expansion slot covers, blanks, or the optional mezzanine tray installed. If the server supports hot-plug components, minimize the amount of time the access panel is open.

To remove the component:

- **1.** Power down the server (on page 17).
- **2.** Remove all power:
	- **a.** Disconnect each power cord from the power source.
	- **b.** Disconnect each power cord from the server.
- **3.** Extend the server from the rack (on page 17).
- **4.** Remove the access panel (on page 19).

**5.** Remove the fan cage.

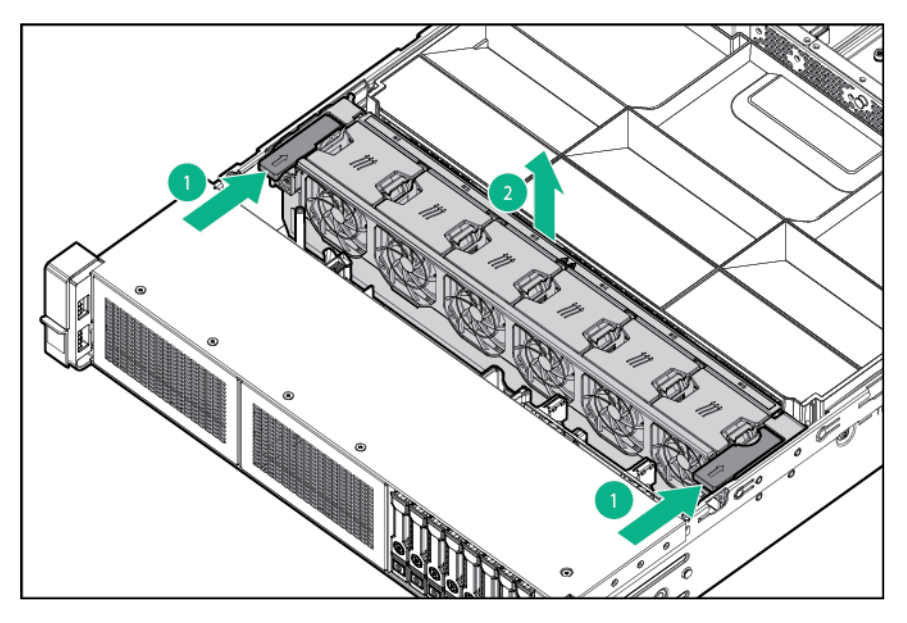

### Install the fan cage

 $\triangle$ 

**WARNING:** To reduce the risk of personal injury, electric shock, or damage to the equipment, remove the power cord to remove power from the server. The front panel Power On/Standby button does not completely shut off system power. Portions of the power supply and some internal circuitry remain active until AC power is removed.

 $\wedge$ **CAUTION:** For proper cooling, do not operate the server without the access panel, baffles, expansion slot covers, blanks, or the optional mezzanine tray installed. If the server supports hot-plug components, minimize the amount of time the access panel is open.

To install the component:

- **1.** Power down the server (on page 17).
- **2.** Remove all power:
	- **a.** Disconnect each power cord from the power source.
	- **b.** Disconnect each power cord from the server.
- **3.** Extend the server from the rack (on page 17).
- **4.** Remove the access panel (on page 19).

**5.** Install the fan cage.

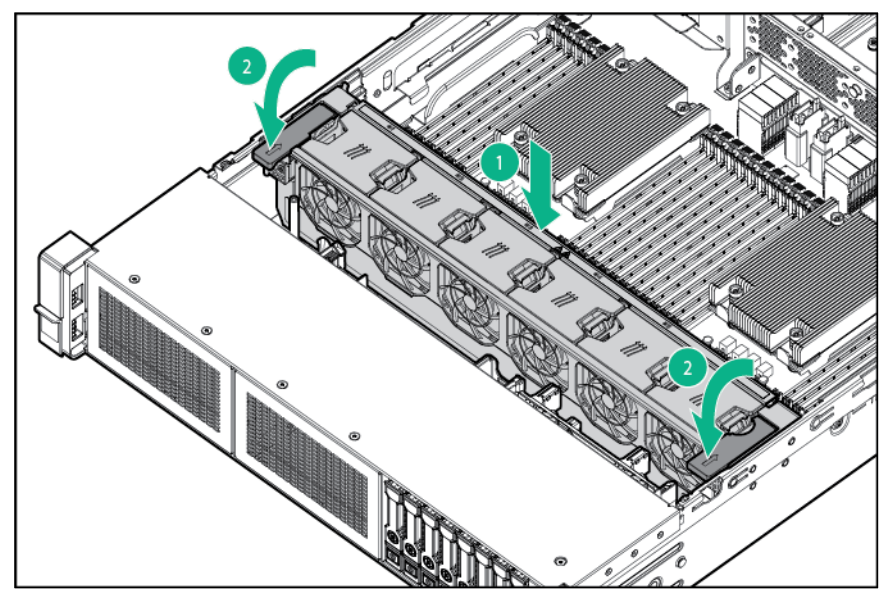

- **6.** Install the access panel (on page 20).
- **7.** Install the server into the rack ("Installing the server into the rack" on page 31).
- **8.** Connect each power cord to the server.
- **9.** Connect each power cord to the power source.
- **10.** Power up the server ("Powering up the server" on page 17).

## Access the Systems Insight Display option

- **1.** Press and release the panel.
- **2.** After the display fully ejects, rotate the display sideways to view the LEDs.

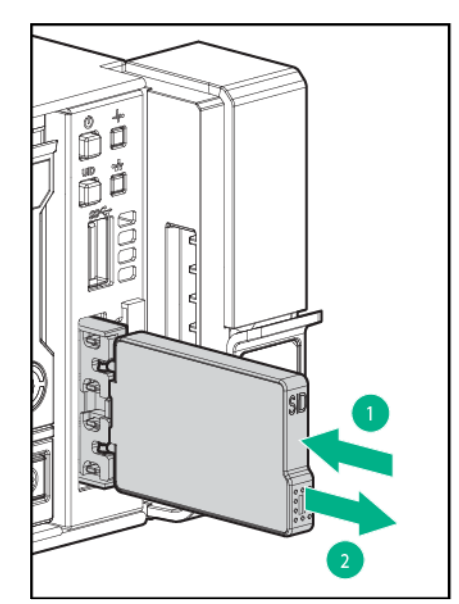

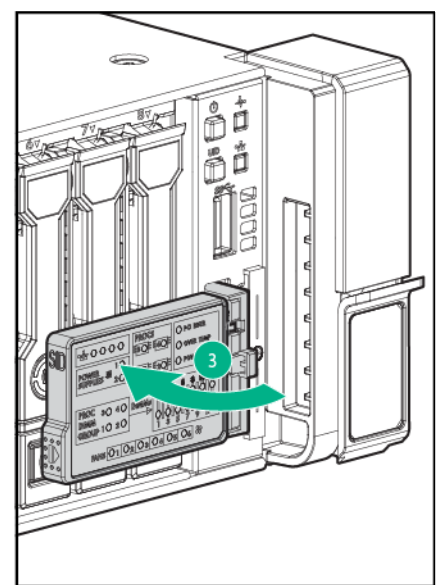

# Setup

### Optional services

Delivered by experienced, certified engineers, HPE support services help you keep your servers up and running with support packages tailored specifically for HPE ProLiant systems. HPE support services let you integrate both hardware and software support into a single package. A number of service level options are available to meet your business and IT needs.

HPE support services offer upgraded service levels to expand the standard product warranty with easy-to-buy, easy-to-use support packages that will help you make the most of your server investments. Some of the HPE support services for hardware, software or both are:

- Foundation Care Keep systems running.
	- o 6-Hour Call-to-Repair
	- o 4-Hour 24x7
	- o Next Business Day
- Proactive Care Help prevent service incidents and get you to technical experts when there is one.
	- o 6-Hour Call-to-Repair
	- o 4-Hour 24x7
	- o Next Business Day
- Startup and implementation services for both hardware and software
- HPE Education Services Help train your IT staff.

For more information on HPE support services, see the Hewlett Packard Enterprise website (**http://www.hpe.com/services**).

### Rack planning resources

The rack resource kit ships with all HPE Intelligent Series racks. For more information on the content of each resource, see the rack resource kit documentation.

### Optimum environment

When installing the server in a rack, select a location that meets the environmental standards described in this section.

#### Space and airflow requirements

To allow for servicing and adequate airflow, observe the following space and airflow requirements when deciding where to install a rack:

- Leave a minimum clearance of 63.5 cm (25 in) in front of the rack.
- Leave a minimum clearance of 76.2 cm (30 in) behind the rack.
- Leave a minimum clearance of 121.9 cm (48 in) from the back of the rack to the back of another rack or row of racks.

Hewlett Packard Enterprise servers draw in cool air through the front door and expel warm air through the rear door. Therefore, the front and rear rack doors must be adequately ventilated to allow ambient room air to enter the cabinet, and the rear door must be adequately ventilated to allow the warm air to escape from the cabinet.

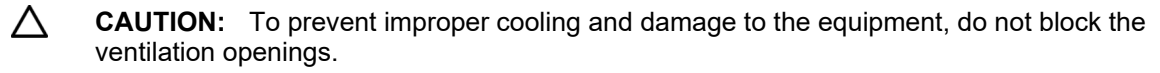

When vertical space in the rack is not filled by a server or rack component, the gaps between the components cause changes in airflow through the rack and across the servers. Cover all gaps with blanking panels to maintain proper airflow.

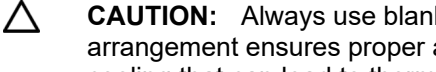

**CAUTION:** Always use blanking panels to fill empty vertical spaces in the rack. This arrangement ensures proper airflow. Using a rack without blanking panels results in improper cooling that can lead to thermal damage.

The 9000 and 10000 Series Racks provide proper server cooling from flow-through perforations in the front and rear doors that provide 64 percent open area for ventilation.

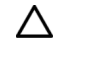

**CAUTION:** When using a Compaq branded 7000 series rack, install the high airflow rack door insert (PN 327281-B21 for 42U rack, PN 157847-B21 for 22U rack) to provide proper front-to-back airflow and cooling.

 $\triangle$ **CAUTION:** If a third-party rack is used, observe the following additional requirements to ensure adequate airflow and to prevent damage to the equipment:

- Front and rear doors—If the 42U rack includes closing front and rear doors, you must allow 5,350 sq cm (830 sq in) of holes evenly distributed from top to bottom to permit adequate airflow (equivalent to the required 64 percent open area for ventilation).
- Side—The clearance between the installed rack component and the side panels of the rack must be a minimum of 7 cm (2.75 in).

#### Temperature requirements

To ensure continued safe and reliable equipment operation, install or position the system in a well-ventilated, climate-controlled environment.

The maximum recommended ambient operating temperature (TMRA) for most server products is 35°C (95°F). The temperature in the room where the rack is located must not exceed 35°C (95°F).

 $\Lambda$ **CAUTION:** To reduce the risk of damage to the equipment when installing third-party options:

- Do not permit optional equipment to impede airflow around the server or to increase the internal rack temperature beyond the maximum allowable limits.
- Do not exceed the manufacturer's TMRA.

#### Power requirements

Installation of this equipment must comply with local and regional electrical regulations governing the installation of information technology equipment by licensed electricians. This equipment is designed to operate in installations covered by NFPA 70, 1999 Edition (National Electric Code) and NFPA-75, 1992 (code for Protection of Electronic Computer/Data Processing Equipment). For electrical power ratings on options, refer to the product rating label or the user documentation supplied with that option.

**IMPORTANT:** The HPE ProLiant DL560 Gen9 Server cable management arm is not  $\mathbb{Z}$ supported on Compaq branded 7000 series racks.

**WARNING:** To reduce the risk of personal injury, fire, or damage to the equipment, do not /N overload the AC supply branch circuit that provides power to the rack. Consult the electrical authority having jurisdiction over wiring and installation requirements of your facility.

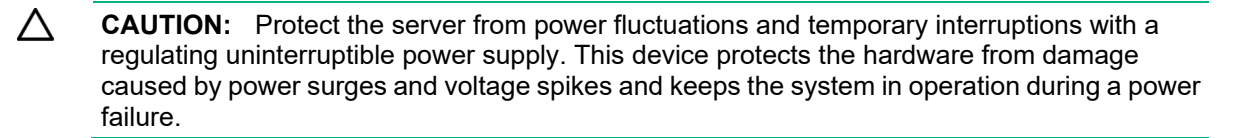

When installing more than one server, you may need to use additional power distribution devices to safely provide power to all devices. Observe the following guidelines:

- Balance the server power load between available AC supply branch circuits.
- Do not allow the overall system AC current load to exceed 80% of the branch circuit AC current rating.
- Do not use common power outlet strips for this equipment.
- Provide a separate electrical circuit for the server.

#### Electrical grounding requirements

The server must be grounded properly for proper operation and safety. In the United States, you must install the equipment in accordance with NFPA 70, 1999 Edition (National Electric Code), Article 250, as well as any local and regional building codes. In Canada, you must install the equipment in accordance with Canadian Standards Association, CSA C22.1, Canadian Electrical Code. In all other countries, you must install the equipment in accordance with any regional or national electrical wiring codes, such as the International Electrotechnical Commission (IEC) Code 364, parts 1 through 7. Furthermore, you must be sure that all power distribution devices used in the installation, such as branch wiring and receptacles, are listed or certified grounding-type devices.

Because of the high ground-leakage currents associated with multiple servers connected to the same power source, Hewlett Packard Enterprise recommends the use of a PDU that is either permanently wired to the building's branch circuit or includes a nondetachable cord that is wired to an industrial-style plug. NEMA locking-style plugs or those complying with IEC 60309 are considered suitable for this purpose. Using common power outlet strips for the server is not recommended.

#### Connecting a DC power cable to a DC power source

Λ

**WARNING:** To reduce the risk of electric shock or energy hazards:

- This equipment must be installed by trained service personnel, as defined by the NEC and IEC 60950-1, Second Edition, the standard for Safety of Information Technology Equipment.
- Connect the equipment to a reliably grounded Secondary circuit source. A Secondary circuit has no direct connection to a Primary circuit and derives its power from a transformer, converter, or equivalent isolation device.
- The branch circuit overcurrent protection must be rated 27 A.
- **WARNING:** When installing a DC power supply, the ground wire must be connected before Λ the positive or negative leads.
- **WARNING:** Remove power from the power supply before performing any installation steps or  $\mathbb{A}$ maintenance on the power supply.

**CAUTION:** The server equipment connects the earthed conductor of the DC supply circuit to Λ the earthing conductor at the equipment. For more information, see the documentation that ships with the power supply.

- $\Lambda$ **CAUTION:** If the DC connection exists between the earthed conductor of the DC supply circuit and the earthing conductor at the server equipment, the following conditions must be met:
	- This equipment must be connected directly to the DC supply system earthing electrode conductor or to a bonding jumper from an earthing terminal bar or bus to which the DC supply system earthing electrode conductor is connected.
	- This equipment should be located in the same immediate area (such as adjacent cabinets) as any other equipment that has a connection between the earthed conductor of the same DC supply circuit and the earthing conductor, and also the point of earthing of the DC system. The DC system should be earthed elsewhere.
	- The DC supply source is to be located within the same premises as the equipment.
	- Switching or disconnecting devices should not be in the earthed circuit conductor between the DC source and the point of connection of the earthing electrode conductor.

To connect a DC power cable to a DC power source:

- **1.** Cut the DC power cord ends no shorter than 150 cm (59.06 in).
- **2.** If the power source requires ring tongues, use a crimping tool to install the ring tongues on the power cord wires.

 $\mathbb{Z}$ **IMPORTANT:** The ring terminals must be UL approved and accommodate 12 gauge wires.

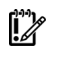

**IMPORTANT:** The minimum nominal thread diameter of a pillar or stud type terminal must be 3.5 mm (0.138 in); the diameter of a screw type terminal must be 4.0 mm (0.157 in).

**3.** Stack each same-colored pair of wires and then attach them to the same power source. The power cord consists of three wires (black, red, and green).

For more information, see the documentation that ships with the power supply.

### Rack warnings

A **WARNING:** To reduce the risk of personal injury or damage to the equipment, be sure that:

- The leveling jacks are extended to the floor.
- The full weight of the rack rests on the leveling jacks.
- The stabilizing feet are attached to the rack if it is a single-rack installation.
- The racks are coupled together in multiple-rack installations.
- Only one component is extended at a time. A rack may become unstable if more than one component is extended for any reason.
- Λ **WARNING:** To reduce the risk of personal injury or equipment damage when unloading a rack:
	- At least two people are needed to safely unload the rack from the pallet. An empty 42U rack can weigh as much as 115 kg (253 lb), can stand more than 2.1 m (7 ft) tall, and might become unstable when being moved on its casters.
	- Never stand in front of the rack when it is rolling down the ramp from the pallet. Always handle the rack from both sides.

### Identifying the contents of the server shipping carton

Unpack the server shipping carton and locate the materials and documentation necessary for installing the server. All the rack mounting hardware necessary for installing the server into the rack is included with the rack or the server.

The contents of the server shipping carton include:

- Server
- Power cord
- Hardware documentation, Documentation CD, and software products
- Rack-mounting hardware

In addition to the supplied items, you might need:

- Operating system or application software
- Hardware options

# Installing hardware options

Install any hardware options before initializing the server. For options installation information, refer to the option documentation. For server-specific information, refer to "Hardware options installation (on page 34)."

### Installing the server into the rack

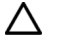

**CAUTION:** Always plan the rack installation so that the heaviest item is on the bottom of the rack. Install the heaviest item first, and continue to populate the rack from the bottom to the top.

- **1.** Install the server and cable management arm into the rack. For more information, see the installation instructions that ship with the 2U Quick Deploy Rail System.
- **2.** Connect peripheral devices to the server. For information on identifying connectors, see "Rear panel components (on page 10)."
	- Λ **WARNING:** To reduce the risk of electric shock, fire, or damage to the equipment, do not plug telephone or telecommunications connectors into RJ-45 connectors.
- **3.** Connect the power cord to the rear of the server.
- **4.** Install the power cord anchors.

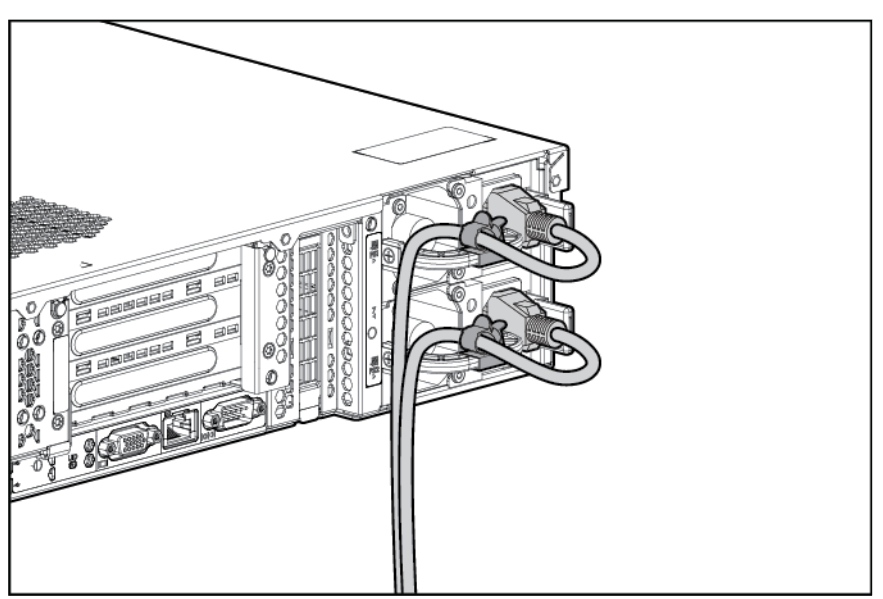

**5.** Secure the cables to the cable management arm.

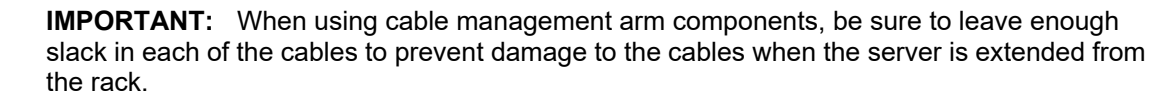

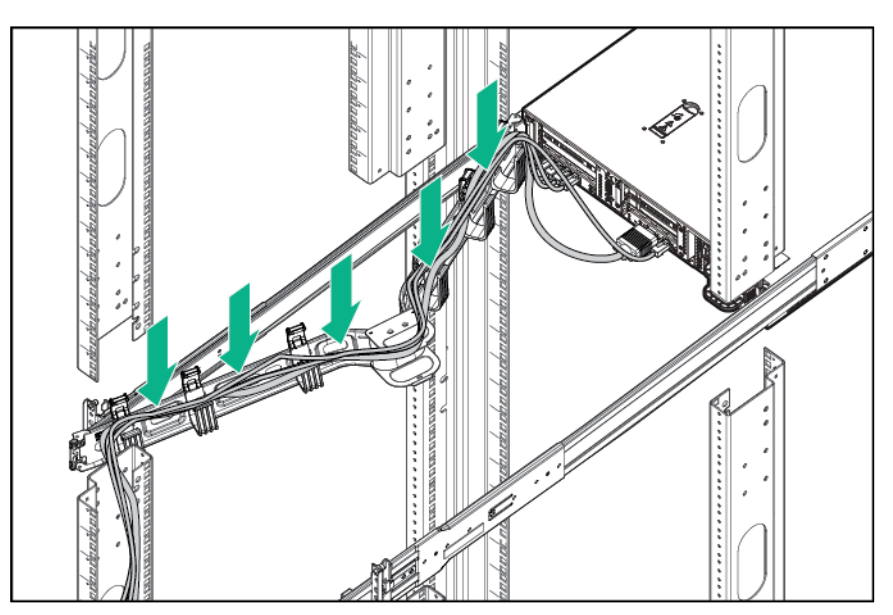

**6.** Connect the power cord to the AC power source.

 $\mathbb{I}\mathbb{Z}$ 

A

**WARNING:** To reduce the risk of electric shock or damage to the equipment:

- Do not disable the power cord grounding plug. The grounding plug is an important safety feature.
- Plug the power cord into a grounded (earthed) electrical outlet that is easily accessible at all times.
- Unplug the power cord from the power supply to disconnect power to the equipment.
- Do not route the power cord where it can be walked on or pinched by items placed against it. Pay particular attention to the plug, electrical outlet, and the point where the cord extends from the server.

## Installing the operating system

This ProLiant server ships with Intelligent Provisioning installed. Everything needed to manage and install the system software and firmware is preloaded on the server.

To operate properly, the server must have a supported operating system. For the latest information on operating system support, see the Hewlett Packard Enterprise website (**http://www.hpe.com/info/supportos**).

To install an operating system on the server, use one of the following methods:

 Intelligent Provisioning—The iLO Management Engine is a new feature on ProLiant servers that contains Intelligent Provisioning for embedded deployment, updating, and provisioning capabilities. Intelligent Provisioning can configure the server and install an operating system, eliminating the need for SmartStart CDs and Smart Update Firmware DVDs.

To install an operating system on the server with Intelligent Provisioning (local or remote):

- **a.** Connect the Ethernet cable, and then power on the server.
- **b.** During server POST, press the **F10** key.
- **c.** Complete the initial Preferences and Registration portion of Intelligent Provisioning (on page 104).
- **d.** At the 1 Start screen, click the **Configure and Install** button.
- **e.** To finish the installation, follow the onscreen prompts. An Internet connection is required to update the firmware and systems software.
- Remote deployment installation—To remotely deploy an operating system, use Insight Control server provisioning for an automated solution.

For additional system software and firmware updates, download the Service Pack for ProLiant from the Hewlett Packard Enterprise website (**http://www.hpe.com/servers/spp/download**). Software and firmware must be updated before using the server for the first time, unless any installed software or components require an older version. For more information, see "Keeping the system current (on page 110)."

For more information on using these installation methods, see the Hewlett Packard Enterprise website (**http://www.hpe.com/info/ilo**).

### Powering on and selecting a boot option

- **1.** Press the Power On/Standby button.
- **2.** During the initial boot:
	- o To modify the server configuration ROM default settings, press the **F9** key in the ProLiant POST screen to enter the UEFI System Utilities screen. By default, the System Utilities menus are in the English language.
	- $\circ$  If you do not need to modify the server configuration and are ready to install the system software, press the **F10** key to access Intelligent Provisioning.

For more information on automatic configuration, see the UEFI documentation on the Hewlett Packard Enterprise website (**http://www.hpe.com/info/ProLiantUEFI/docs**).

### Registering the server

To experience quicker service and more efficient support, register the product at the Hewlett Packard Enterprise Product Registration website (**http://www.hpe.com/info/register**).

# Hardware options installation

## Hewlett Packard Enterprise product QuickSpecs

For more information about product features, specifications, options, configurations, and compatibility, see the product QuickSpecs on the Hewlett Packard Enterprise website (**http://www.hpe.com/info/qs**).

### Introduction

If more than one option is being installed, read the installation instructions for all the hardware options and identify similar steps to streamline the installation process.

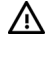

Λ

**WARNING:** To reduce the risk of personal injury from hot surfaces, allow the drives and the internal system components to cool before touching them.

**CAUTION:** To prevent damage to electrical components, properly ground the server before beginning any installation procedure. Improper grounding can cause electrostatic discharge.

### Memory options

To optimize server availability, the server supports the following AMP modes:

- Data bus ECC Protection—Provides automatic correction from a single data bit error and detection of double data error bits. This mode is also called Single Error Connection/Double Error Detection (SEC/DED).
- Advanced ECC—Uses Single Device Data Correction (SDDC) to detect and correct single and all multi-bit error occurring within a single DRAM chip. Both x4 and x8 SDDC are supported (x8 requires Lockstep Mode).
- Online spare—Memory online spare mode (also known as rank spare mode) detects a rank that is degrading and switches operation to the spare rank.
- Lockstep—Memory lockstep mode is used to correct a single x8 DRAM device failure on a DIMM. The DIMMs in each paired memory channel must have identical HPE part numbers.
- DIMM Address/Control Bus Parity Protection—Detect address bit errors to improve service time and overall service availability. Address parity protection is available on RDIMMs and LRDIMMs.
- Failed DIMM Isolation—Improves the service time, improving the overall system availability.
- Demand and Patrol Scrubbing—Prevents accumulation of correctable errors and reduces the likelihood of unplanned downtime.
- Memory Thermal Control—Used to prevent DIMMs from overheating by slowing down the memory access rate per the temperature monitored by the DIMM sensor.
- Memory Mirroring Inter-Socket—Stores a copy of memory with dynamic failover in case of failure. Once a DIMM in a mirrored set is detected as failed, the mirror failover uses the mirrored DIMM.

Advanced Memory Protection options are configured in UEFI. If the requested AMP mode is not supported by the installed DIMM configuration, the server boots in Advanced ECC mode. For more information, see "HPE UEFI System Utilities (on page 106)."

The server can also operate in independent channel mode or combined channel mode (Lockstep). Lockstep mode improves the system reliability and availability. If running with RDIMM (built with x4 DRAM devices), the system can survive the complete failure of two DRAM devices (DDDC). Running in independent mode, the server can only survive the complete failure of a single DRAM device (SDDC).

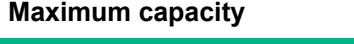

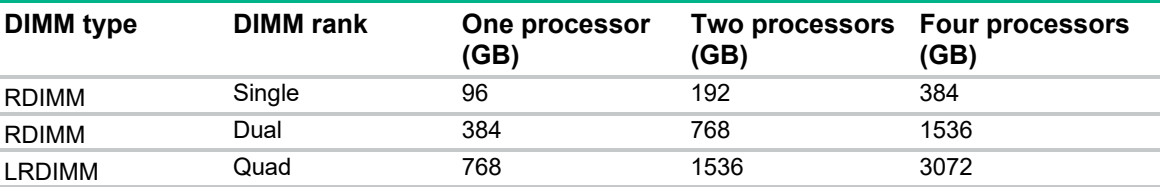

For the latest memory configuration information, see the QuickSpecs on the Hewlett Packard Enterprise website (**http://www.hpe.com/info/qs**).

#### **SmartMemory**

SmartMemory authenticates and unlocks certain features available only on Qualified memory and verifies whether installed memory has passed Hewlett Packard Enterprise qualification and test processes. Qualified memory is performance-tuned for ProLiant and BladeSystem servers and provides future enhanced support through Active Health and manageability software.

#### Memory subsystem architecture

The memory subsystem in this server is divided into channels. Each processor supports four channels, and each channel supports three DIMM slots, as shown in the following table.

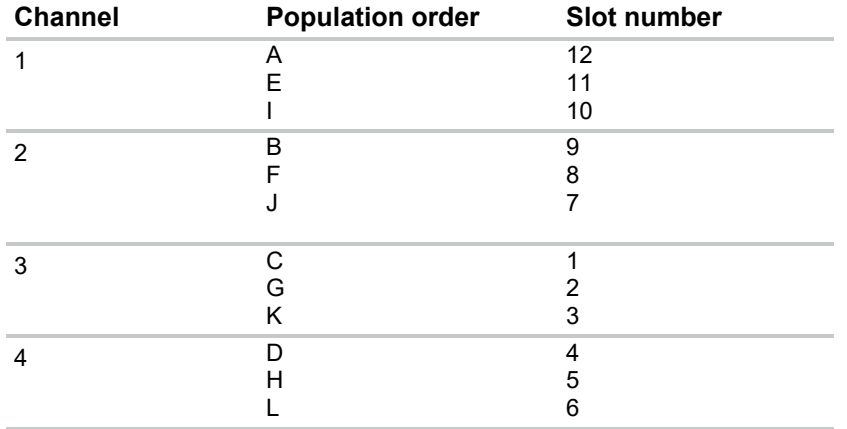

For the location of the slot numbers, see "DIMM slot locations (on page 13)."

This multi-channel architecture provides enhanced performance in Advanced ECC mode. This architecture also enables Online Spare Memory mode.

DIMM slots in this server are identified by number and by letter. Letters identify the population order. Slot numbers indicate the DIMM slot ID for spare replacement.

#### Advanced ECC memory configuration

Advanced ECC memory is the default memory protection mode for this server. Standard ECC can correct single-bit memory errors and detect multi-bit memory errors. When multi-bit errors are detected using Standard ECC, the error is signaled to the server and causes the server to halt.

Advanced ECC protects the server against some multi-bit memory errors. Advanced ECC can correct both single-bit memory errors and 4-bit memory errors if all failed bits are on the same DRAM device on the DIMM.

Advanced ECC provides additional protection over Standard ECC because it is possible to correct certain memory errors that would otherwise be uncorrected and result in a server failure. Using HPE Advanced Memory Error Detection technology, the server provides notification when a DIMM is degrading and has a higher probability of uncorrectable memory error.

#### Online Spare memory configuration

Online spare memory provides protection against degraded DIMMs by reducing the likelihood of uncorrected memory errors. This protection is available without any operating system support.

Online spare memory protection dedicates one rank of each memory channel for use as spare memory. The remaining ranks are available for OS and application use. If correctable memory errors occur at a rate higher than a specific threshold on any of the non-spare ranks, the server automatically copies the memory contents of the degraded rank to the online spare rank. The server then deactivates the failing rank and automatically switches over to the online spare rank.

#### DIMM identification

To determine DIMM characteristics, see the label attached to the DIMM and refer to the following illustration and table.

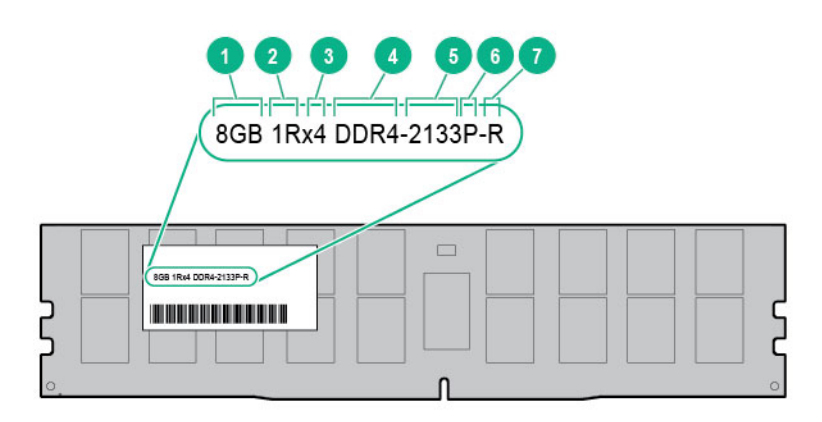

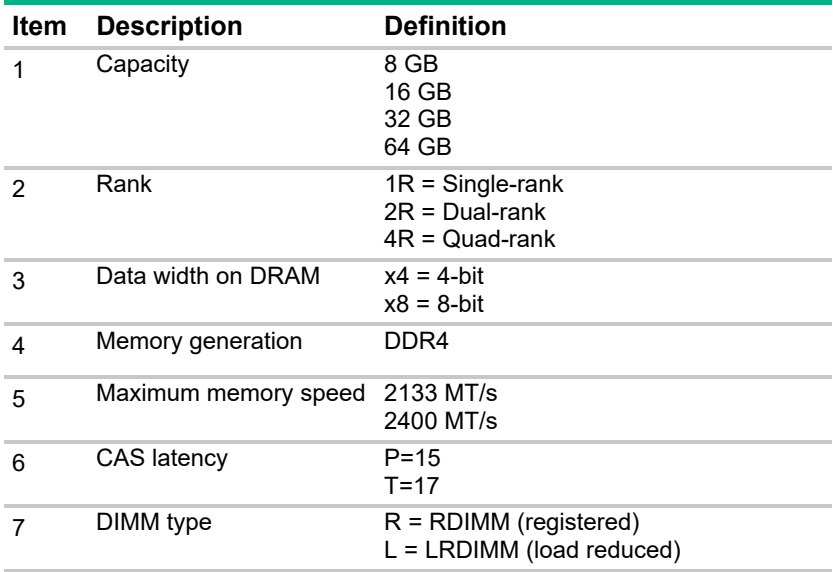
For more information about product features, specifications, options, configurations, and compatibility, see the product QuickSpecs on the Hewlett Packard Enterprise website (**http://www.hpe.com/info/qs**).

### Single-, dual-, and quad-rank DIMMs

To understand and configure memory protection modes properly, an understanding of single-, dual-, and quad-rank DIMMs is helpful. Some DIMM configuration requirements are based on these classifications.

A single-rank DIMM has one set of memory chips that is accessed while writing to or reading from the memory. A dual-rank DIMM is similar to having two single-rank DIMMs on the same module, with only one rank accessible at a time. A quad-rank DIMM is, effectively, two dual-rank DIMMs on the same module. Only one rank is accessible at a time. The server memory control subsystem selects the proper rank within the DIMM when writing to or reading from the DIMM.

Dual- and quad-rank DIMMs provide the greatest capacity with the existing memory technology. For example, if current DRAM technology supports 8-GB single-rank DIMMs, a dual-rank DIMM would be 16 GB, and a quad-rank DIMM would be 32 GB.

LRDIMMs are labeled as dual- or quad-rank DIMMs. There are two or four ranks of DRAM on the DIMM, but the LRDIMM buffer creates an abstraction that allows the DIMM to always appear as a dual-rank DIMM to the system. The LRDIMM buffer isolates the electrical loading of the DRAM from the system to allow for faster operation. This allows higher memory operating speed compared to quad-rank RDIMMs.

### Memory-processor compatibility information

The server processor determines the type of DIMM that will be supported in the server.

For the latest memory configuration information, see the product QuickSpecs on the Hewlett Packard Enterprise website (**http://www.hpe.com/info/qs**).

#### **DIMM type**

- Intel Xeon E5-4600 v3 processors support:
	- o Single- and dual-rank PC4-2133P (DDR4-2133) RDIMMs operating at up to 2133 MT/s
	- o Dual- and quad-rank PC4-2133P (DDR4-2133) LRDIMMs operating at up to 2133 MT/s
- Intel Xeon E5-4600 v4 processors support:
	- o Single- and dual-rank PC4-2400T (DDR4-2400) RDIMMs operating at up to 2400 MT/s
	- o Dual- and quad-rank PC4-2400T (DDR4-2400) LRDIMMs operating at up to 2400 MT/s

### General DIMM slot population guidelines

Observe the following guidelines for all AMP modes:

- Install DIMMs only if the corresponding processor is installed.
- When multiple processors are installed, Hewlett Packard Enterprise recommends balancing the DIMMs across the all processors.
- White DIMM slots denote the first slot of a channel (Ch 1-A, Ch 2-B, Ch 3-C, Ch 4-D...).
- Do not mix LRDIMMs and RDIMMs.
- UDIMMs are not supported on this server.
- When multiple processors are installed, Hewlett Packard Enterprise recommends installing the DIMMs in sequential alphabetical order: P1-A, P2-A... P4-A, P1-B, P2-B... P4-B, P1-C, P2-C... P4-C, and so on.

For detailed memory configuration rules and guidelines, use the Memory Configuration Tool on the Hewlett Packard Enterprise website (**http://www.hpe.com/info/DDR4memoryconfig**).

Populated DIMM speeds are supported as indicated in the following tables.

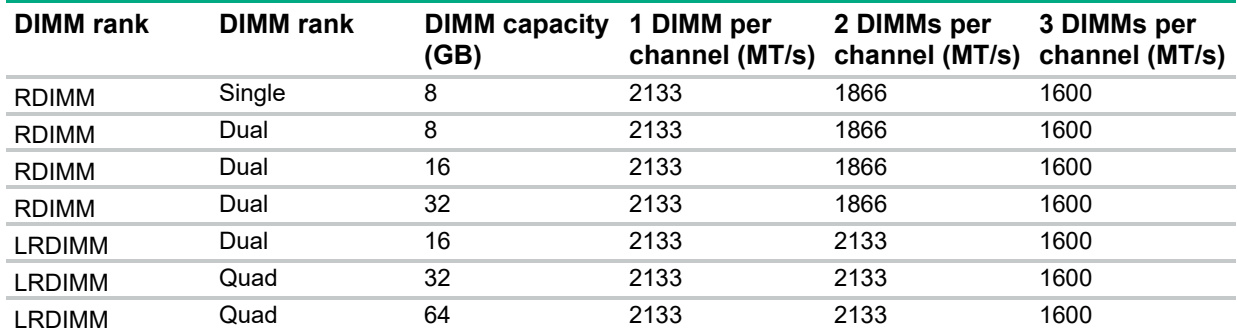

#### **Intel Xeon E5-4600 v3 processor installed**

#### **Intel Xeon E5-4600 v4 processor installed**

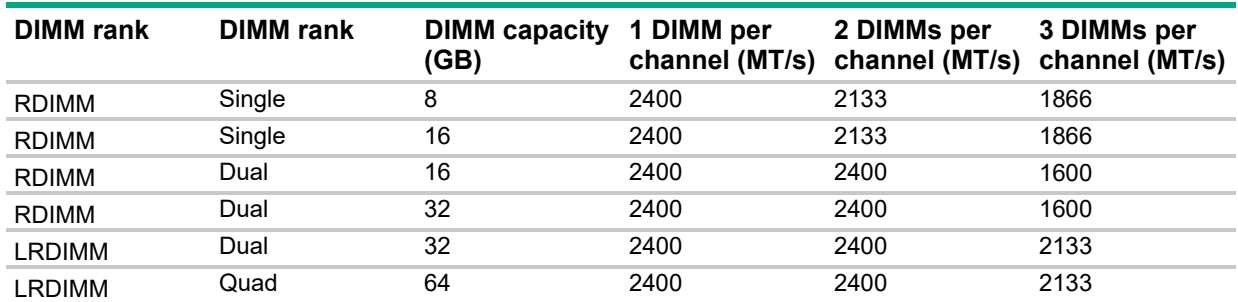

Memory speed is a function of the processor QPI bus speed. To realize the performance memory capabilities listed above, HPE SmartMemory is required.

Maximum capacity will vary based on individual server platform qualification schedule.

### Advanced ECC population guidelines

For Advanced ECC mode configurations, observe the following guidelines:

- Observe the general DIMM slot population guidelines (on page 37).
- DIMMs may be installed individually.

#### Online spare population

For Online Spare memory mode configurations, observe the following guidelines:

- Observe the general DIMM slot population guidelines (on page 37).
- Each channel must have a valid online spare configuration.
- Each channel can have a different valid online spare configuration.
- Each populated channel must have a spare rank:
	- o A single dual-rank DIMM is not a valid configuration.
	- o LRDIMMs are treated as dual-rank DIMMs.

#### Population order

For memory configurations with a single processor or multiple processors, populate the DIMM slots in the following order:

- LRDIMM: Sequentially in alphabetical order (A through L)
- RDIMM: Sequentially in alphabetical order (A through L)

After installing the DIMMs, use RBSU to configure Advanced ECC, online spare, or lockstep memory support.

## Installing a DIMM

The server supports up to 48 DIMMs. To install a DIMM:

- **1.** Power down the server (on page 17).
- **2.** Remove all power:
	- **a.** Disconnect each power cord from the power source.
	- **b.** Disconnect each power cord from the server.
- **3.** Extend the server from the rack (on page 17).
- **4.** Remove the access panel (on page 19).
- **5.** Remove the air baffle (on page 22).
- **6.** Open the DIMM slot latches.
- **7.** Install the DIMM.

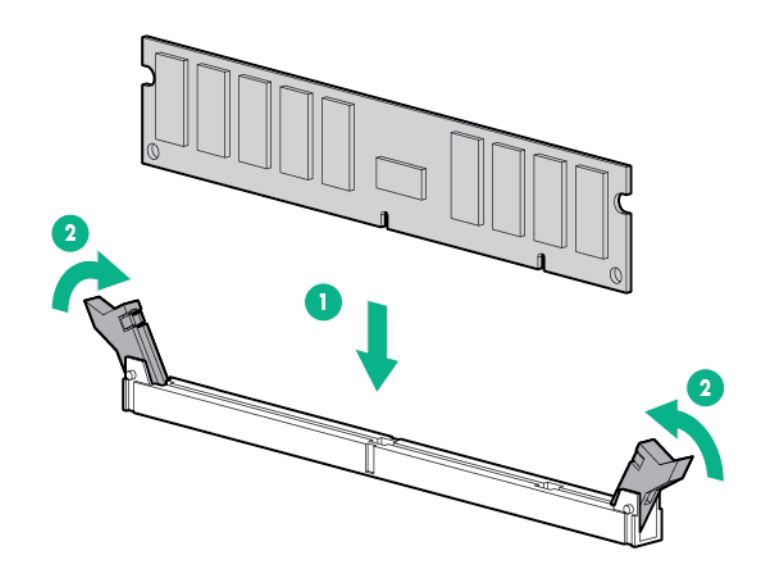

- **8.** Install the air baffle (on page 23).
- **9.** Install the access panel (on page 20).
- **10.** Install the server into the rack ("Installing the server into the rack" on page 31).
- **11.** Connect each power cord to the server.
- **12.** Connect each power cord to the power source.
- **13.** Power up the server ("Powering up the server" on page 17).

Use the BIOS/Platform Configuration (RBSU) in the UEFI System Utilities to configure the memory mode.

For more information about LEDs and troubleshooting failed DIMMs, see "Systems Insight Display LED combinations (on page 9)."

## Hot-plug hard drive options

When adding hard drives to the server, observe the following general guidelines:

- The system automatically sets all device numbers.
- If only one hard drive is used, install it in the bay with the lowest device number.

 Drives should be the same capacity to provide the greatest storage space efficiency when drives are grouped together into the same drive array.

## Remove the drive

- **1.** Determine the status of the drive from the drive LED definitions ("Hot-plug drive LED definitions" on page 15).
- **2.** Back up all data on the drive.
- **3.** Remove the drive.

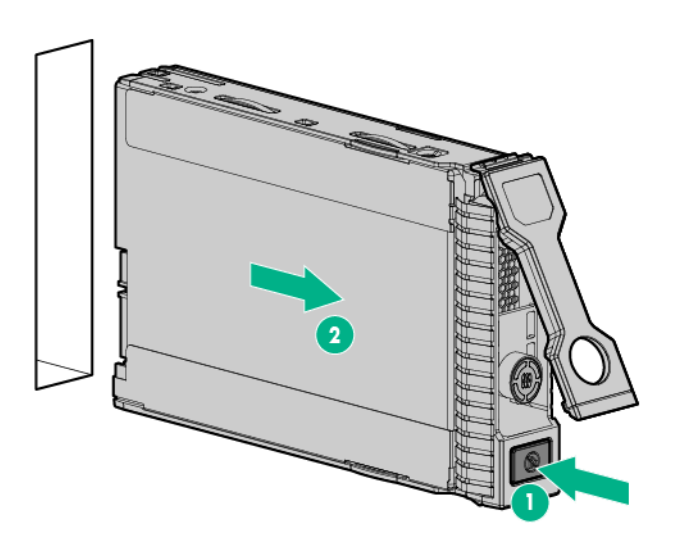

If not replacing the hard drive, install a drive blank.

## Installing a hot-plug SAS or SATA hard drive

The server can support up to 24 SAS or SATA hard drives in an SFF configuration.

To install the component:

**1.** Remove the drive blank.

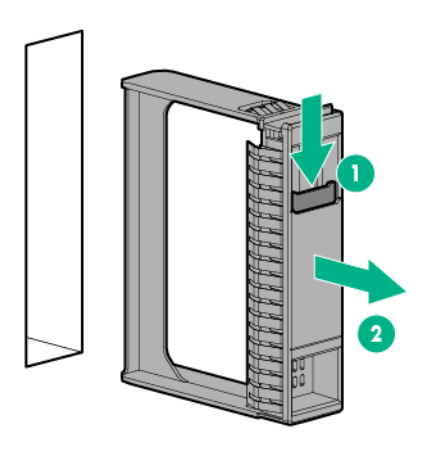

**2.** Prepare the drive.

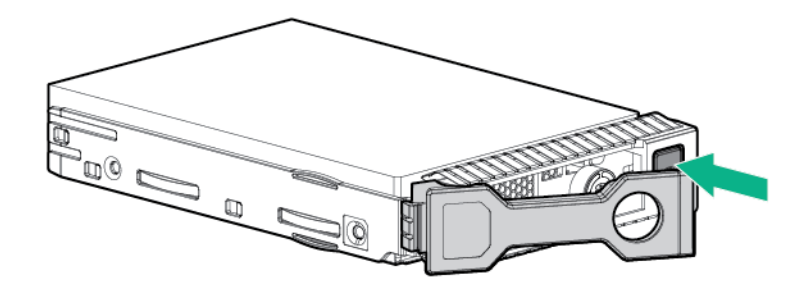

**3.** Install the drive.

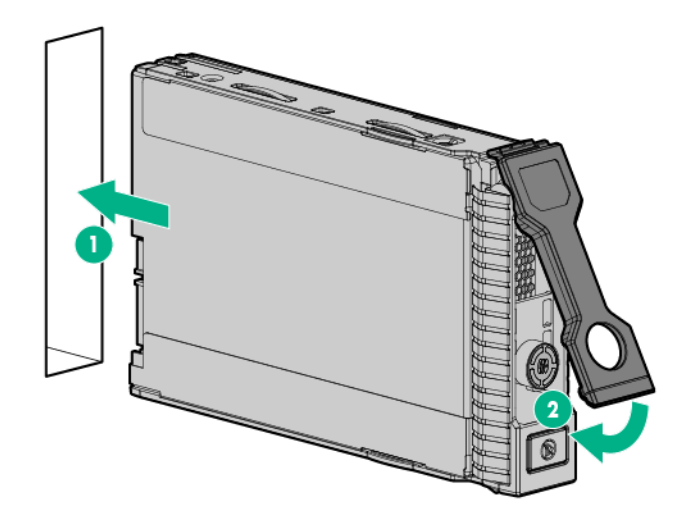

**4.** Determine the status of the drive from the drive LED definitions ("Hot-plug drive LED definitions" on page 15).

## Controller options

The server ships with an embedded Smart Array B140i controller. For more information about the storage controller and its features, select the relevant controller user documentation on the Hewlett Packard Enterprise website (**http://www.hpe.com/support/SAC\_UG\_ProLiantServers\_en**).

To configure arrays, see the user guide for Smart Array Controllers on the Hewlett Packard Enterprise website (**http://www.hpe.com/support/CASAC\_RG\_en**).

Upgrade options exist for the integrated array controller. For a list of supported options, see the product QuickSpecs on the Hewlett Packard Enterprise website (**http://www.hpe.com/info/qs**).

The server supports FBWC. FBWC consists of a cache module and a capacitor pack. The DDR cache module buffers and stores data being written by the controller. When the system is powered on, the capacitor pack charges fully in about 5 minutes. In the event of a system power failure, a fully charged capacitor pack provides power for up to 80 seconds. During that interval, the controller transfers the cached data from DDR memory to flash memory, where the data remains indefinitely or until a controller retrieves the data.

**CAUTION:** The cache module connector does not use the industry-standard DDR3  $\wedge$ mini-DIMMs. Do not use the controller with cache modules designed for other controller models, because the controller can malfunction and you can lose data. Also, do not transfer this cache module to an unsupported controller model, because you can lose data.

**CAUTION:** To prevent a server malfunction or damage to the equipment, do not add or  $\wedge$ remove the battery pack while an array capacity expansion, RAID level migration, or stripe size migration is in progress.

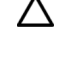

**CAUTION:** After the server is powered down, wait 15 seconds and then check the amber LED before unplugging the cable from the cache module. If the amber LED blinks after 15 seconds, do not remove the cable from the cache module. The cache module is backing up data, and data is lost if the cable is detached.

 $\mathbb{Z}$ **IMPORTANT:** The battery pack might have a low charge when installed. In this case, a POST error message is displayed when the server is powered up, indicating that the battery pack is temporarily disabled. No action is necessary on your part. The internal circuitry automatically recharges the batteries and enables the battery pack. This process might take up to four hours. During this time, the cache module functions properly, but without the performance advantage of the battery pack.

**NOTE:** The data protection and the time limit also apply if a power outage occurs. When power is restored to the system, an initialization process writes the preserved data to the hard drives.

# Redundant hot-plug power supply option

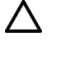

**CAUTION:** All power supplies installed in the server must have the same output power capacity. Verify that all power supplies have the same part number and label color. The system becomes unstable and may shut down when it detects mismatched power supplies.

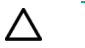

**CAUTION:** To prevent improper cooling and thermal damage, do not operate the server unless all bays are populated with either a component or a blank.

#### **Power supply redundancy**

The server supports two power supplies, configured for 1 + 1 power redundancy. Observe the following when installing power supplies to support  $1 + 1$  redundancy:

- Install 1600W power supplies into power supply bays 1 and 2.
- Connect the power supplies to separate AC circuits for redundancy.

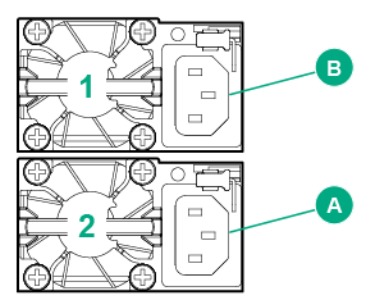

To install the component:

- **1.** Access the product rear panel (on page 19).
- **2.** Remove the blank.

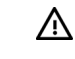

**WARNING:** To reduce the risk of personal injury from hot surfaces, allow the power supply or power supply blank to cool before touching it.

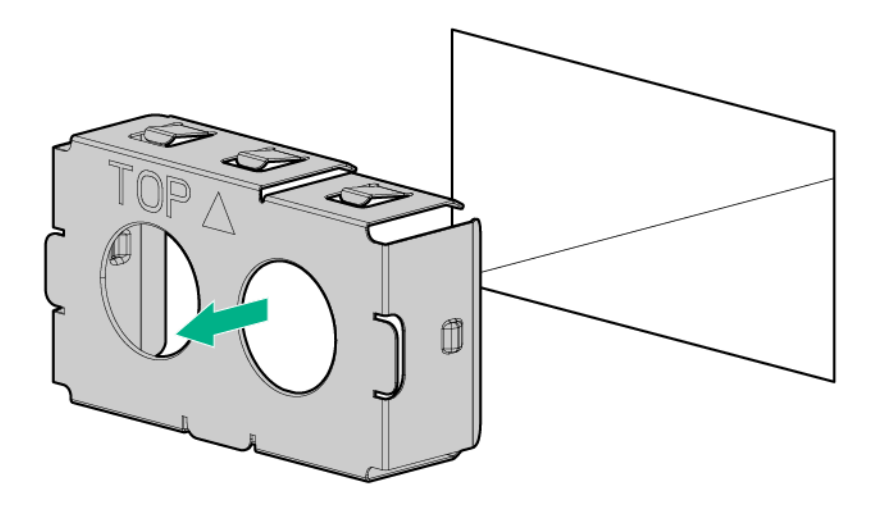

**3.** Insert the power supply into the power supply bay until it clicks into place.

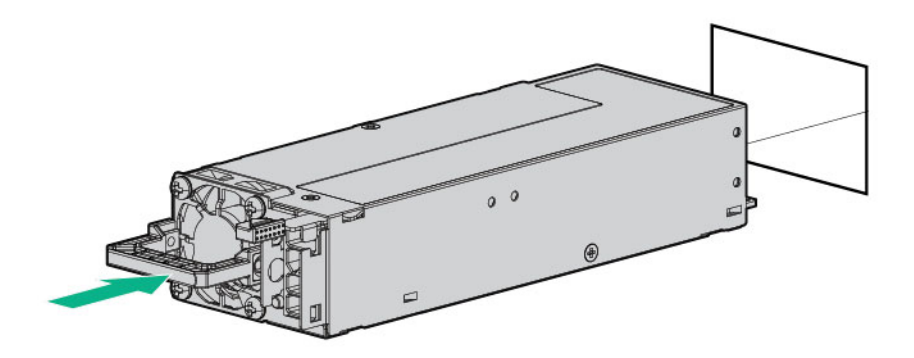

- **4.** Connect the power cord to the power supply.
- **5.** Route the power cord. Use best practices when routing power cords and other cables. A cable management arm is available to help with routing. To obtain a cable management arm, contact a Hewlett Packard Enterprise authorized reseller.
- **6.** Connect the power cord to the AC power source.
- **7.** Be sure that the power supply LED is green.

## FlexibleLOM option

- **1.** Power down the server (on page 17).
- **2.** Remove all power:
	- **a.** Disconnect each power cord from the power source.
	- **b.** Disconnect each power cord from the server.
- **3.** Extend the server from the rack (on page 17).
- **4.** Remove the access panel (on page 19).
- **5.** Remove the primary PCIe riser cage (on page 21).

**6.** Remove the FlexibleLOM PCIe blank, if present.

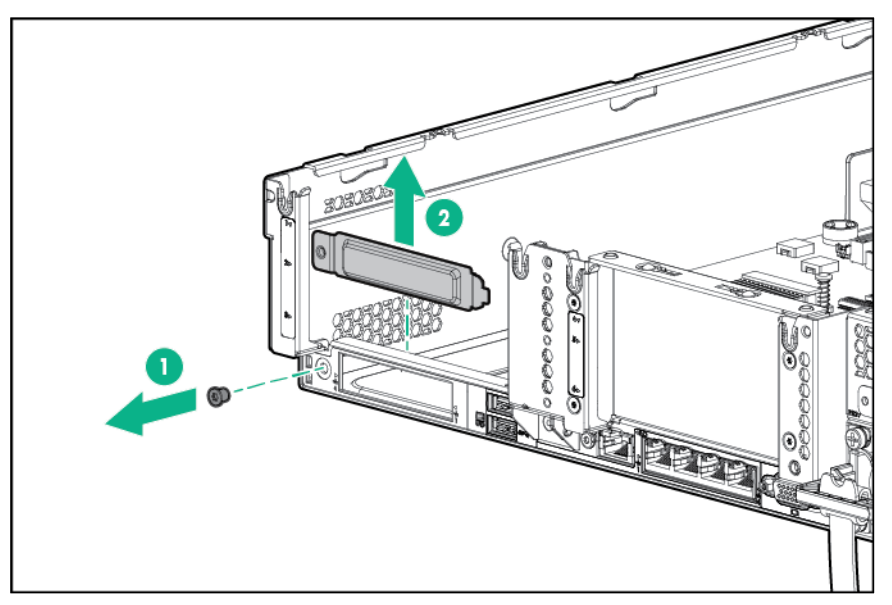

- **7.** Install the component:
	- **a.** Firmly seat the FlexibleLOM in the slot.
	- **b.** Tighten the thumbscrew.

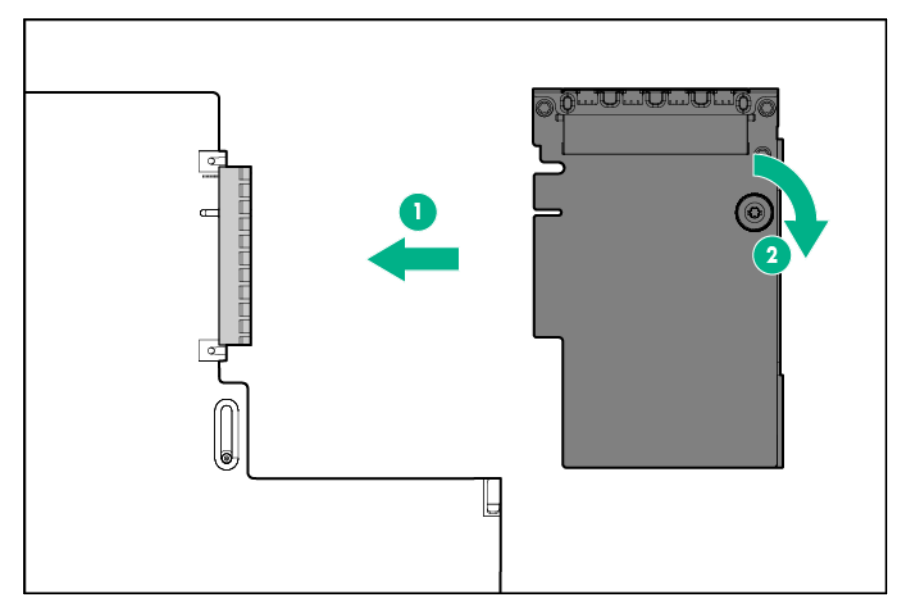

- **8.** Install the access panel (on page 20).
- **9.** Install the server into the rack ("Installing the server into the rack" on page 31).
- **10.** Connect the LAN segment cables.
- **11.** Connect each power cord to the server.
- **12.** Connect each power cord to the power source.
- **13.** Power up the server ("Powering up the server" on page 17).

## Expansion board options

The server supports PCI Express expansion boards. The server ships with PCIe riser boards and expansion slots. PCIe expansion boards are supported with optional riser boards.

## Removing an expansion slot blank

#### Removing an expansion slot blank in the primary riser cage

- **WARNING:** To reduce the risk of personal injury, electric shock, or damage to the equipment, ΛN<sub>Γ</sub> remove the power cord to remove power from the server. The front panel Power On/Standby button does not completely shut off system power. Portions of the power supply and some internal circuitry remain active until AC power is removed.
- **CAUTION:** For proper cooling, do not operate the server without the access panel, baffles, Δ expansion slot covers, blanks, or the optional mezzanine tray installed. If the server supports hot-plug components, minimize the amount of time the access panel is open.

To remove the component:

- **1.** Power down the server (on page 17).
- **2.** Remove all power:
	- **a.** Disconnect each power cord from the power source.
	- **b.** Disconnect each power cord from the server.
- **3.** Extend the server from the rack (on page 17).
- **4.** Remove the access panel (on page 19).
- **5.** Remove the primary PCIe riser cage (on page 21).
- **6.** Remove the expansion slot blank.

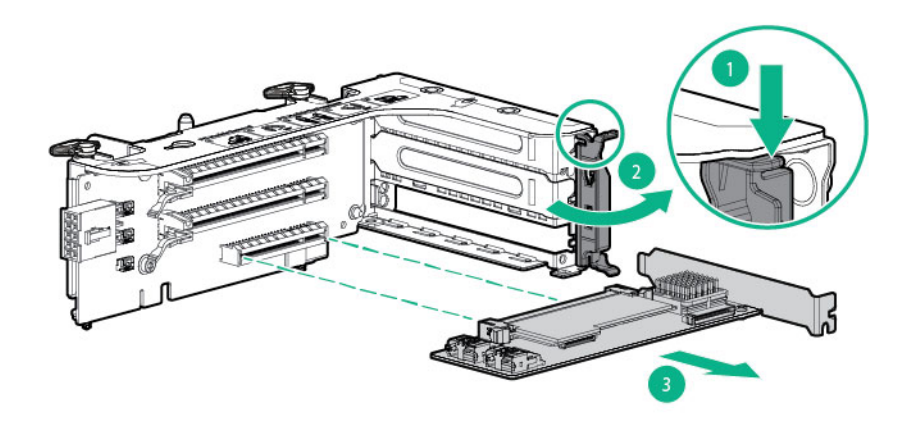

#### Removing an expansion slot blank in slot 7

- **WARNING:** To reduce the risk of personal injury, electric shock, or damage to the equipment,  $\bigwedge$ remove the power cord to remove power from the server. The front panel Power On/Standby button does not completely shut off system power. Portions of the power supply and some internal circuitry remain active until AC power is removed.
- Δ **CAUTION:** For proper cooling, do not operate the server without the access panel, baffles, expansion slot covers, blanks, or the optional mezzanine tray installed. If the server supports hot-plug components, minimize the amount of time the access panel is open.

To remove the component:

- **1.** Power down the server (on page 17).
- **2.** Remove all power:
	- **a.** Disconnect each power cord from the power source.
- **b.** Disconnect each power cord from the server.
- **3.** Extend the server from the rack (on page 17).
- **4.** Remove the access panel (on page 19).
- **5.** Remove the expansion slot blank.

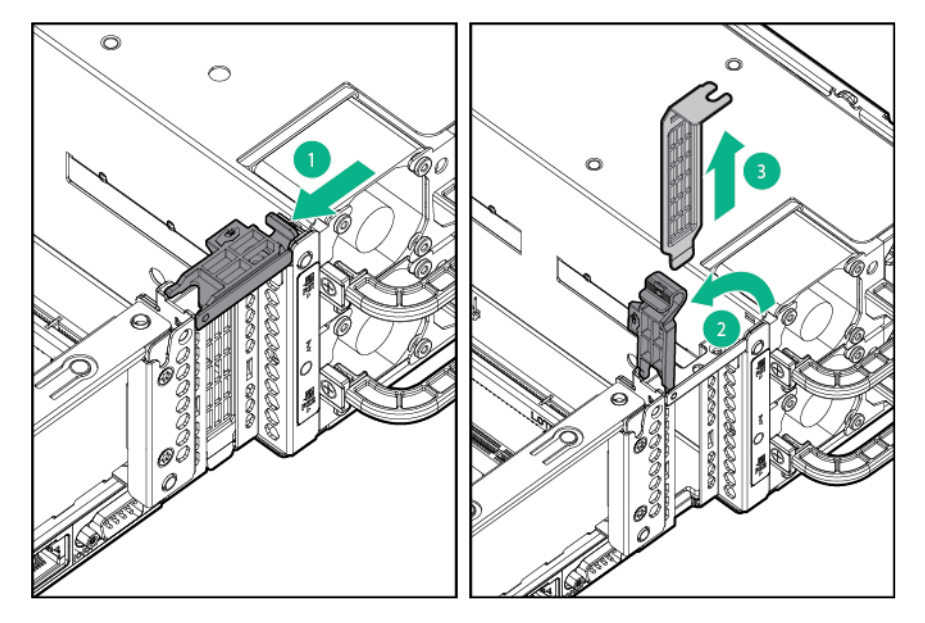

### Installing an expansion board

- **1.** Power down the server (on page 17).
- **2.** Remove all power:
	- **a.** Disconnect each power cord from the power source.
	- **b.** Disconnect each power cord from the server.
- **3.** Extend the server from the rack (on page 17).
- **4.** Remove the access panel (on page 19).
- **5.** Remove the PCI riser cage ("Remove the primary PCIe riser cage" on page 21).
- **6.** Remove the expansion slot blank.
- **7.** Install the expansion board.

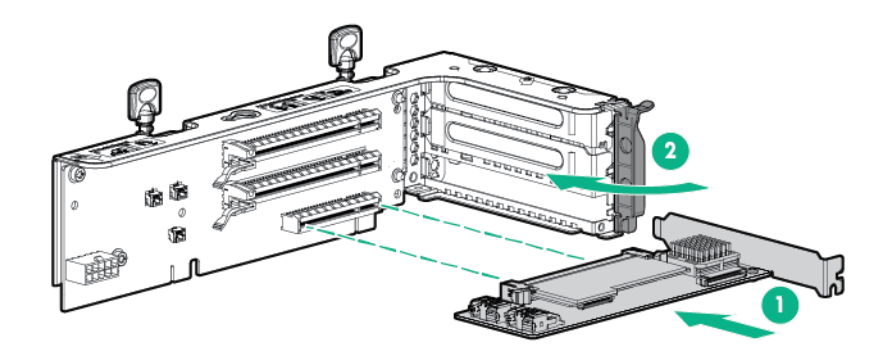

- **8.** Connect any required internal or external cables to the expansion board. See the documentation that ships with the expansion board.
- **9.** Install the PCI riser cage ("Install the primary PCIe riser cage" on page 21).
- **10.** Install the access panel (on page 20).
- **11.** Install the server into the rack ("Installing the server into the rack" on page 31).
- **12.** Connect each power cord to the server.
- **13.** Connect each power cord to the power source.
- **14.** Power up the server ("Powering up the server" on page 17).

# Primary two-slot PCI riser cage option

To install the component:

- **1.** Power down the server (on page 17).
- **2.** Remove all power:
	- **a.** Disconnect each power cord from the power source.
	- **b.** Disconnect each power cord from the server.
- **3.** Extend the server from the rack (on page 17).
- **4.** Remove the access panel (on page 19).
- **5.** Remove the standard PCI riser cage from the primary slot.

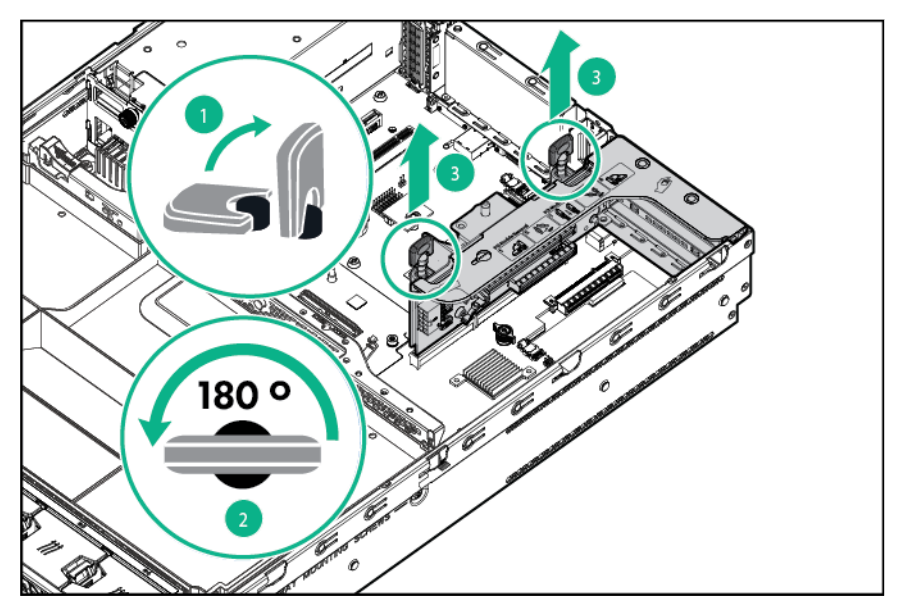

**6.** Remove the blank from the optional 2-slot PCI riser cage.

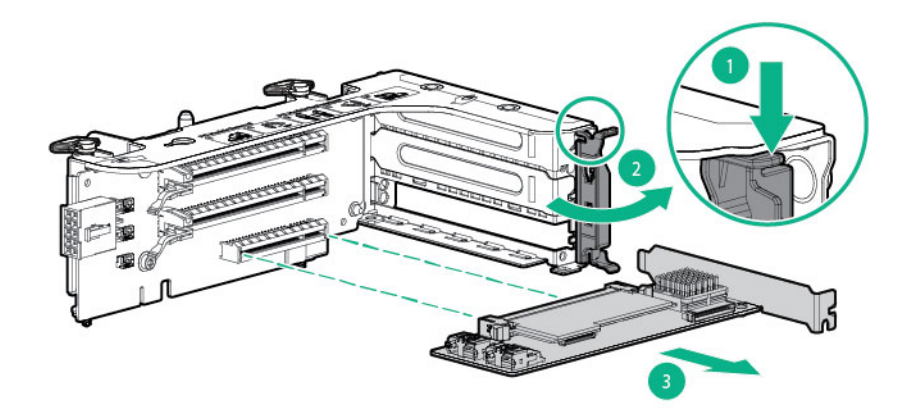

**7.** Install an optional expansion board into the PCI riser cage.

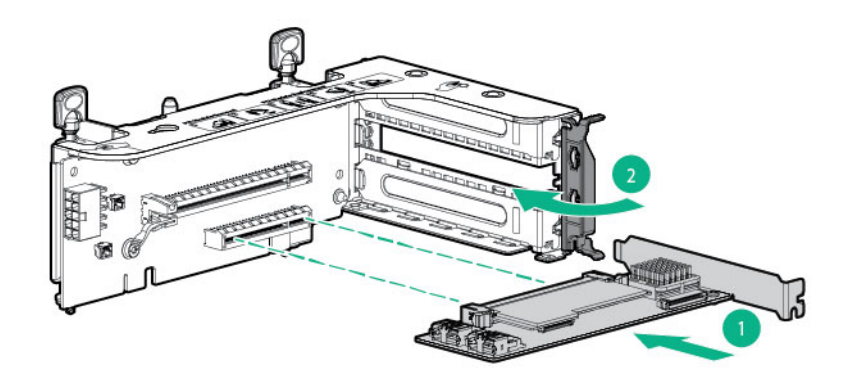

**8.** Install the optional 2-slot PCI riser cage.

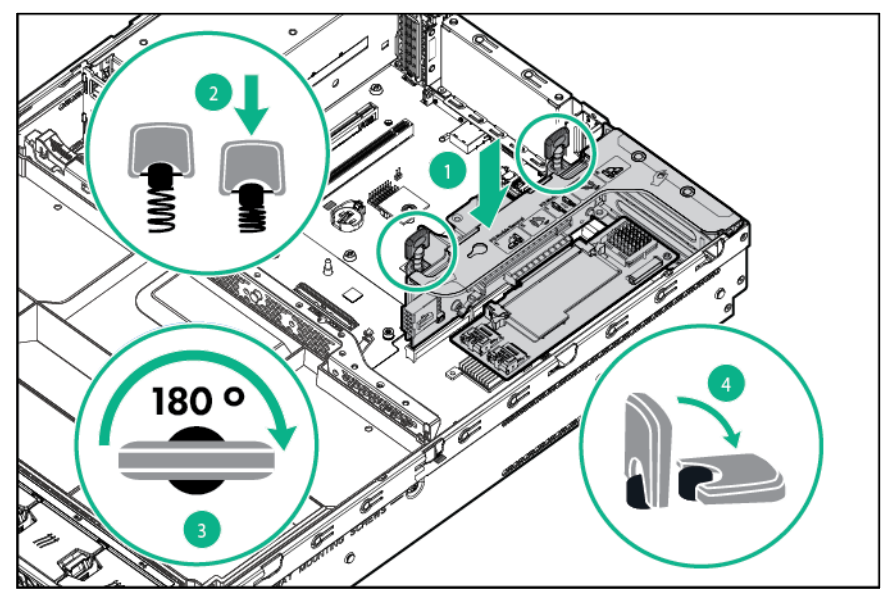

- **9.** Install the access panel (on page 20).
- **10.** Slide the server into the rack.
- **11.** Connect each power cord to the server.
- **12.** Connect each power cord to the power source.
- **13.** Power up the server ("Powering up the server" on page 17).

# Secondary PCI riser cage option

- **1.** Power down the server (on page 17).
- **2.** Remove all power:
	- **a.** Disconnect each power cord from the power source.
	- **b.** Disconnect each power cord from the server.
- **3.** Extend the server from the rack (on page 17).
- **4.** Remove the access panel (on page 19).

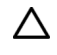

- **CAUTION:** To prevent improper cooling and thermal damage, do not operate the server unless all PCI slots have either an expansion slot cover or an expansion board installed.
- **5.** Remove the secondary PCI riser blank.

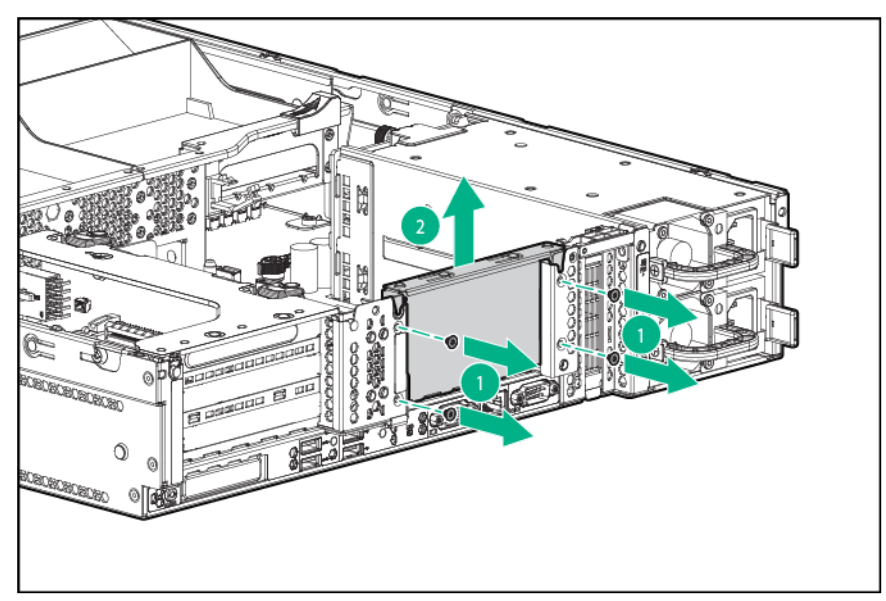

**6.** Remove the blank from the optional 3-slot PCI riser cage.

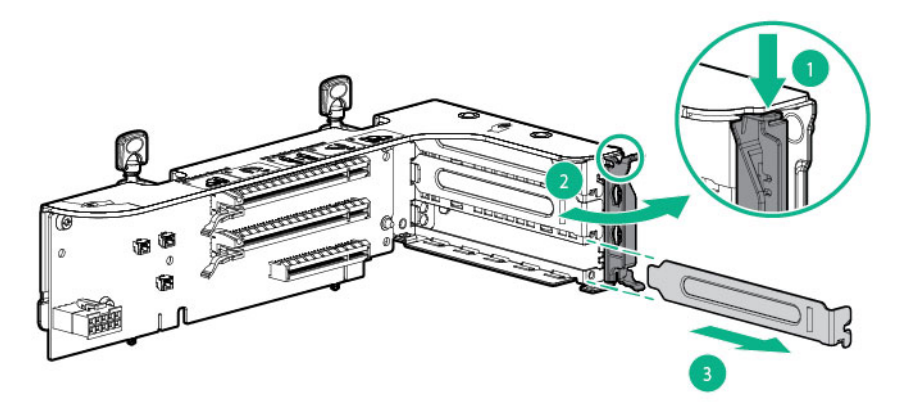

**7.** Install an expansion board into the PCI riser cage.

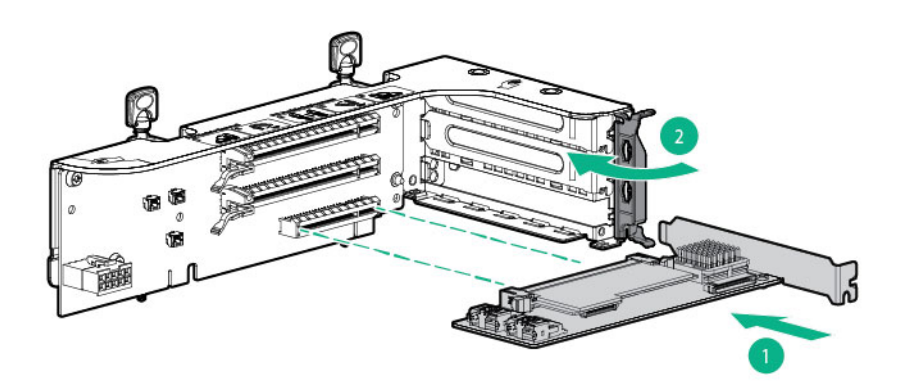

**8.** Install the optional 3-slot PCI riser cage.

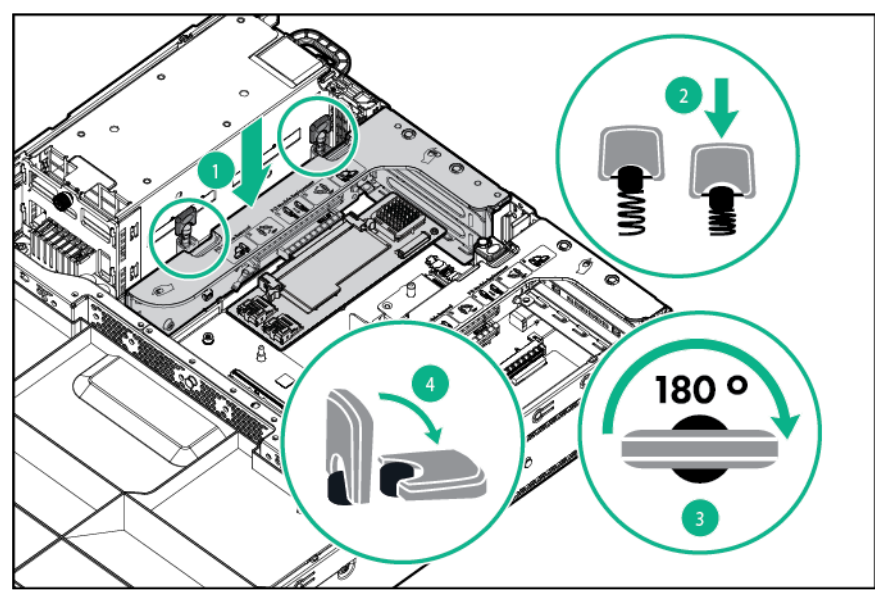

- **9.** Install the access panel (on page 20).
- **10.** Slide the server into the rack.
- **11.** Connect each power cord to the server.
- **12.** Connect each power cord to the power source.
- **13.** Power up the server ("Powering up the server" on page 17).

# Systems Insight Display option

- **1.** Power down the server (on page 17).
- **2.** Remove all power:
	- **a.** Disconnect each power cord from the power source.
	- **b.** Disconnect each power cord from the server.
- **3.** Extend the server from the rack (on page 17).
- **4.** Remove the access panel (on page 19).
- **5.** Remove the fan cage (on page 24).
- **6.** Depending on the server options installed, do one of the following:
	- o Remove the air baffle (on page 22).

o Remove the mezzanine tray.

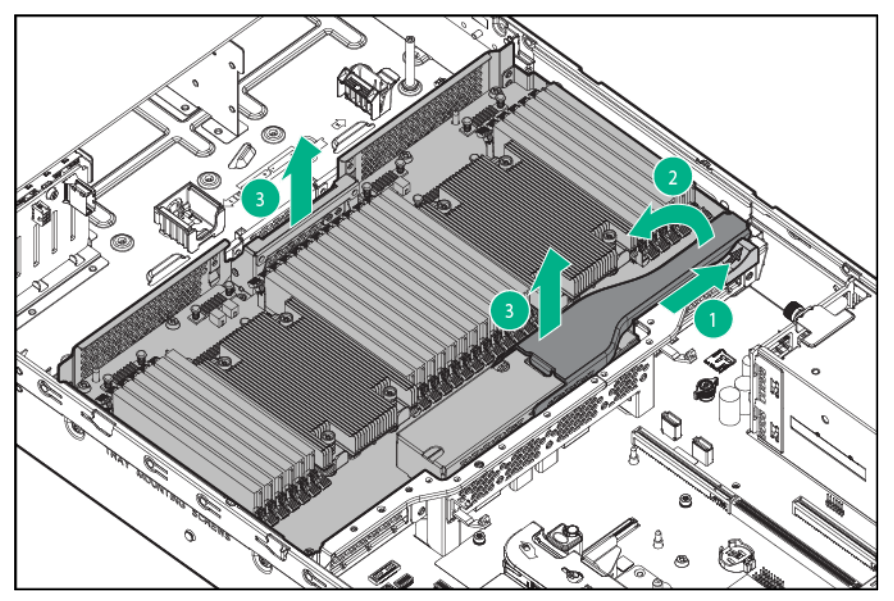

- **7.** Disconnect the cabled power switch module cables from the system board.
- **8.** Using a T-10 Torx screwdriver, remove the cabled power switch module. Retain the T-10 screw.

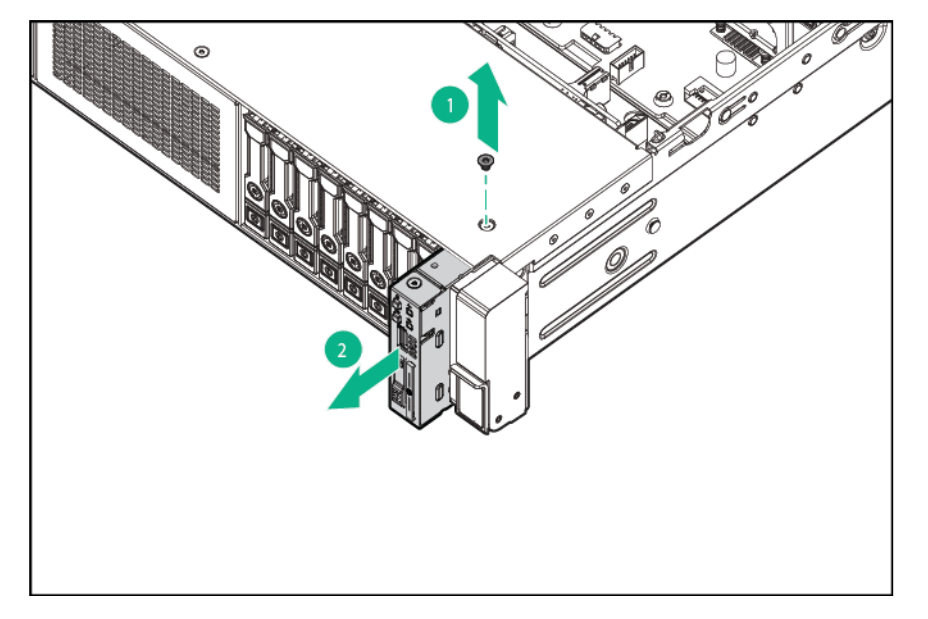

**9.** Route the cable through the opening in the front of the server, and then install the SID power switch module. Secure the module using the existing T-10 screw.

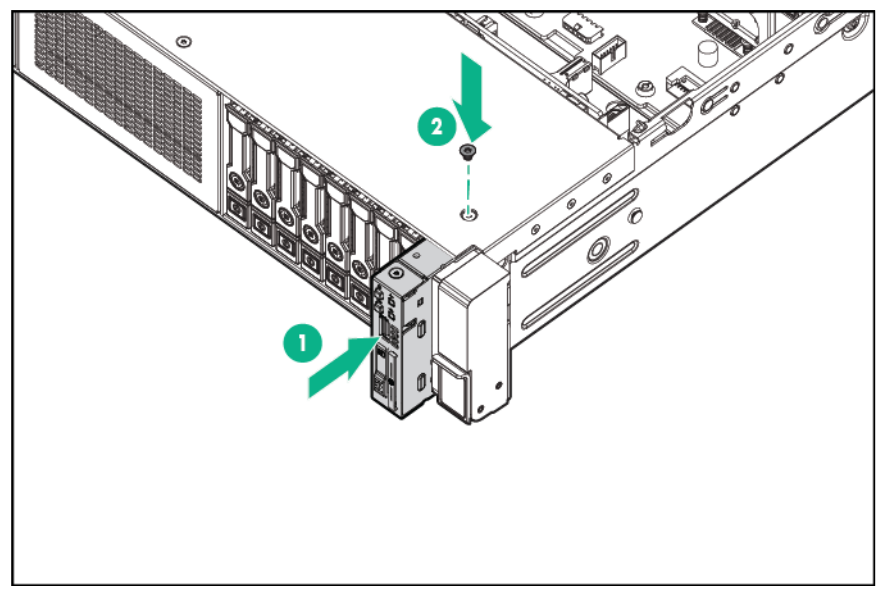

- **10.** Using the cable trough, connect the SID module cable to the front panel connector and to the power switch module connector.
	- **CAUTION:** When routing cables, always be sure that the cables are not in a position where they can be pinched or crimped.

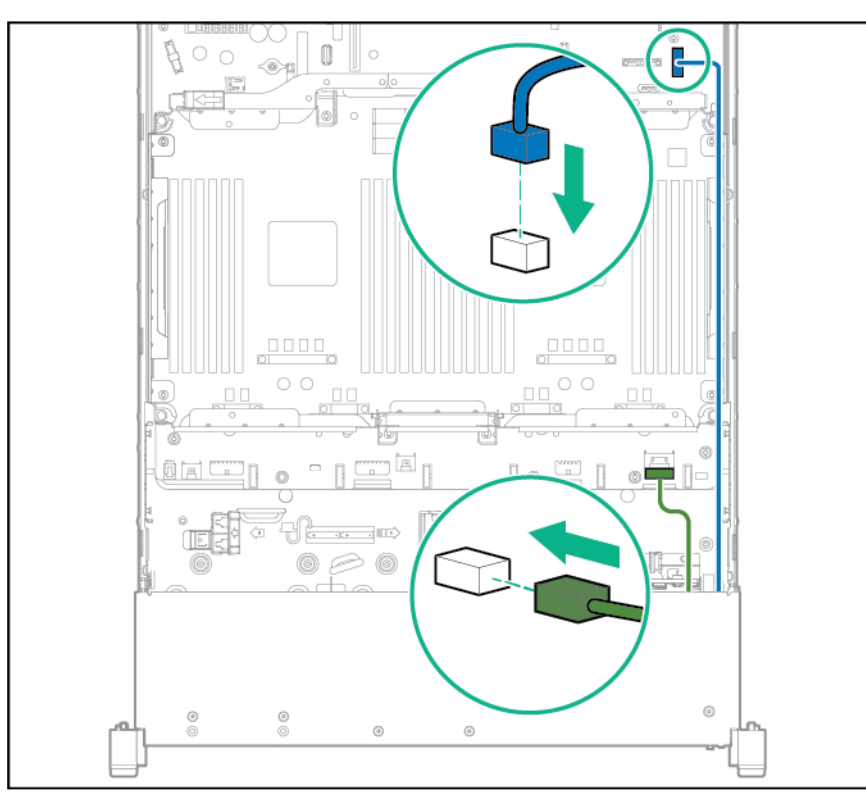

**11.** Install the fan cage (on page 25).

Δ

- **12.** Depending on the server options installed, do one of the following:
	- o Install the air baffle (on page 23).
	- o Install the mezzanine tray ("Processor/memory mezzanine tray option" on page 80).
- **13.** Install the access panel (on page 20).
- **14.** Slide the server into the rack.
- **15.** Connect each power cord to the server.
- **16.** Connect each power cord to the power source.
- **17.** Power up the server ("Powering up the server" on page 17).

# Universal media bay option

- **1.** Power down the server (on page 17).
- **2.** Remove all power:
	- **a.** Disconnect each power cord from the power source.
	- **b.** Disconnect each power cord from the server.
- **3.** Extend the server from the rack (on page 17).
- **4.** Remove the access panel (on page 19).
- **5.** Remove the fan cage (on page 24).
- **6.** Depending on the server options installed, do one of the following:
	- o Remove the air baffle (on page 22).
	- o Remove the mezzanine tray.

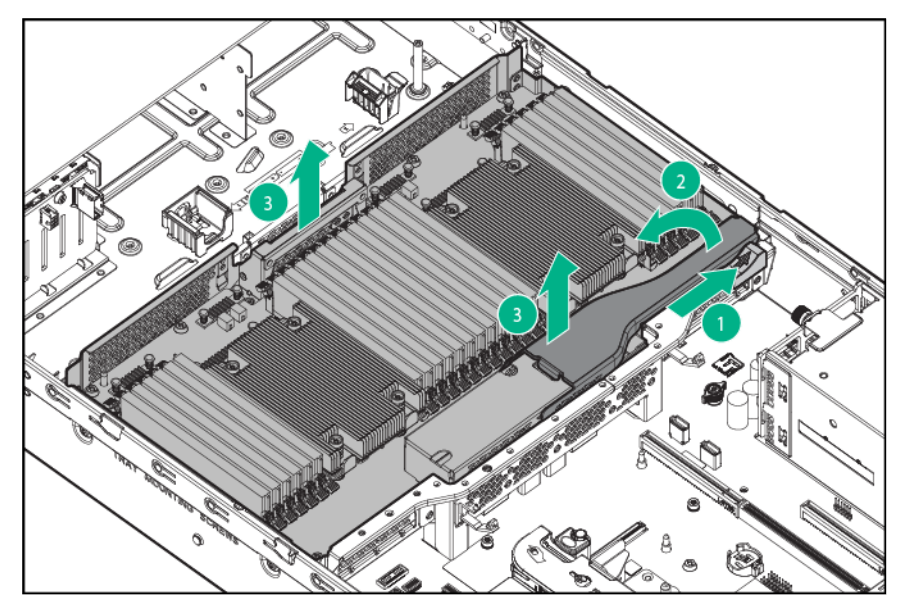

**7.** Remove the bay blank.

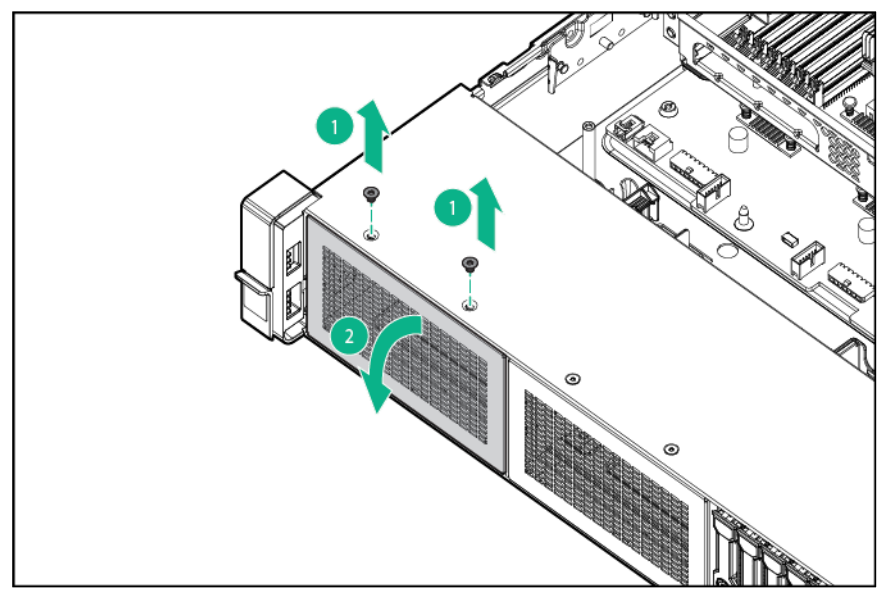

**8.** Route the USB/VGA cables through the universal media bay opening, and then install the universal media bay.

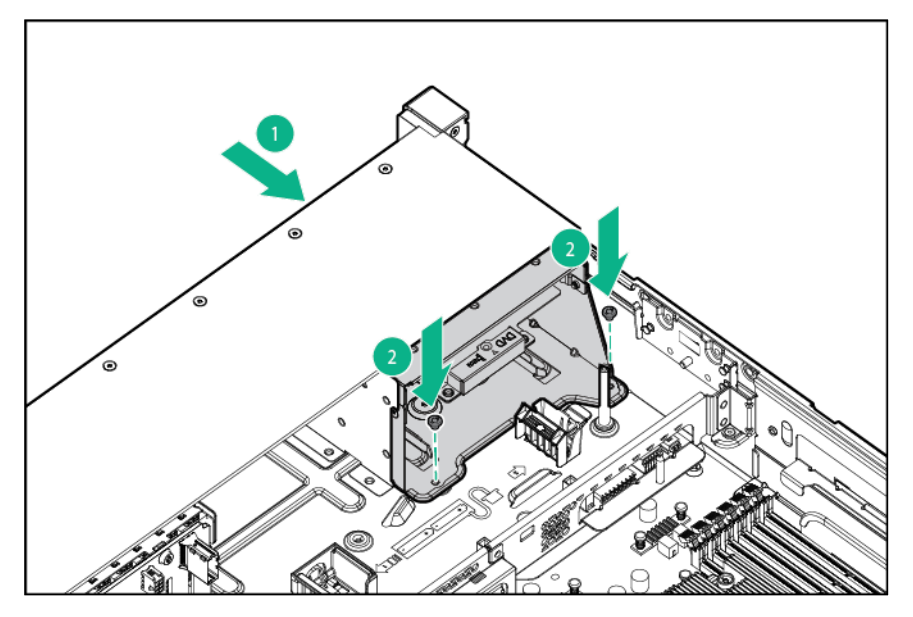

**9.** Using the cable trough, connect the cable to the front VGA/USB 2.0 connector on the system board.

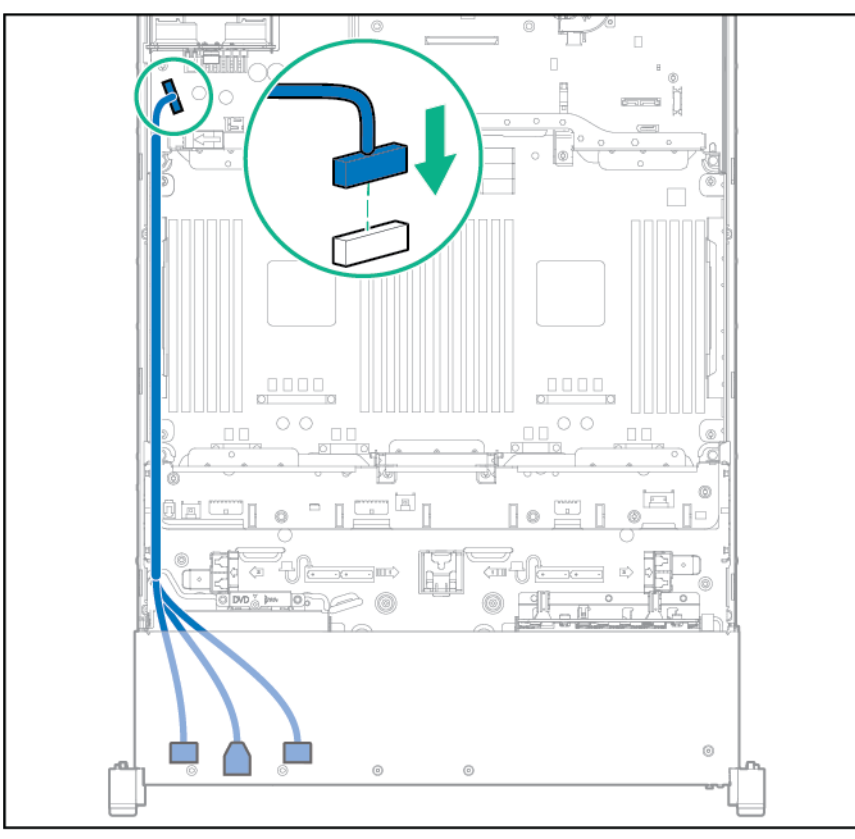

- **10.** Depending on the server options installed, do one of the following:
	- o Install the air baffle (on page 23).
	- o Install the mezzanine tray ("Processor/memory mezzanine tray option" on page 80).
- **11.** Install the fan cage (on page 25).
- **12.** Install the access panel (on page 20).
- **13.** Slide the server into the rack.
- **14.** Connect each power cord to the server.
- **15.** Connect each power cord to the power source.
- **16.** Power up the server ("Powering up the server" on page 17).

# Universal media bay with two-bay SFF drive cage option

- **1.** Power down the server (on page 17).
- **2.** Remove all power:
	- **a.** Disconnect each power cord from the power source.
	- **b.** Disconnect each power cord from the server.
- **3.** Extend the server from the rack (on page 17).
- **4.** Remove the access panel (on page 19).
- **5.** Depending on the server options installed, do one of the following:
	- o Remove the air baffle (on page 22).

o Remove the mezzanine tray.

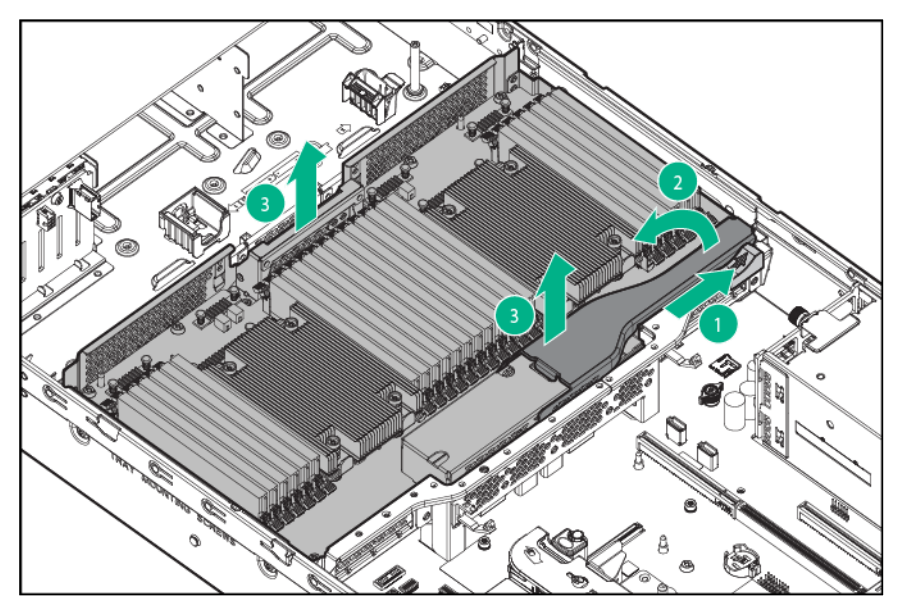

- **6.** Remove the fan cage (on page 24).
- **7.** Remove the bay blank.

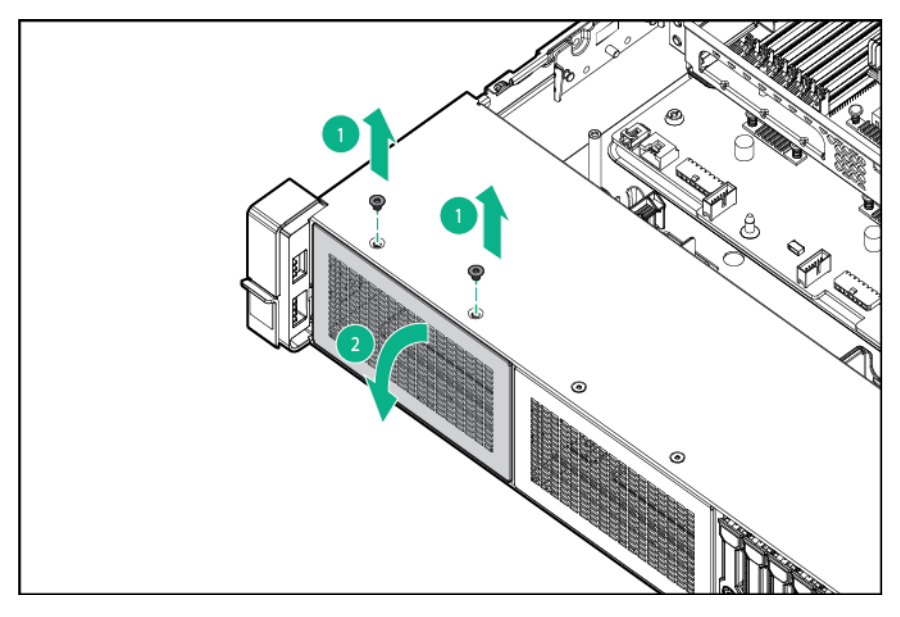

**8.** Route the USB/VGA cables through the universal media bay opening, and then install the universal media bay.

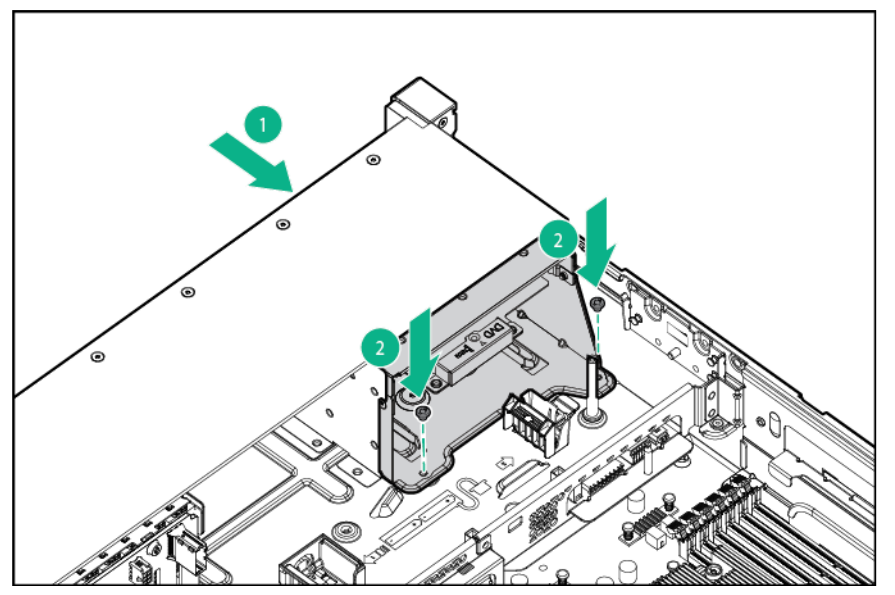

**9.** Using the cable trough, connect the cable to the front VGA/USB 2.0 connector on the system board.

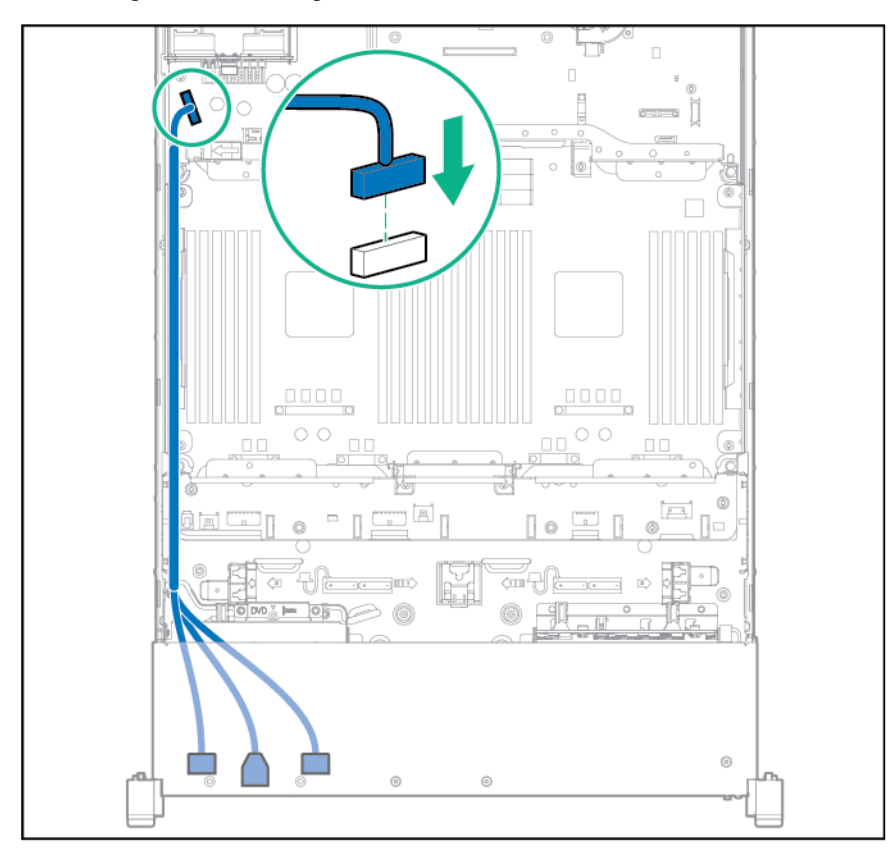

 $\triangle$ 

**10.** Install the drive blanks or drives ("Installing a hot-plug SAS or SATA hard drive" on page 40).

**CAUTION:** To prevent improper cooling and thermal damage, do not operate the server unless all bays are populated with either a component or a blank.

**11.** Connect the drive cage power cable.

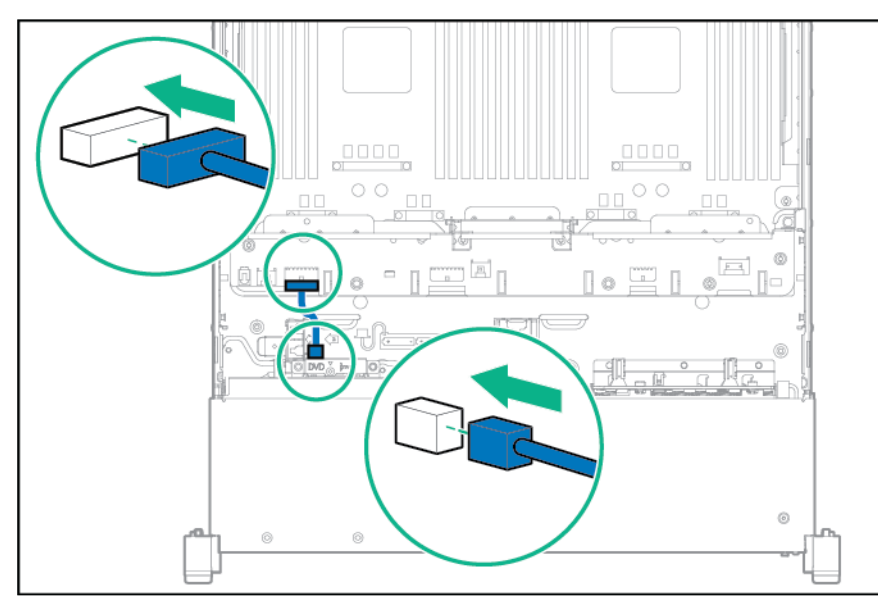

**12.** Use the cable trough and routing clips on the mezzanine support bracket to route the drive cage data cable.

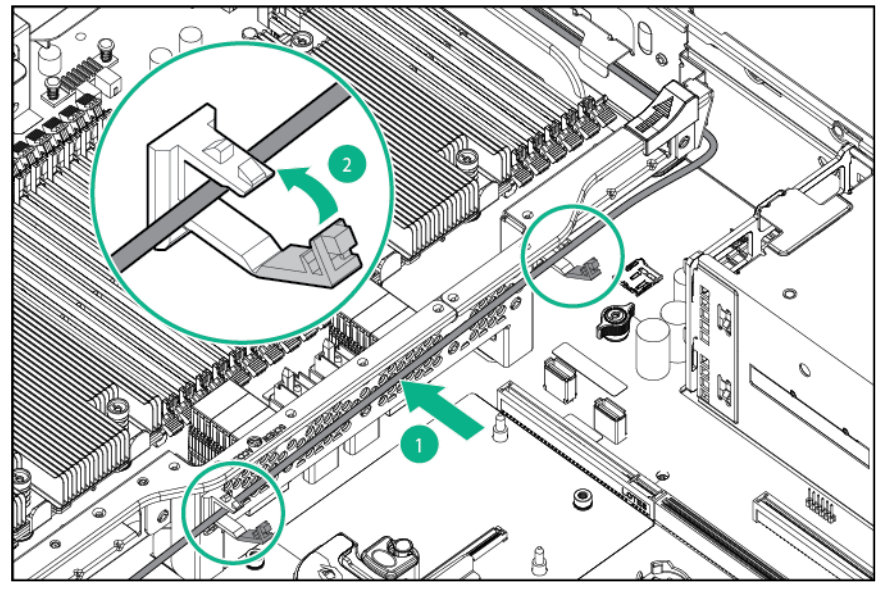

- **13.** Connect the data cable:
	- o Drive cage SAS cable

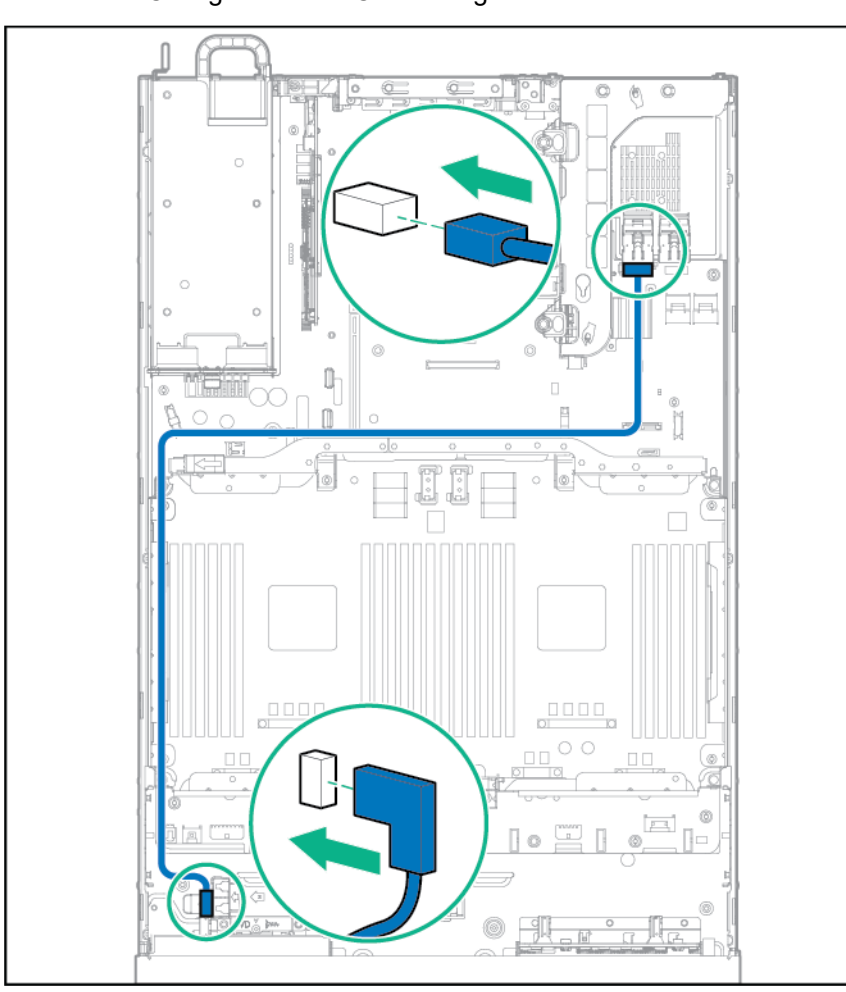

— Configuration 1—Connecting to a controller

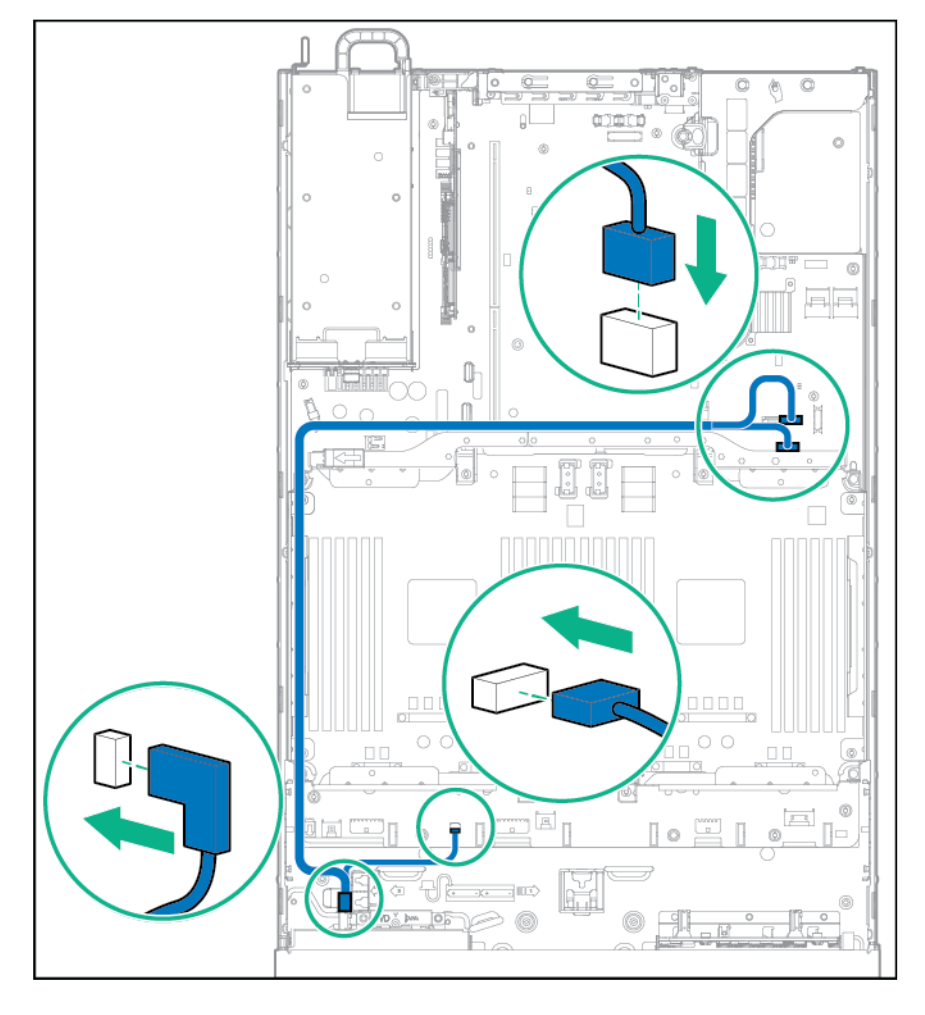

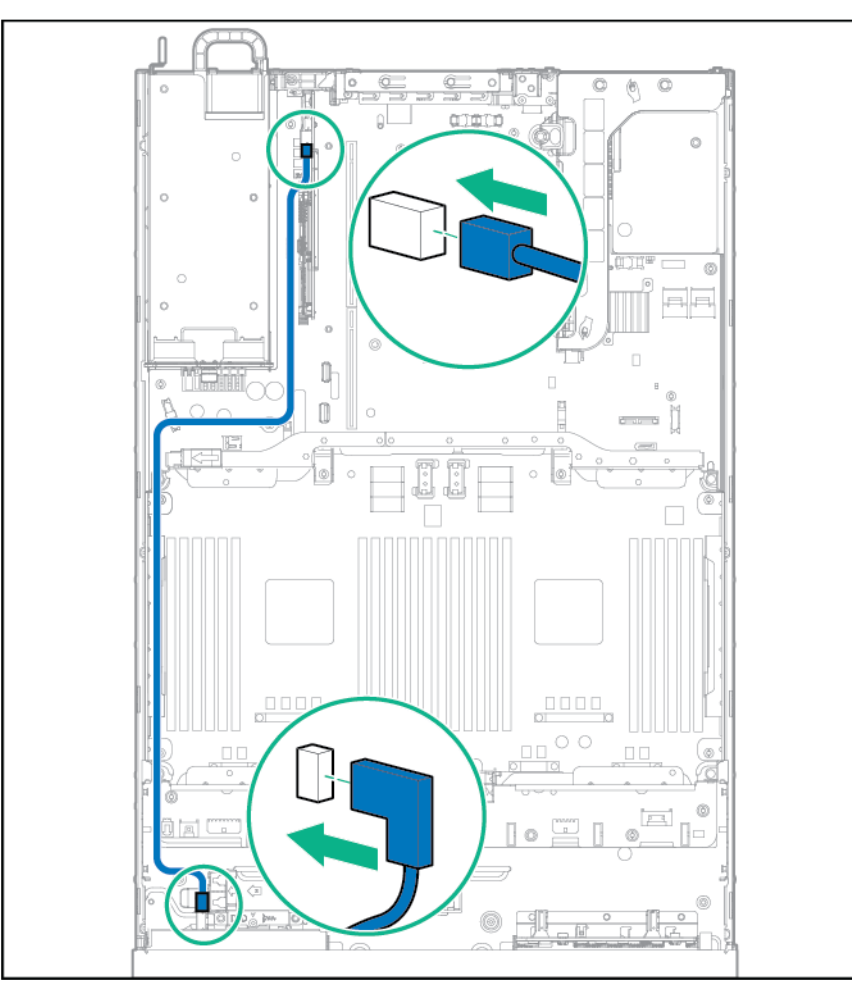

— Configuration 3—Connecting to a PCI card in slot 7

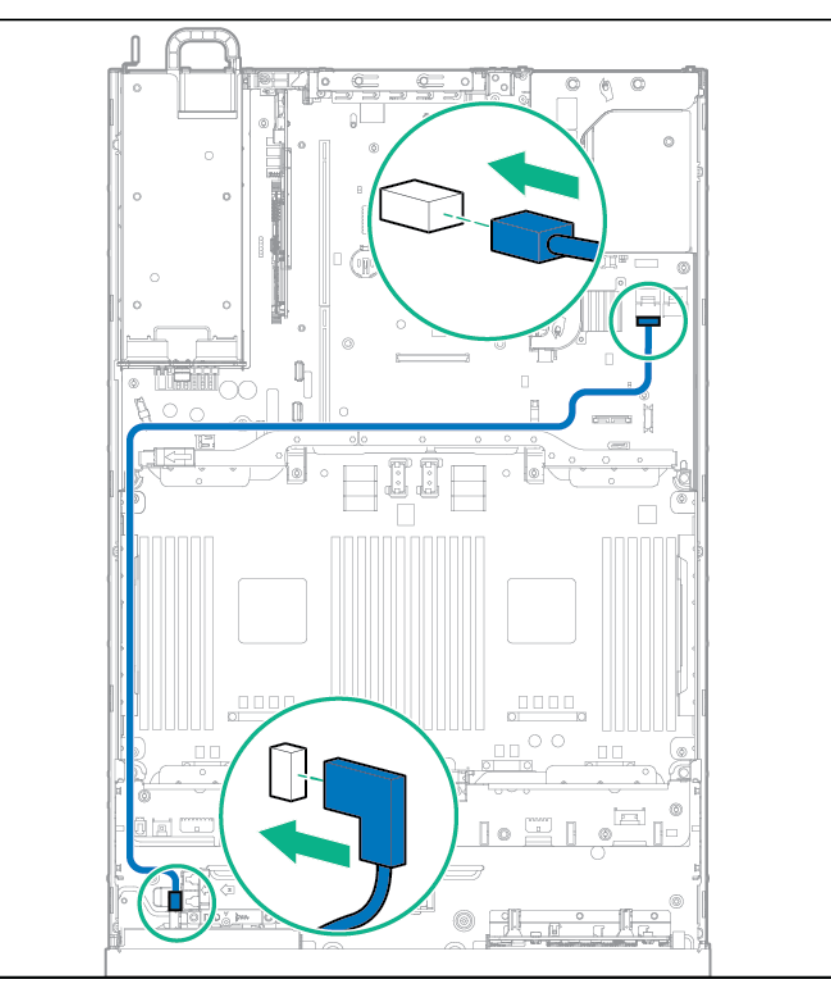

#### — Configuration 4—Connecting to the system board (SATA port 1)

- **14.** Install the fan cage (on page 25).
- **15.** Depending on the server options installed, do one of the following:
	- o Install the air baffle (on page 23).
	- o Install the mezzanine tray ("Processor/memory mezzanine tray option" on page 80).
- **16.** Install the access panel (on page 20).
- **17.** Slide the server into the rack.
- **18.** Connect each power cord to the server.
- **19.** Connect each power cord to the power source.
- **20.** Power up the server ("Powering up the server" on page 17).

# Optical disk drive option

- **1.** Power down the server (on page 17).
- **2.** Remove all power:
	- **a.** Disconnect each power cord from the power source.
	- **b.** Disconnect each power cord from the server.
- **3.** Extend the server from the rack (on page 17).
- **4.** Remove the access panel (on page 19).
- **5.** Remove the fan cage (on page 24).
- **6.** Depending on the server options installed, do one of the following:
	- o Remove the air baffle (on page 22).
	- o Remove the mezzanine tray.

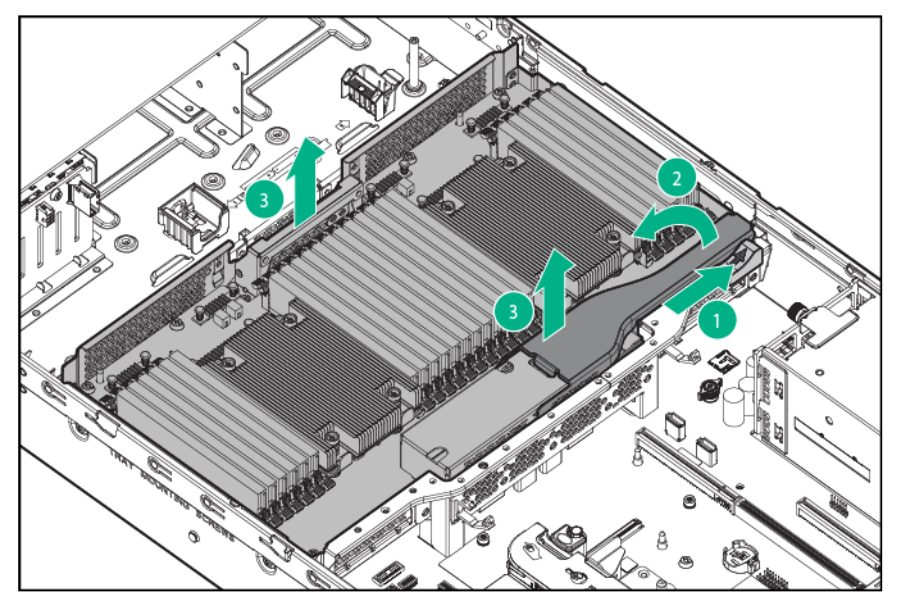

**7.** Remove the bay blank.

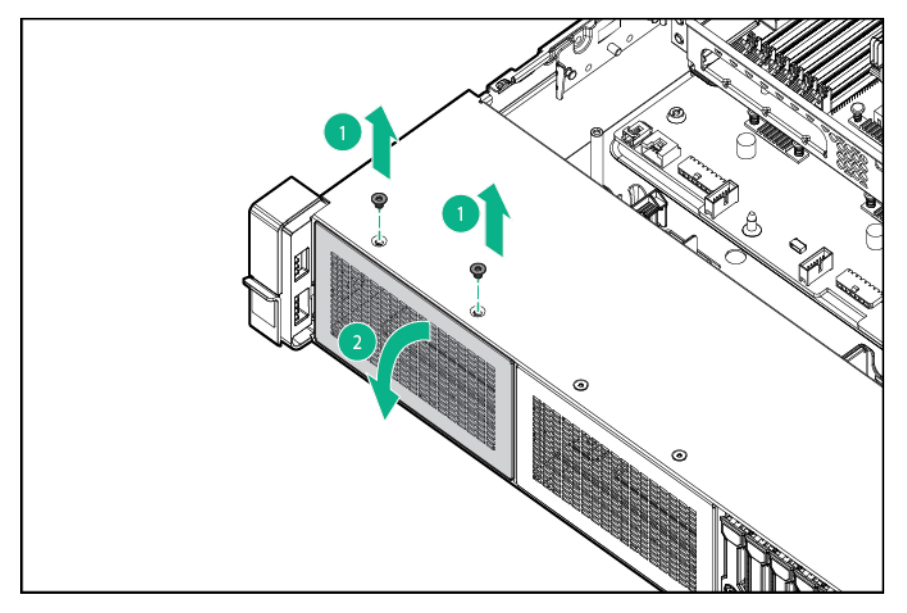

#### **8.** Install the universal media bay.

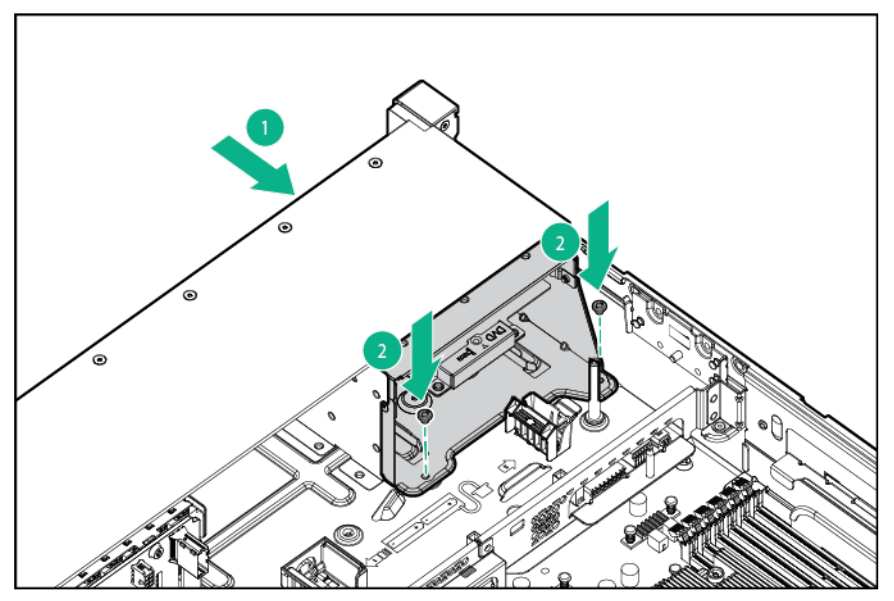

**9.** Install the optional optical disk drive.

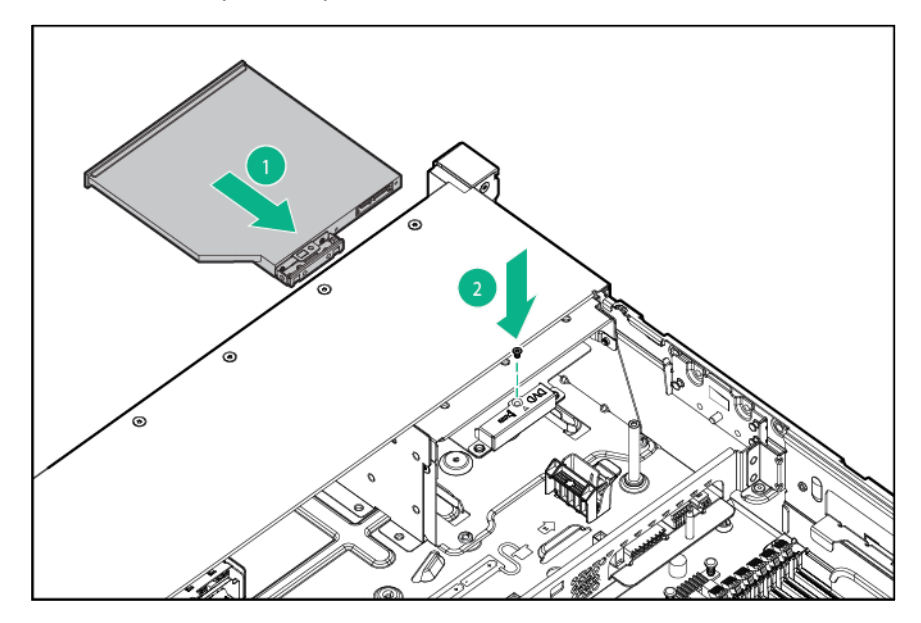

- $\begin{array}{c} 0 \\ 0 \end{array}$  $1000$  $\circ$  $\circ$ Ħ  $\frac{|\mathbf{H}|}{2}$ è  $\circ$  $\circ$ alim C  $\odot$ □  $\sqrt{a}$
- **10.** Using the cable trough, connect the cable to the front VGA/USB 2.0 connector on the system board.

**11.** Connect the SATA optical drive cable to the front optical disk drive connector.

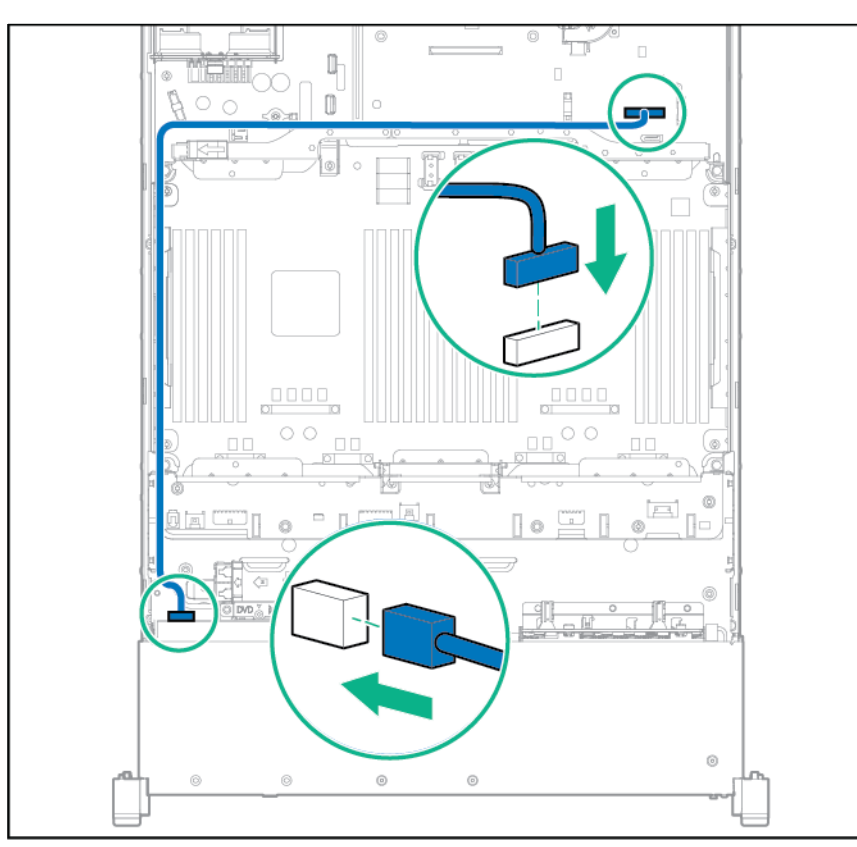

**12.** Secure the SATA optical drive cable with the retention clips.

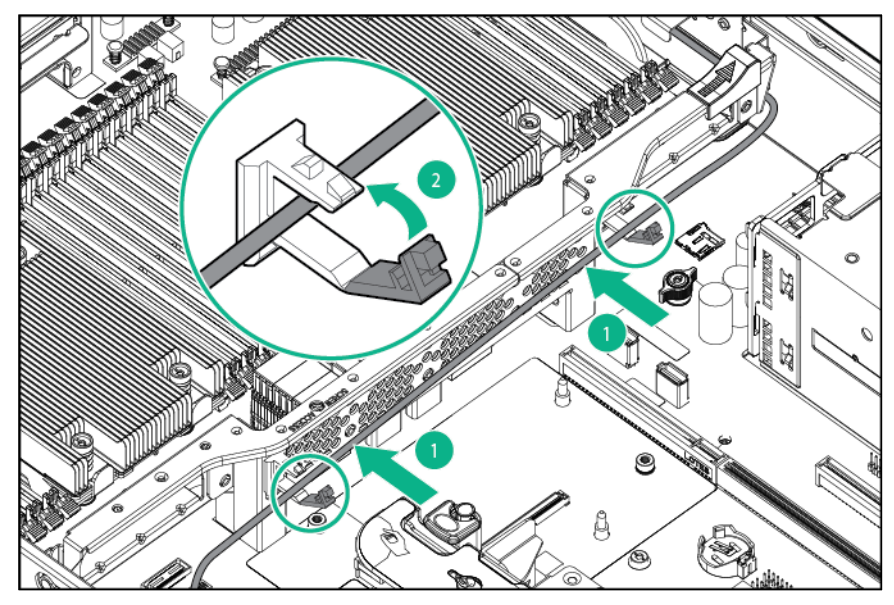

- **13.** Depending on the server options installed, do one of the following:
	- o Install the air baffle (on page 23).
	- o Install the mezzanine tray ("Processor/memory mezzanine tray option" on page 80).
- **14.** Install the fan cage (on page 25).
- **15.** Install the access panel (on page 20).
- **16.** Slide the server into the rack.
- **17.** Connect each power cord to the server.
- **18.** Connect each power cord to the power source.
- **19.** Power up the server ("Powering up the server" on page 17).

## Drive cage options

## Eight-bay SFF front drive cage option for bay 1

- **1.** Power down the server (on page 17).
- **2.** Remove all power:
	- **a.** Disconnect each power cord from the power source.
	- **b.** Disconnect each power cord from the server.
- **3.** Extend the server from the rack (on page 17).
- **4.** Remove the access panel (on page 19).
- **5.** Remove the fan cage (on page 24).
- **6.** Depending on the server options installed, do one of the following:
	- o Remove the air baffle (on page 22).

o Remove the mezzanine tray.

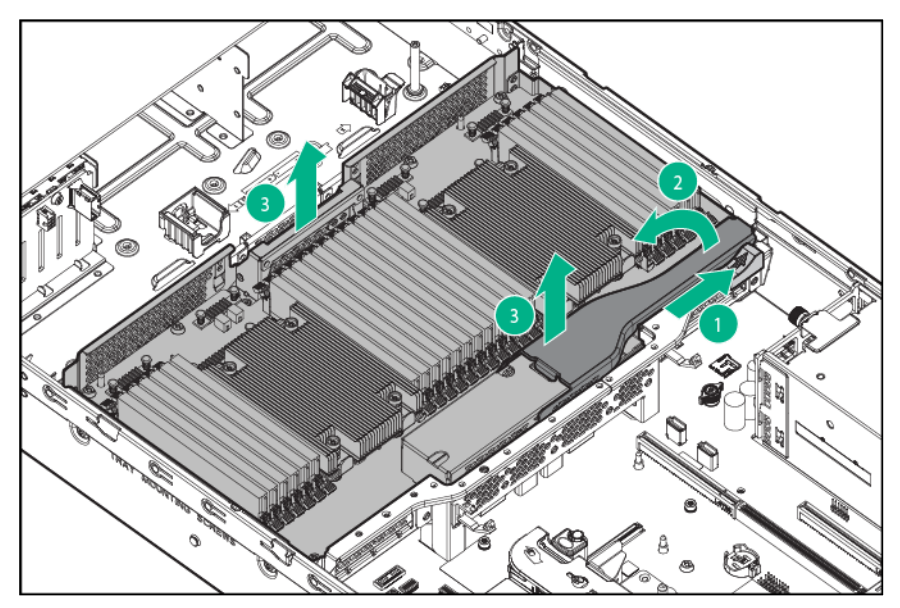

**7.** Remove the bay blank.

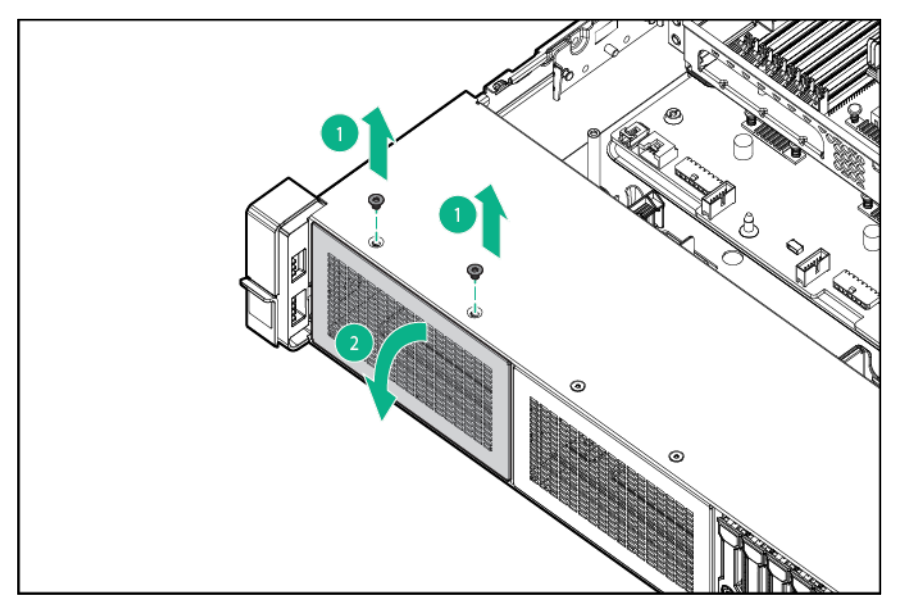

**8.** Install the eight-bay SFF front drive cage option.

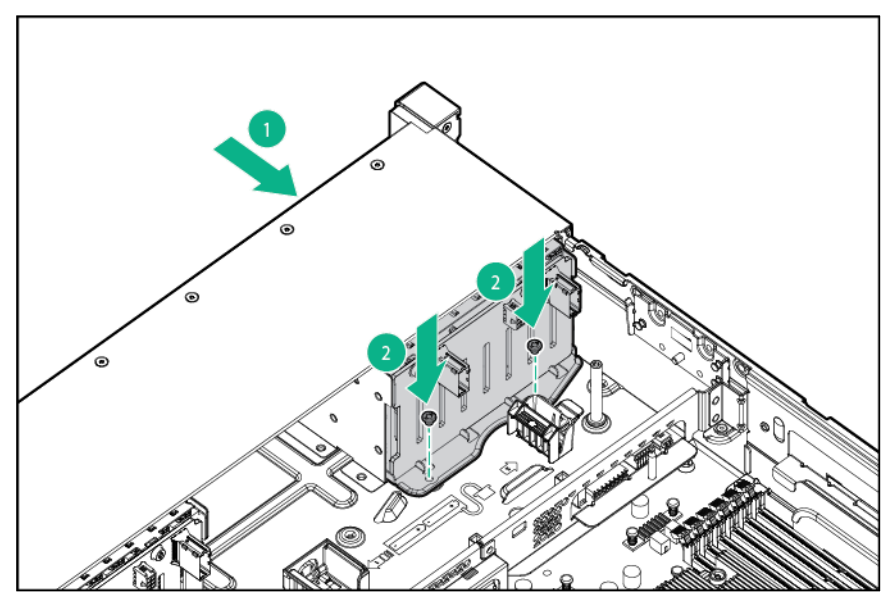

**9.** Connect the power cable.

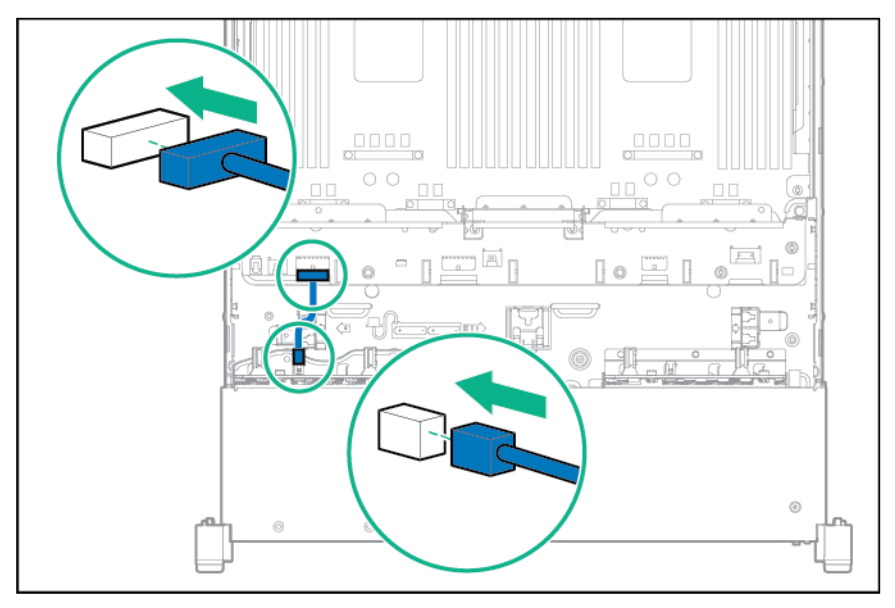

**10.** Use the cable trough and routing clips on the mezzanine support bracket when routing the data cable.

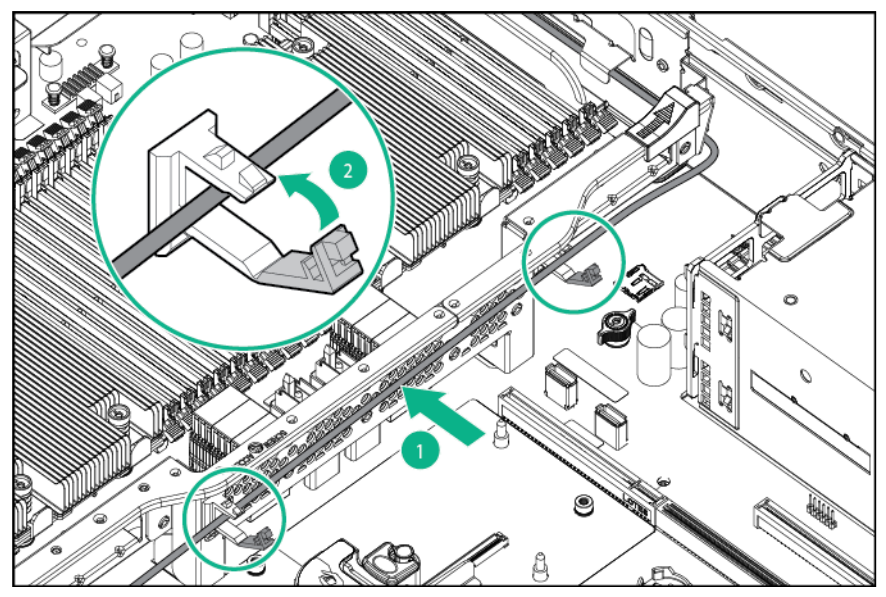

- **11.** Using the cable clips, connect the data cable into one of the following configurations:
	- o Connected to a PCI expansion board

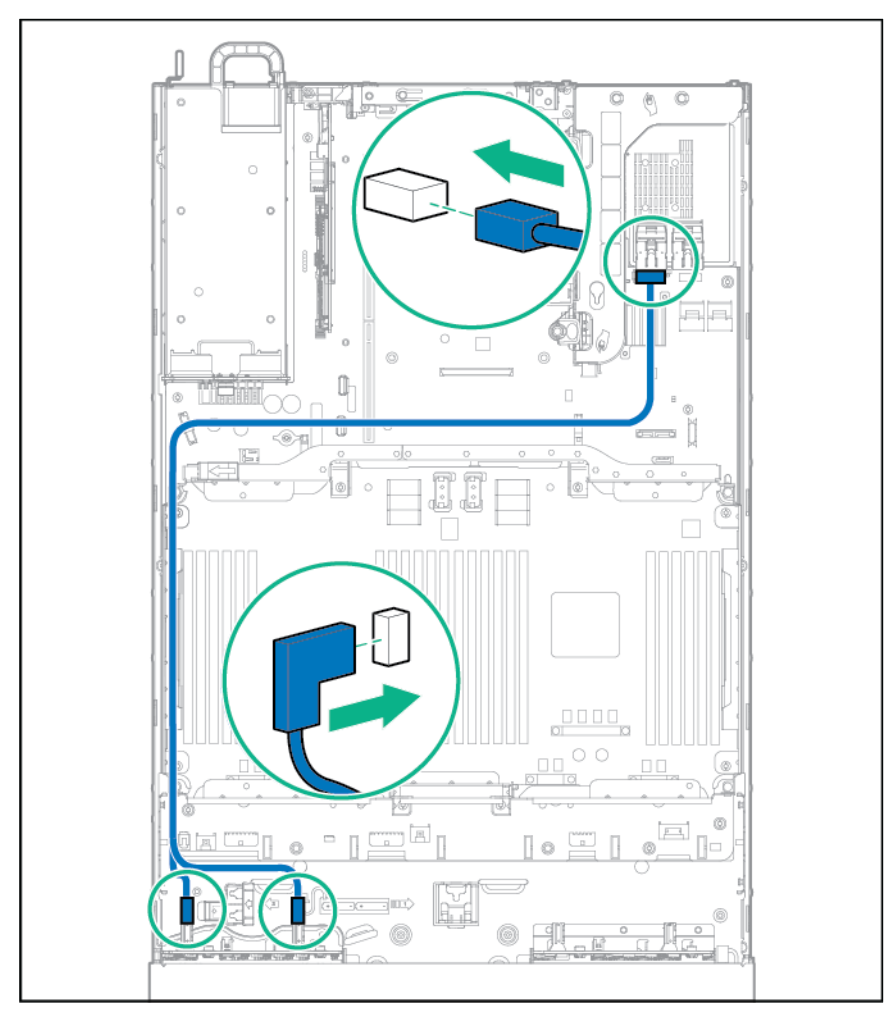

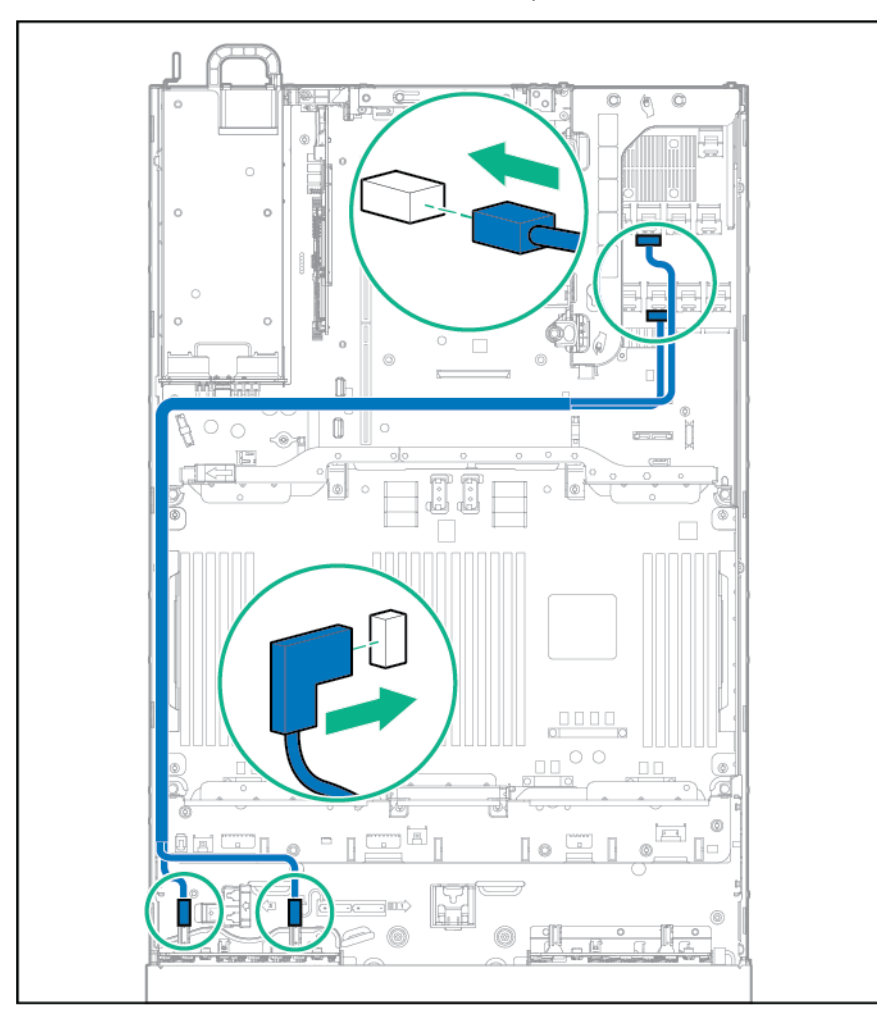

o Connected to an HPE 12G SAS Expander Card

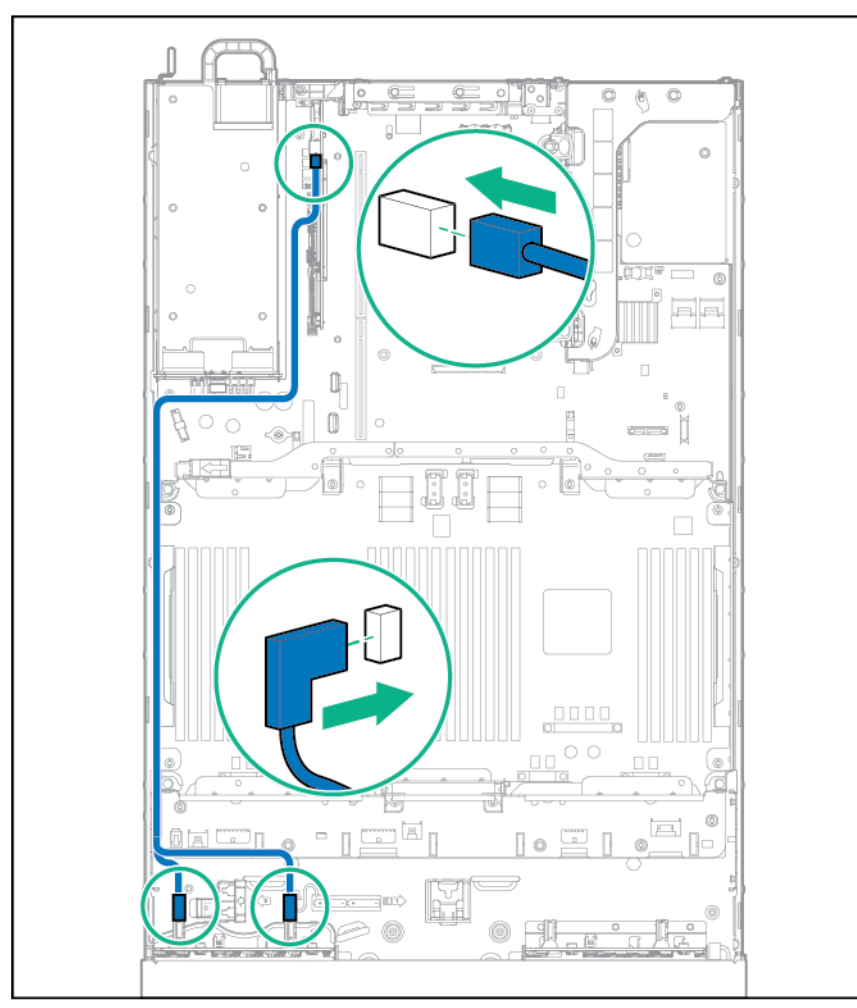

o Connected to the Mini-SAS card in slot 7

- **12.** Install drive blanks or drives, if applicable ("Installing a hot-plug SAS or SATA hard drive" on page 40).
- **13.** Install the fan cage (on page 25).
- **14.** Depending on the server options installed, do one of the following:
	- o Install the air baffle (on page 23).
	- o Install the mezzanine tray ("Processor/memory mezzanine tray option" on page 80).
- **15.** Install the access panel (on page 20).
- **16.** Slide the server into the rack.
- **17.** Connect each power cord to the server.
- **18.** Connect each power cord to the power source.
- **19.** Power up the server ("Powering up the server" on page 17).

## Eight-bay SFF front drive cage option for bay 2

- **1.** Power down the server (on page 17).
- **2.** Remove all power:
	- **a.** Disconnect each power cord from the power source.
	- **b.** Disconnect each power cord from the server.
- **3.** Extend the server from the rack (on page 17).
- **4.** Remove the access panel (on page 19).
- **5.** Remove the fan cage (on page 24).
- **6.** Depending on the server options installed, do one of the following:
	- o Remove the air baffle (on page 22).
	- o Remove the mezzanine tray.

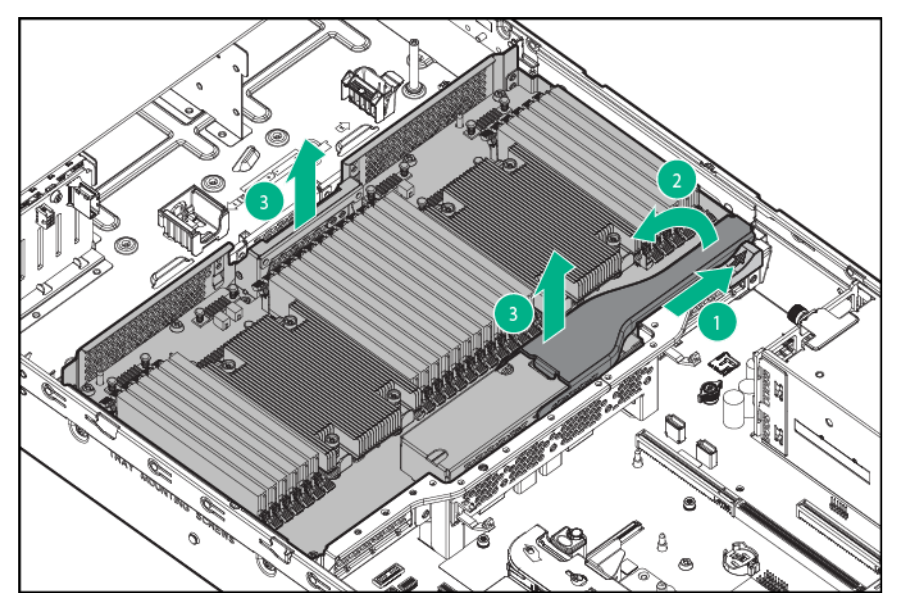

**7.** Remove the bay blank.

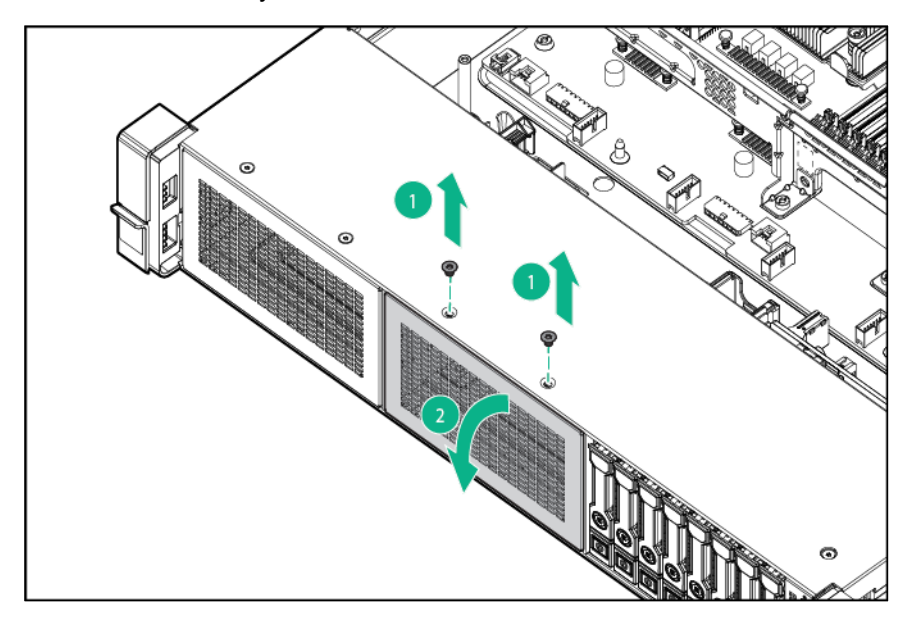
**8.** Install the eight-bay SFF front drive cage option.

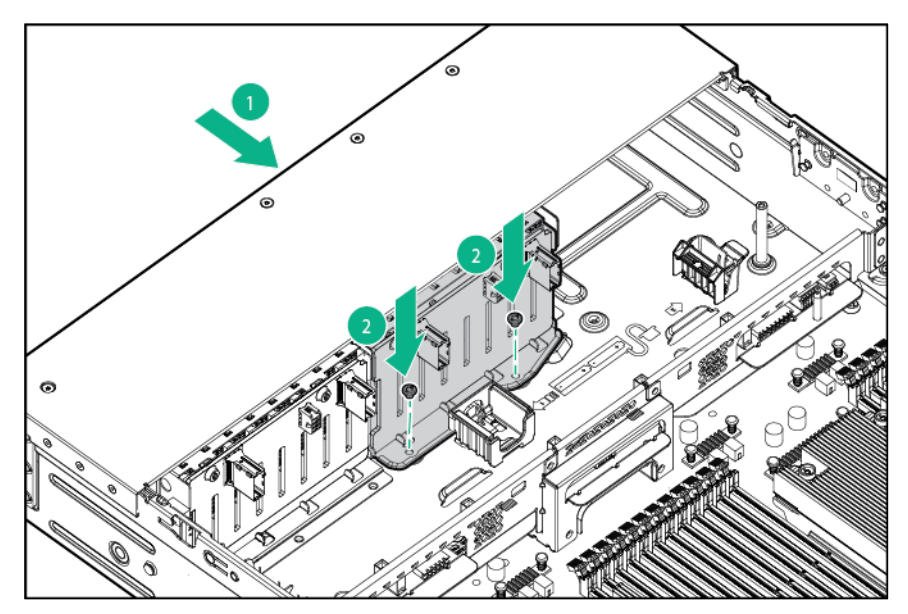

**9.** Connect the power cable.

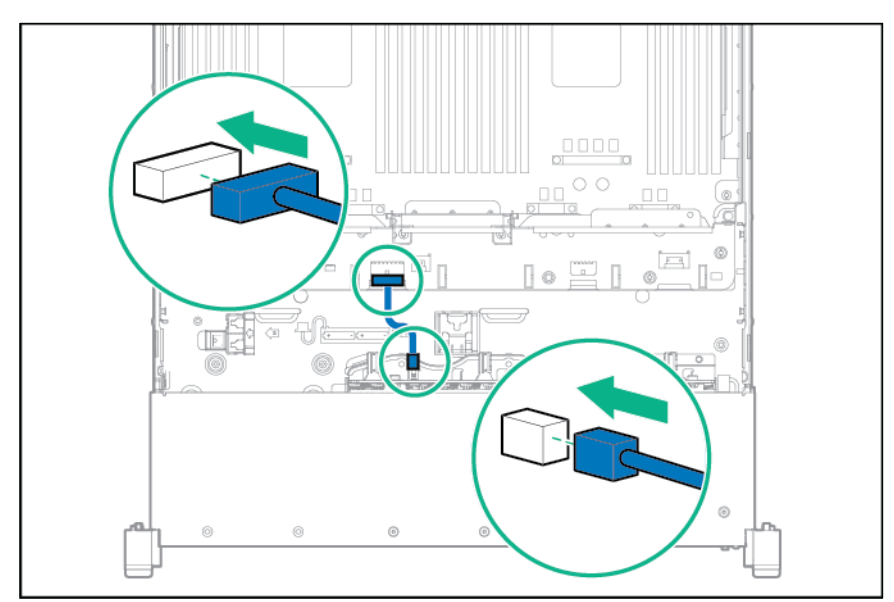

**10.** Using the cable trough, connect the data cable in one of the following configurations:

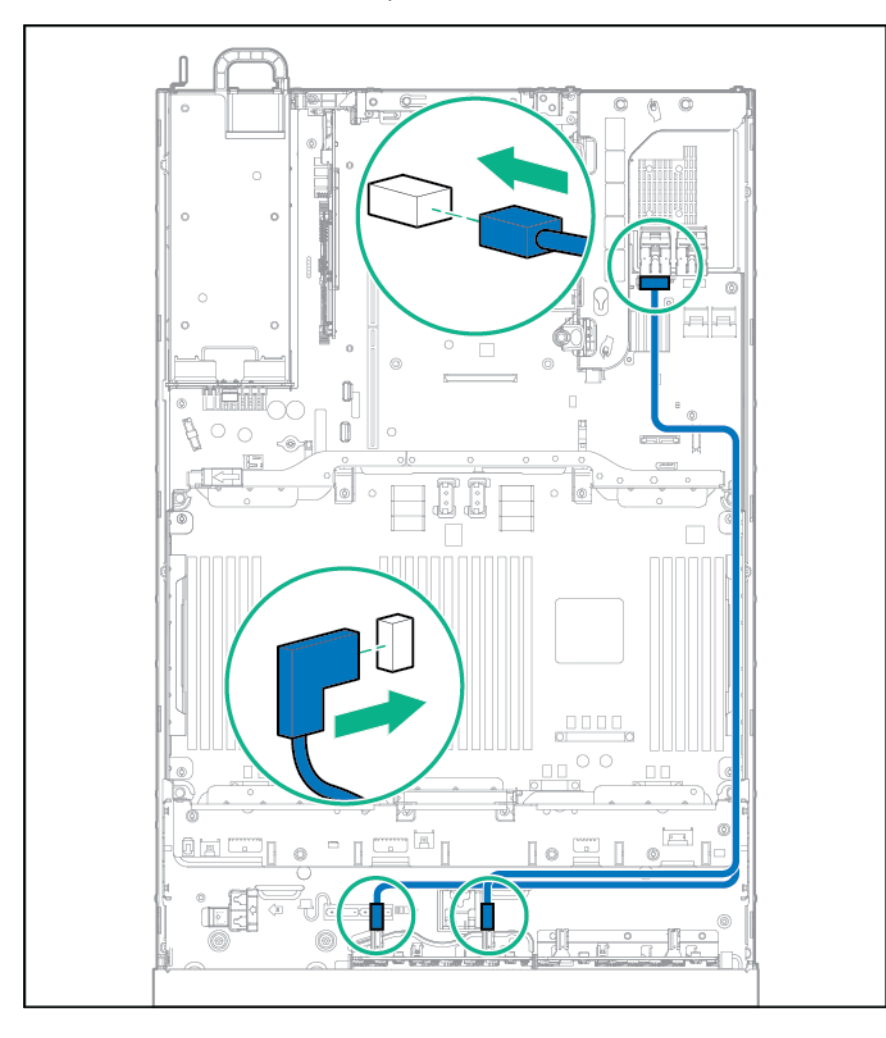

#### o Connected to a PCI expansion board

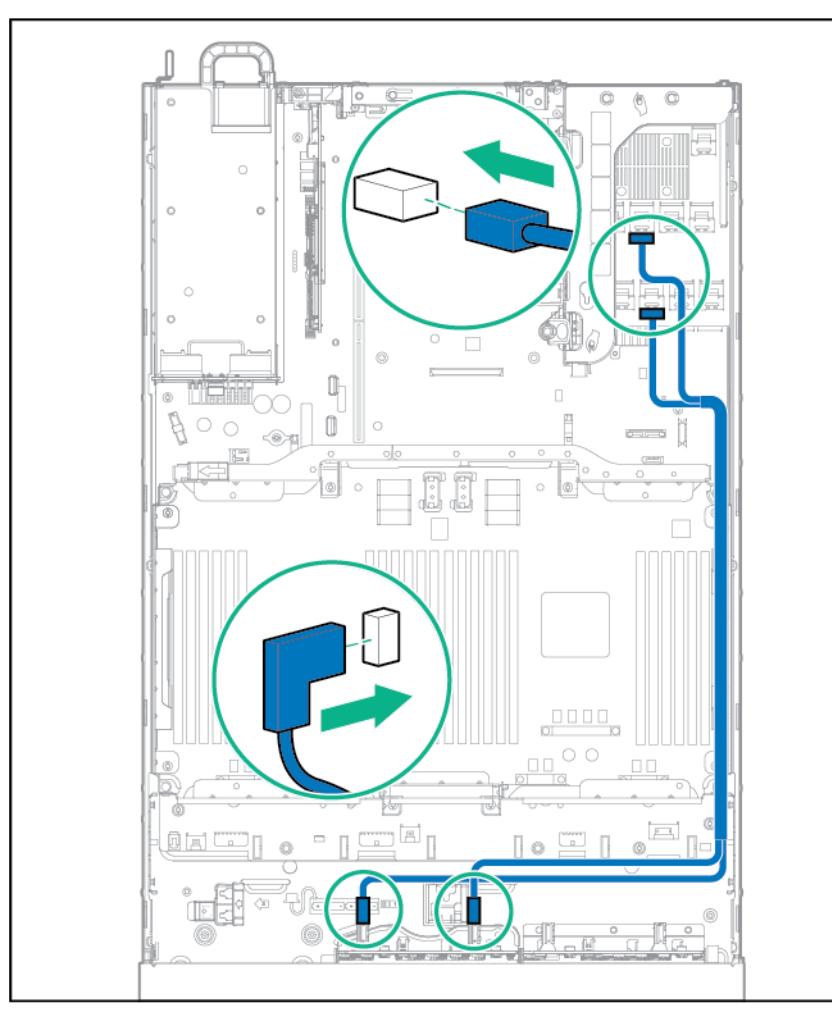

o Connected to an HPE 12G SAS Expander Card

- **11.** Install the drive blanks or drives, if present ("Installing a hot-plug SAS or SATA hard drive" on page 40).
- **12.** Install the fan cage (on page 25).
- **13.** Depending on the server options installed, do one of the following:
	- o Install the air baffle (on page 23).
	- o Install the mezzanine tray ("Processor/memory mezzanine tray option" on page 80).
- **14.** Install the access panel (on page 20).
- **15.** Slide the server into the rack.
- **16.** Connect each power cord to the server.
- **17.** Connect each power cord to the power source.
- **18.** Power up the server ("Powering up the server" on page 17).

## Location discovery services ear option

To install the component:

- **1.** Power down the server (on page 17).
- **2.** Remove all power:
	- **a.** Disconnect each power cord from the power source.
- **b.** Disconnect each power cord from the server.
- **3.** Extend the server from the rack (on page 17).
- **4.** Remove the access panel (on page 19).
- **5.** Remove the fan cage (on page 24).
- **6.** Remove the cable protection panel from the left side of the server.

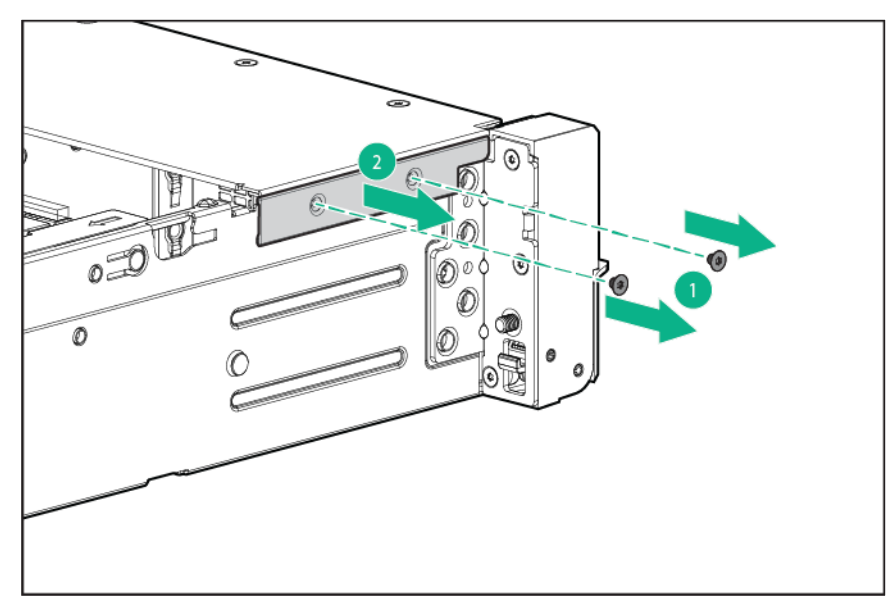

**7.** Remove the standard ear.

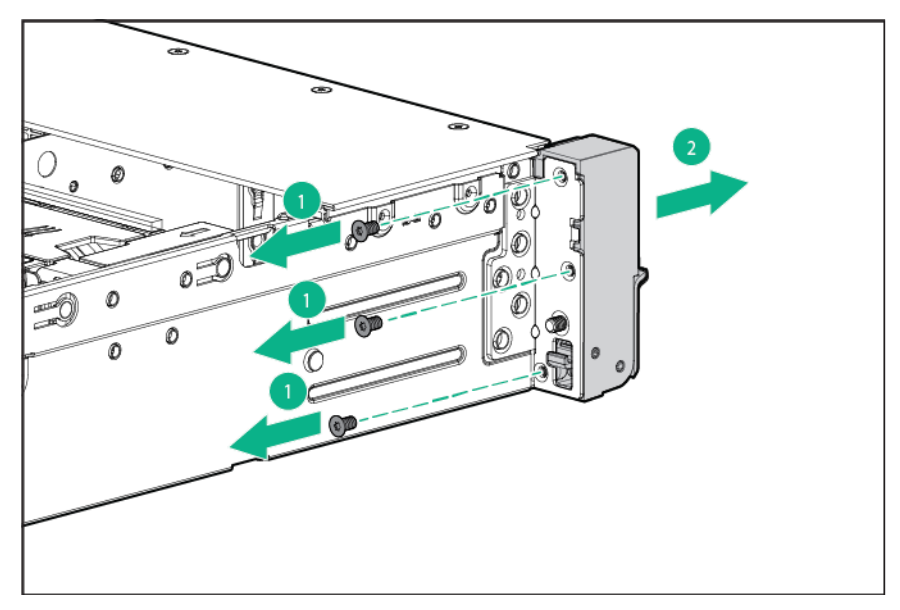

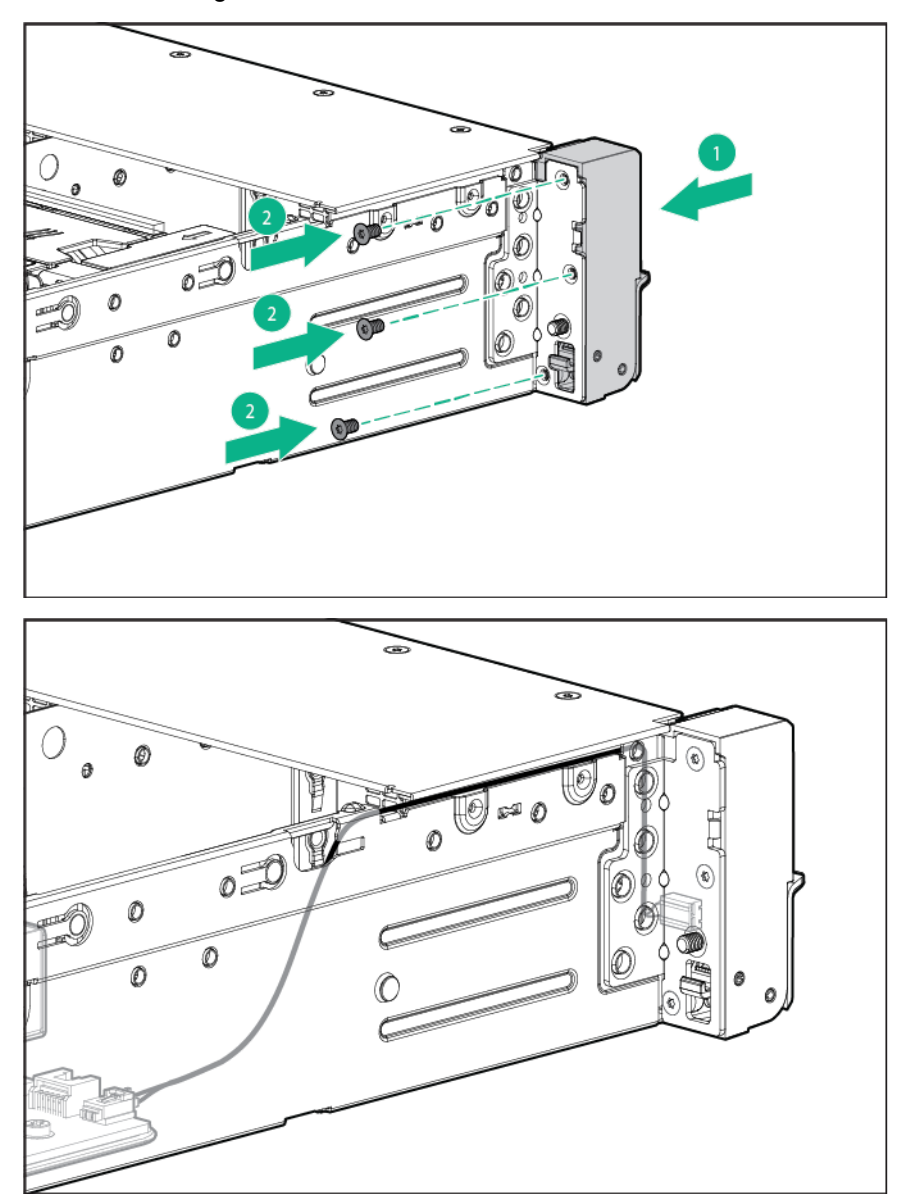

**8.** Install the Location Discovery Services Ear option, and then route the location discovery services cable through the side channel.

**9.** Install the cable protection panel.

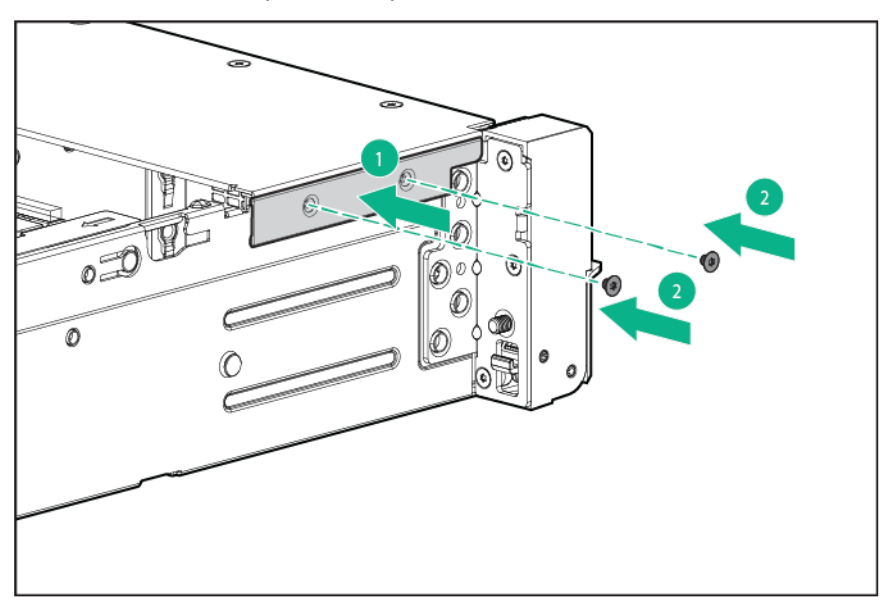

**10.** Connect the location discovery services cable.

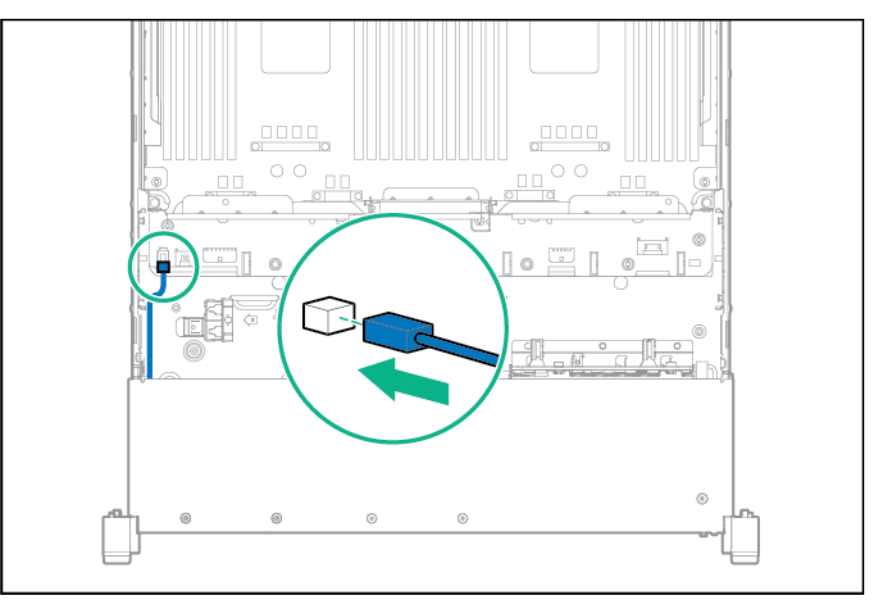

- **11.** Install the fan cage (on page 25).
- **12.** Install the access panel (on page 20).
- **13.** Slide the server into the rack.
- **14.** Connect each power cord to the server.
- **15.** Connect each power cord to the power source.
- **16.** Power up the server ("Powering up the server" on page 17).

## HPE Smart Storage Battery

To install the component:

- **1.** Power down the server (on page 17).
- **2.** Remove all power:
	- **a.** Disconnect each power cord from the power source.
- **b.** Disconnect each power cord from the server.
- **3.** Extend the server from the rack (on page 17).
- **4.** Remove the access panel (on page 19).
- **5.** Remove the fan cage (on page 24).
- **6.** Install the HPE Smart Storage battery.

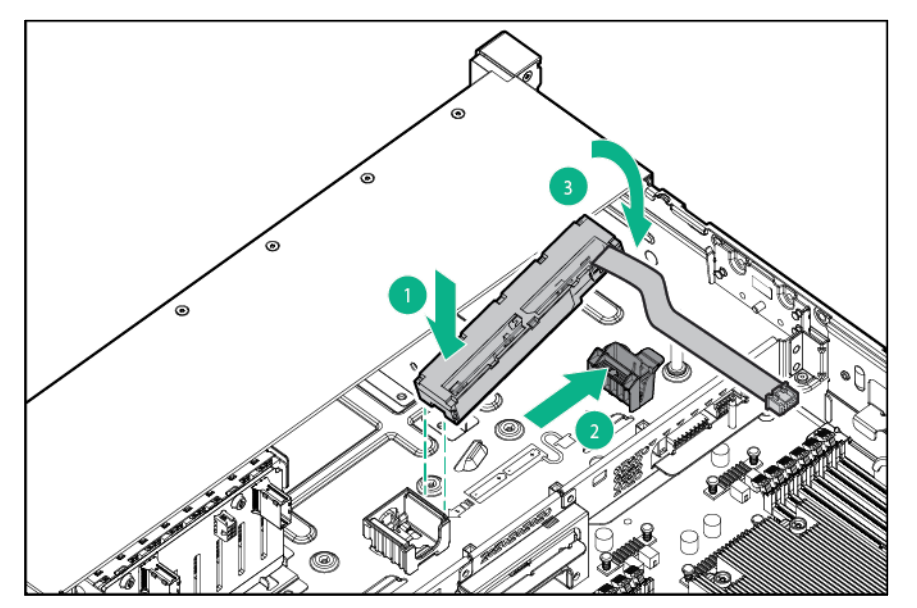

**7.** Route the cable.

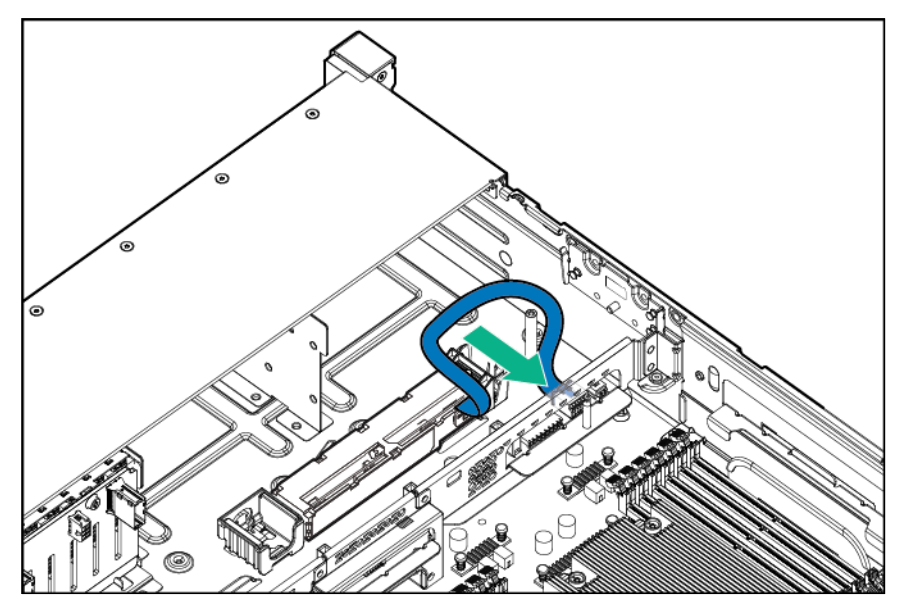

- **8.** Install the fan cage (on page 25).
- **9.** Install the access panel (on page 20).
- **10.** Slide the server into the rack.
- **11.** Connect each power cord to the server.
- **12.** Connect each power cord to the power source.
- **13.** Power up the server ("Powering up the server" on page 17).

## Processor/memory mezzanine tray option

To install the component:

- **1.** Power down the server (on page 17).
- **2.** Remove all power:
	- **a.** Disconnect each power cord from the power source.
	- **b.** Disconnect each power cord from the server.
- **3.** Extend the server from the rack (on page 17).
- **4.** Remove the access panel (on page 19).
- **5.** Remove the air baffle (on page 22).
- **6.** Install the mezzanine tray.

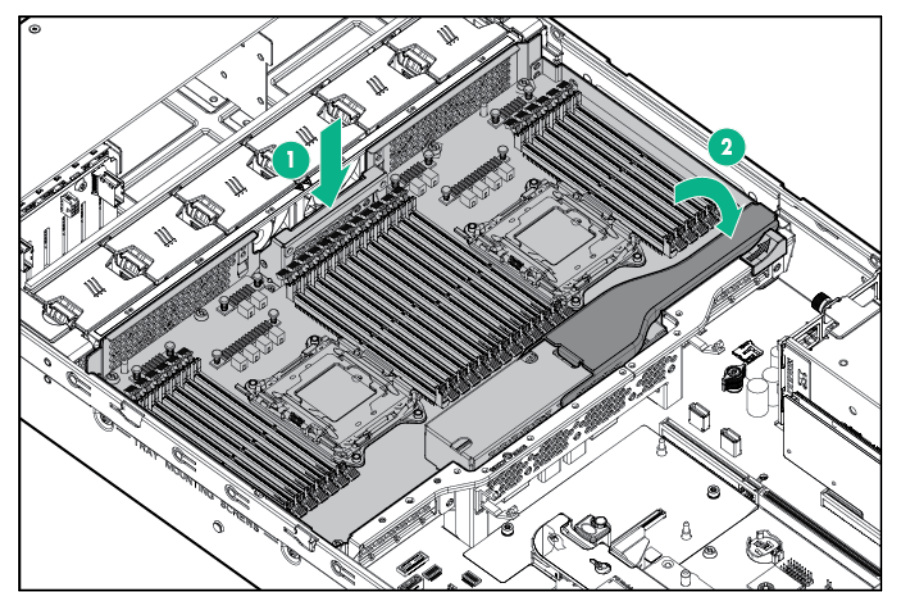

- **7.** Install the access panel (on page 20).
- **8.** Slide the server into the rack.
- **9.** Connect each power cord to the server.
- **10.** Connect each power cord to the power source.
- **11.** Power up the server ("Powering up the server" on page 17).

## Processor option

The server supports operations using up to four processors. If you are installing more than two processors, you must use a mezzanine tray to complete installation. To install the mezzanine tray option, see "Processor/memory mezzanine tray option (on page 80)."

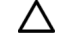

 $\mathbb{Z}$ 

**CAUTION:** To avoid damage to the processor and system board, only authorized personnel should attempt to replace or install the processor in this server.

**CAUTION:** To prevent possible server malfunction and damage to the equipment,  $\wedge$ multiprocessor configurations must contain processors with the same part number.

**IMPORTANT:** If installing a processor with a faster speed, update the system ROM before installing the processor.

To install the component:

- **1.** Power down the server (on page 17).
- **2.** Remove all power:
	- **a.** Disconnect each power cord from the power source.
	- **b.** Disconnect each power cord from the server.
- **3.** Extend the server from the rack (on page 17).
- **4.** Remove the access panel (on page 19).
- **5.** Remove the fan cage (on page 24).
- **6.** Remove the air baffle (on page 22).
- **7.** Open each of the processor locking levers in the order indicated in the following illustration, and then open the processor retaining bracket.

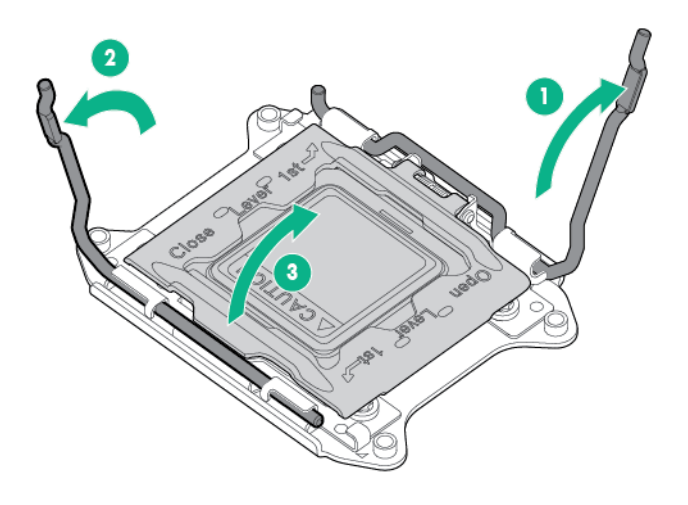

**8.** Remove the clear processor socket cover. Retain the processor socket cover for future use.

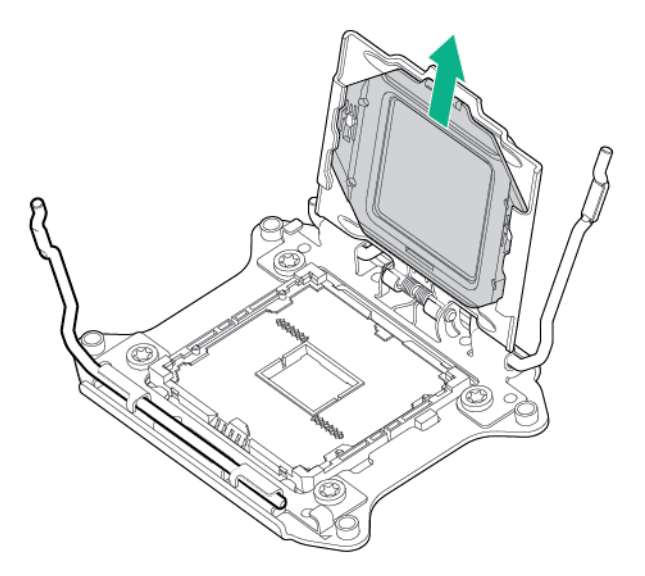

**CAUTION: THE PINS ON THE SYSTEM BOARD ARE VERY FRAGILE AND EASILY**  Δ **DAMAGED.** To avoid damage to the system board, do not touch the processor or the processor socket contacts.

**9.** Install the processor. Verify that the processor is fully seated in the processor retaining bracket by visually inspecting the processor installation guides on either side of the processor. **THE PINS ON THE SYSTEM BOARD ARE VERY FRAGILE AND EASILY DAMAGED.**

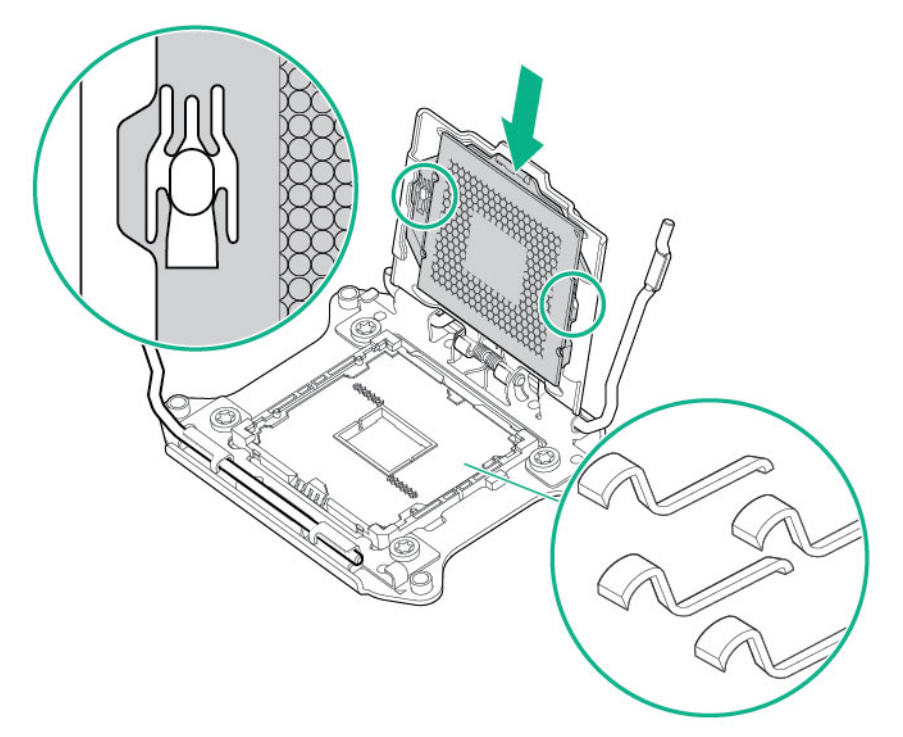

- **10.** Close the processor retaining bracket. When the processor is installed properly inside the processor retaining bracket, the processor retaining bracket clears the flange on the front of the socket.
	- **CAUTION:** Do not press down on the processor. Pressing down on the processor may cause Δ damage to the processor socket and the system board. Press only in the area indicated on the processor retaining bracket.
	- **CAUTION:** Close and hold down the processor cover socket while closing the processor  $\triangle$ locking levers. The levers should close without resistance. Forcing the levers closed can damage the processor and socket, requiring system board replacement.

**11.** Press and hold the processor retaining bracket in place, and then close each processor locking lever. Press only in the area indicated on the processor retaining bracket.

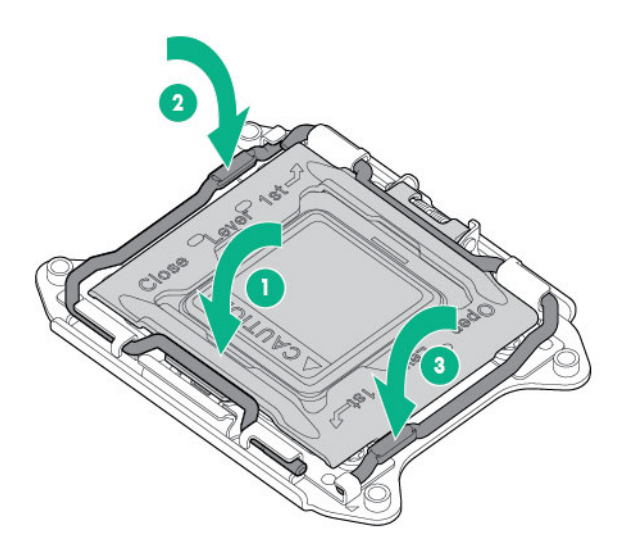

**12.** Remove the heatsink cover.

#### Δ **CAUTION:** After the cover is removed, do not touch the thermal interface media.

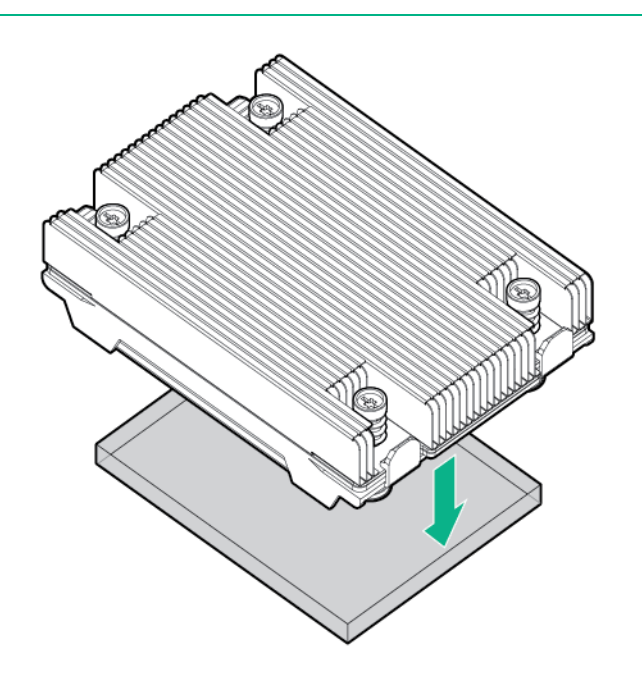

- **13.** Install the heatsink:
	- **a.** Position the heatsink on the processor backplate.
	- **b.** Tighten one pair of diagonally opposite screws halfway, and then tighten the other pair of screws.

**c.** Finish the installation by completely tightening the screws in the same sequence.

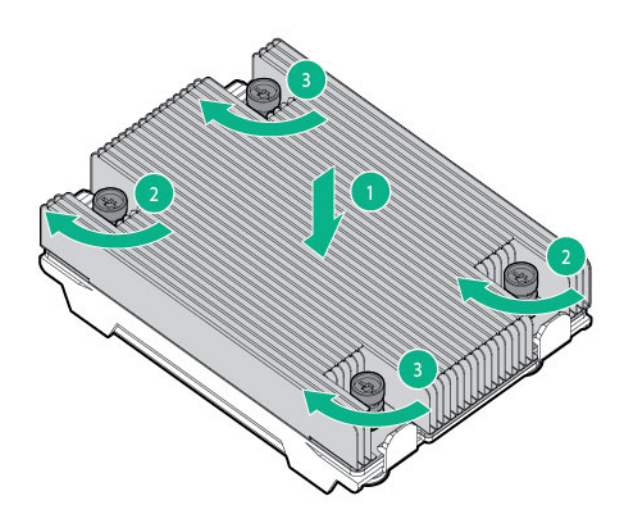

**14.** If installing three or four processors, install the mezzanine tray option, and repeat processor installation steps.

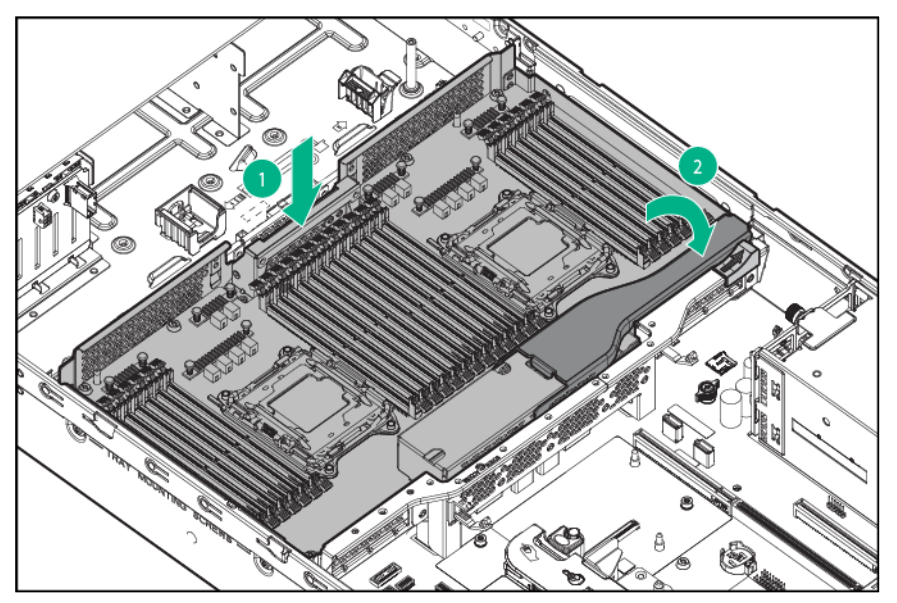

- **15.** Install the fan cage (on page 25).
- **16.** Install the access panel (on page 20).
- **17.** Slide the server into the rack.
- **18.** Connect each power cord to the server.
- **19.** Connect each power cord to the power source.
- **20.** Power up the server ("Powering up the server" on page 17).

### Installing the processor option

Δ **CAUTION:** To avoid damage to the processor and system board, only authorized personnel should attempt to replace or install the processor in this server.

**CAUTION:** To prevent possible server malfunction and damage to the equipment, Δ multiprocessor configurations must contain processors with the same part number.

 $\mathbb{Z}^2$ 

**IMPORTANT:** If installing a processor with a faster speed, update the system ROM before installing the processor.

To install the component:

- **1.** Power down the server (on page 17).
- **2.** Remove all power:
	- **a.** Disconnect each power cord from the power source.
	- **b.** Disconnect each power cord from the server.
- **3.** Extend the server from the rack (on page 17).
- **4.** Remove the access panel (on page 19).
- **5.** Remove the fan cage (on page 24).
- **6.** Remove the air baffle (on page 22).
- **7.** Open each of the processor locking levers in the order indicated in the following illustration, and then open the processor retaining bracket.

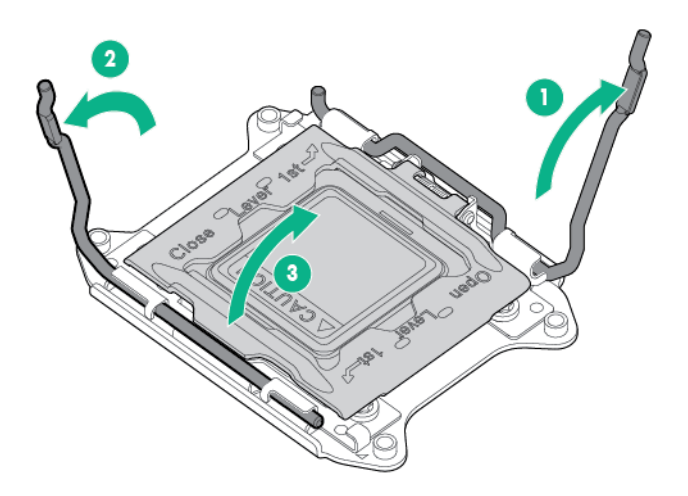

**8.** Remove the clear processor socket cover. Retain the processor socket cover for future use.

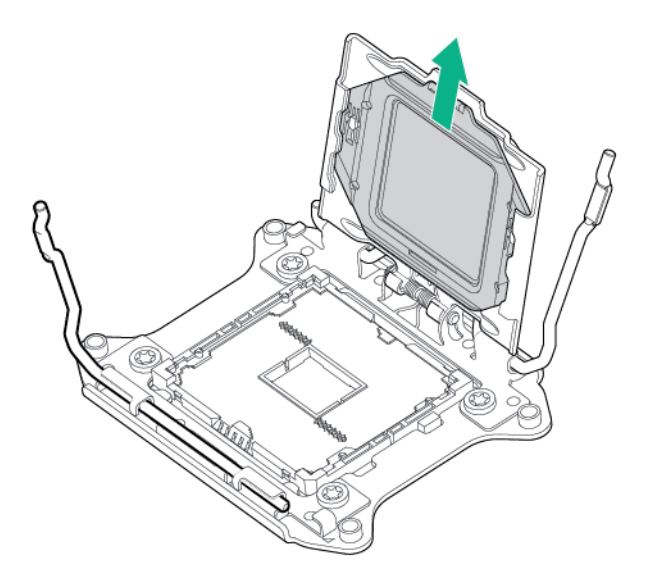

- $\triangle$ **CAUTION: THE PINS ON THE SYSTEM BOARD ARE VERY FRAGILE AND EASILY DAMAGED.** To avoid damage to the system board, do not touch the processor or the processor socket contacts.
- **9.** Install the processor. Verify that the processor is fully seated in the processor retaining bracket by visually inspecting the processor installation guides on either side of the processor. **THE PINS ON THE SYSTEM BOARD ARE VERY FRAGILE AND EASILY DAMAGED.**

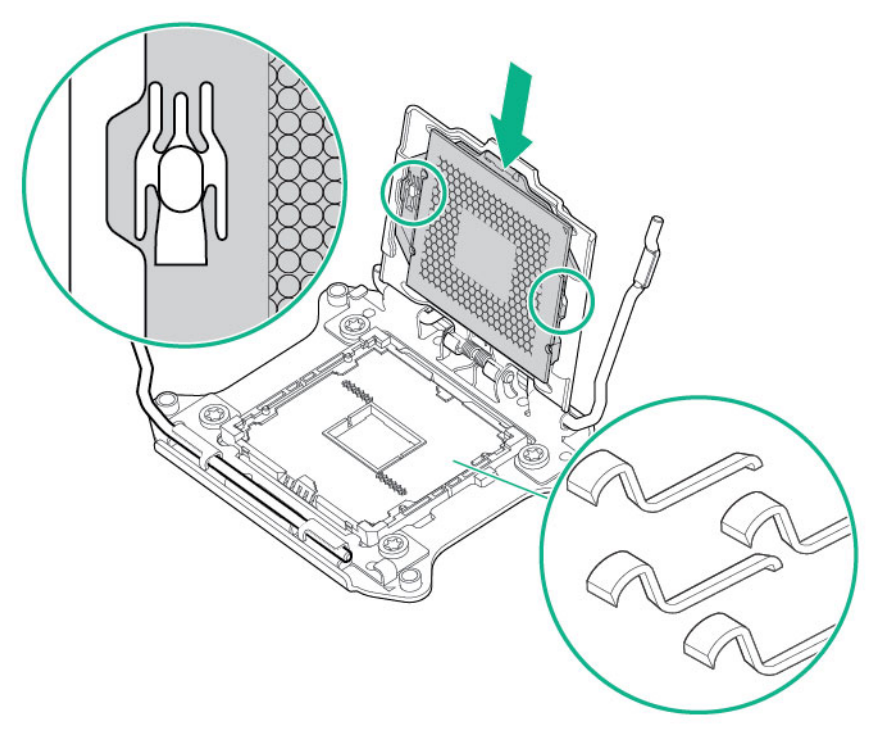

- **10.** Close the processor retaining bracket. When the processor is installed properly inside the processor retaining bracket, the processor retaining bracket clears the flange on the front of the socket.
	- **CAUTION:** Do not press down on the processor. Pressing down on the processor may cause Λ damage to the processor socket and the system board. Press only in the area indicated on the processor retaining bracket.

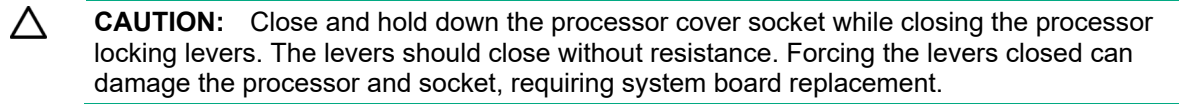

**11.** Press and hold the processor retaining bracket in place, and then close each processor locking lever. Press only in the area indicated on the processor retaining bracket.

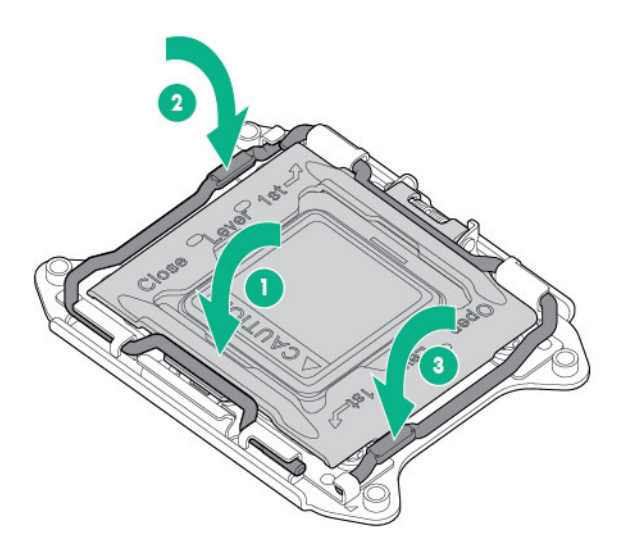

**12.** Remove the heatsink cover.

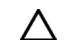

**CAUTION:** After the cover is removed, do not touch the thermal interface media.

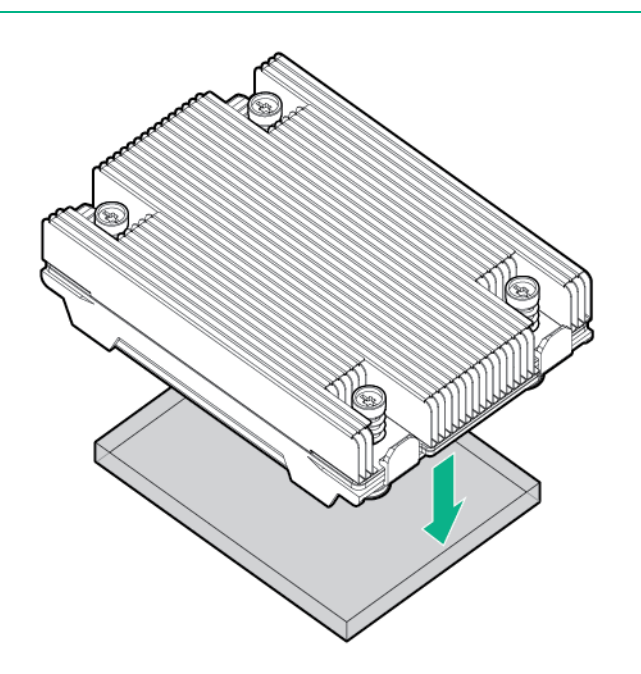

- **13.** Install the heatsink:
	- **a.** Position the heatsink on the processor backplate.
	- **b.** Tighten one pair of diagonally opposite screws halfway, and then tighten the other pair of screws.

**c.** Finish the installation by completely tightening the screws in the same sequence.

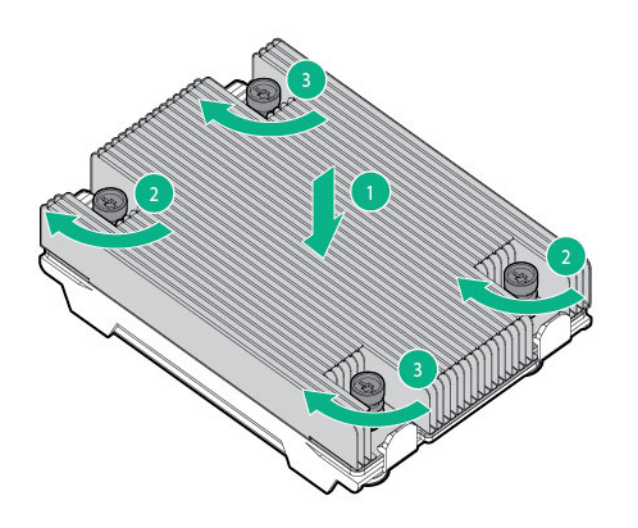

**14.** If installing three or four processors, install the mezzanine tray option, and repeat processor installation steps.

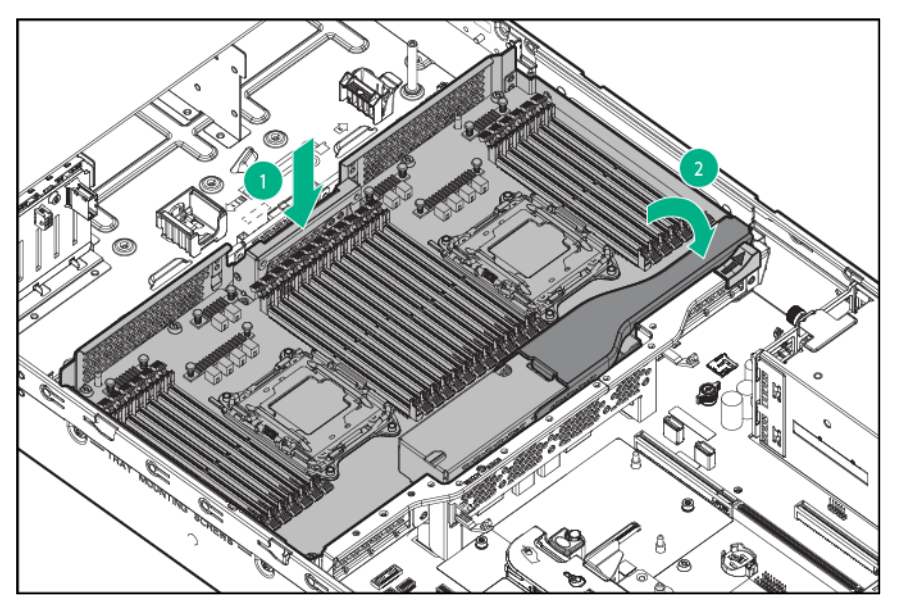

- **15.** Install the fan cage (on page 25).
- **16.** Install the access panel (on page 20).
- **17.** Slide the server into the rack.
- **18.** Connect each power cord to the server.
- **19.** Connect each power cord to the power source.
- **20.** Power up the server ("Powering up the server" on page 17).

## Mini-SAS cable option

Cabling configurations and requirements vary depending on the product and installed options:

For information on cable installation, see the documentation included with the hardware option kit.

 For more information about product features, specifications, options, configurations, and compatibility, see the product QuickSpecs on the Hewlett Packard Enterprise website (**http://www.hpe.com/info/qs**).

## SAS expander card option

Before installing the SAS expander card, observe the following requirements:

- The following components must be installed:
	- o Storage controller
	- o Drive cages:
		- For 24SFF drive configuration—Bay 1, bay 2, and bay 3 with 8SFF front drive cages. For more information on installing these options, see "Drive cage options (on page 66)."
		- For 18SFF drive configuration—Bay 1 Universal Media Bay with 2SFF drive cage option, and bay 2 and bay 3 with 8SFF front drive cages. For more information on installing these options, see "Drive cage options (on page 66)" and "Universal media bay with two-bay SFF drive cage option (on page 55)."
		- For 16SFF drive configuration—Bay 2, bay 3 with 8SFF front drive cages. For more information on installing these options, see "Drive cage options (on page 66)."
- The SAS expander card is supported only in slot 2 of the primary PCI riser cage. It is not supported in the secondary riser cage.
- To ensure cables are connected correctly, observe the labels on the cable and component connectors.

Be sure you have the latest firmware for the controllers, HBAs, and the HPE 12G SAS Expander. To download the latest firmware, see the Hewlett Packard Enterprise website (**http://www.hpe.com/support/hpesc**).

### Installing the SAS expander card option

To install the component:

- **1.** Power down the server (on page 17).
- **2.** Remove all power:
	- **a.** Disconnect each power cord from the power source.
	- **b.** Disconnect each power cord from the server.
- **3.** Extend the server from the rack (on page 17).
- **4.** Remove the access panel (on page 19).
- **5.** Depending on the server options installed, do one of the following:
	- o Remove the air baffle (on page 22).

o Remove the mezzanine tray.

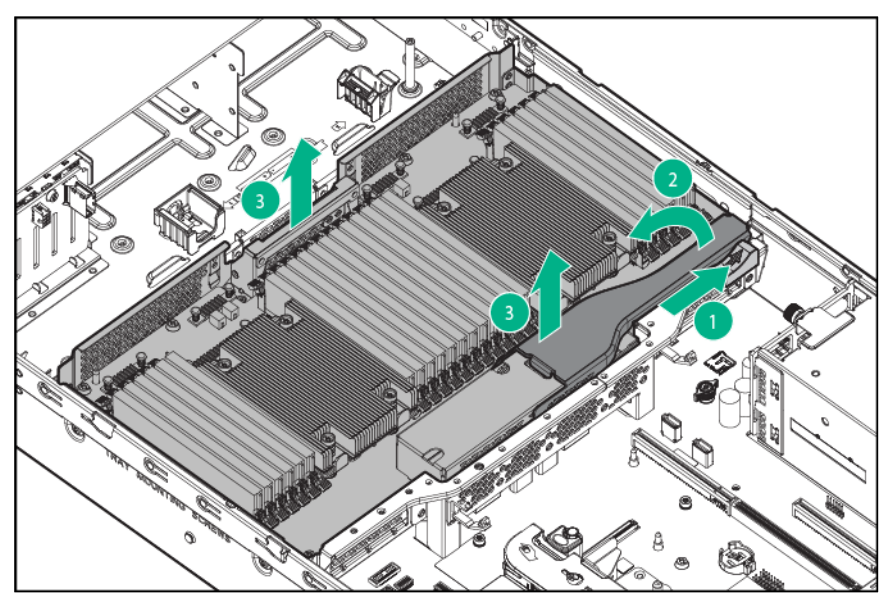

- **6.** Remove the fan cage (on page 24).
- **7.** Remove the primary PCI riser cage.
	- **IMPORTANT:** The 12G SAS Expander Card is not supported in the secondary PCI riser  $\mathbb{Z}^2$ cage.

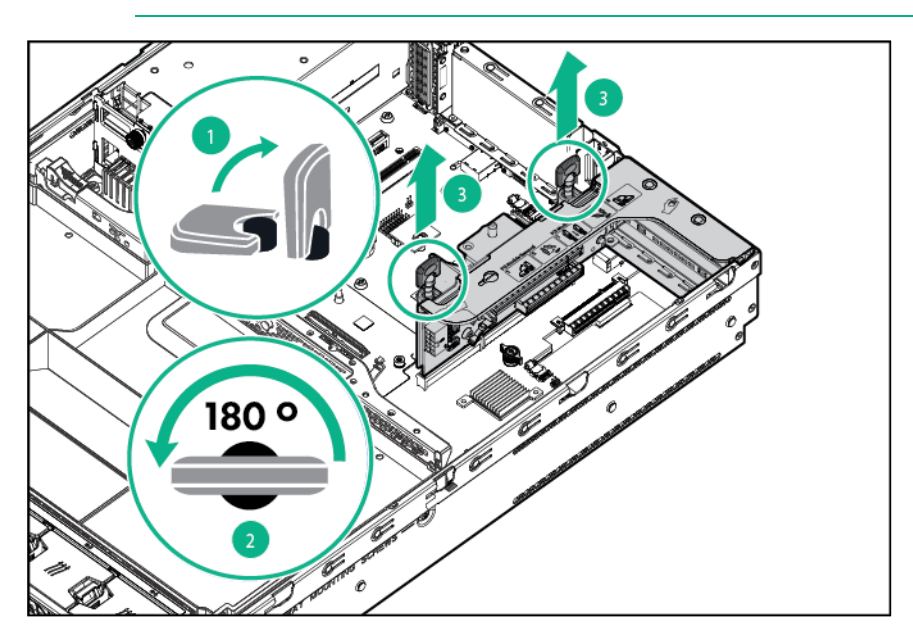

**8.** Remove the expansion slot blank from slot 2.

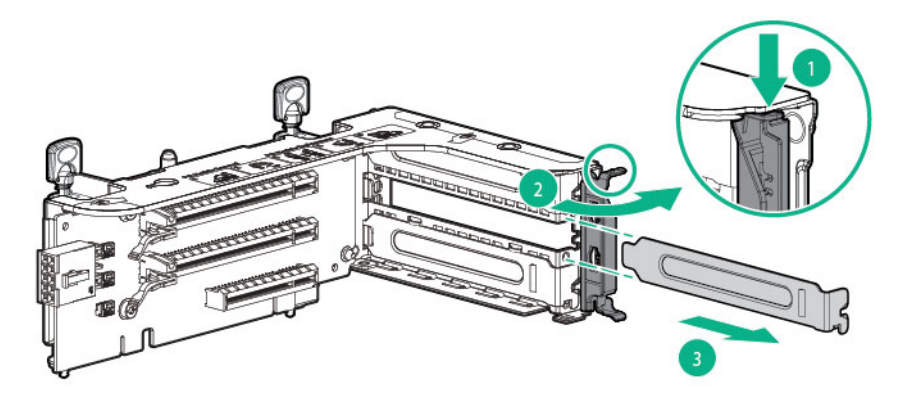

- **9.** Using the labels on the cables to determine the correct connections, connect the cables to the SAS expander card. For more information on cable identification and groups, see "Cabling (on page 99)":
	- **a.** Depending on the ports on the controller, connect the appropriate controller cables to the SAS expander card.
	- **b.** Depending on the drive configuration, connect the appropriate drive cage cables to the SAS expander card.

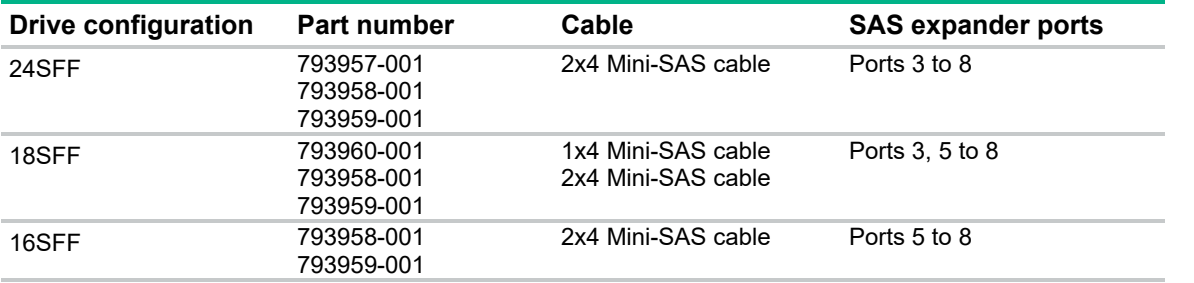

**10.** Install the SAS expander card. The cables are not shown for clarity.

**IMPORTANT:** The 12G SAS Expander Card is only supported in slot 2.  $\mathbb{Z}$ 

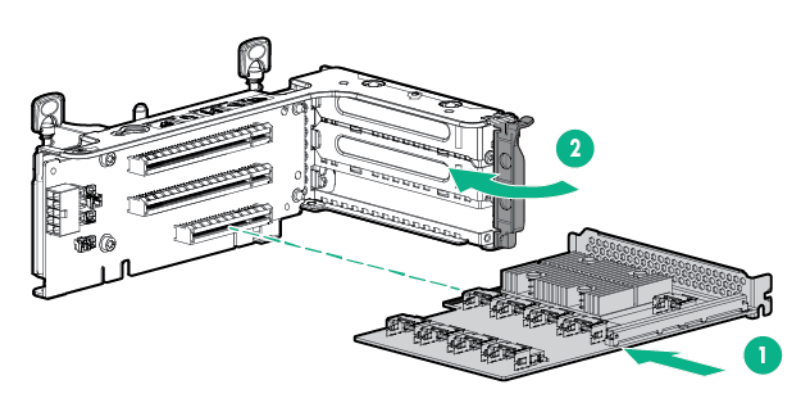

 $\mathbb{Z}$ 

**IMPORTANT:** If using a PCI slot-based controller, install the controller in slot 1.

- **11.** Install the PCI riser cage ("Install the primary PCIe riser cage" on page 21).
- **12.** Using the labels on the cables to determine the correct connections, connect the cables from the SAS expander card to the controller:

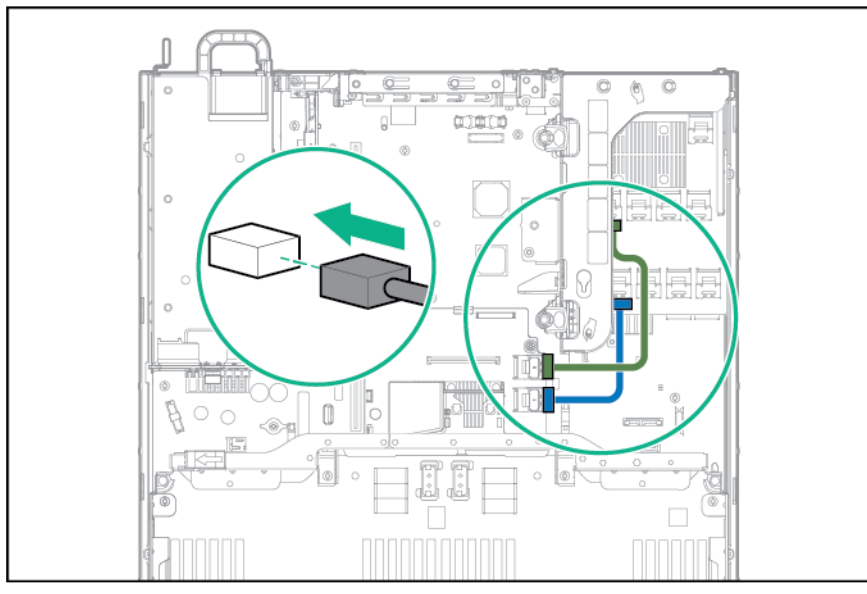

o HPE Flexible Smart Array Controller with 2 x4 connectors (Group B SAS cables)

o PCI slot-based Smart Array controller with x8 connector (Group A SAS cables)

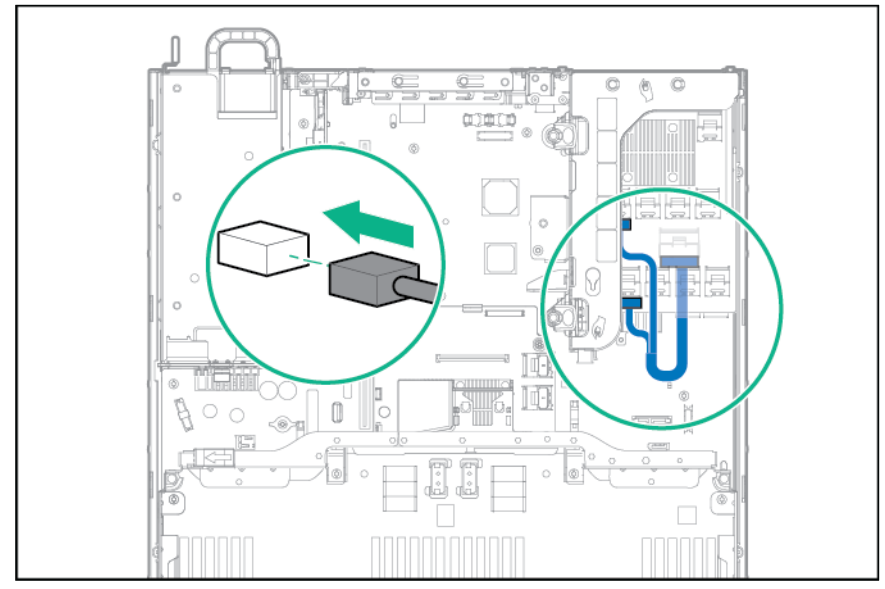

**13.** Connect the cables to the drive cage backplanes:

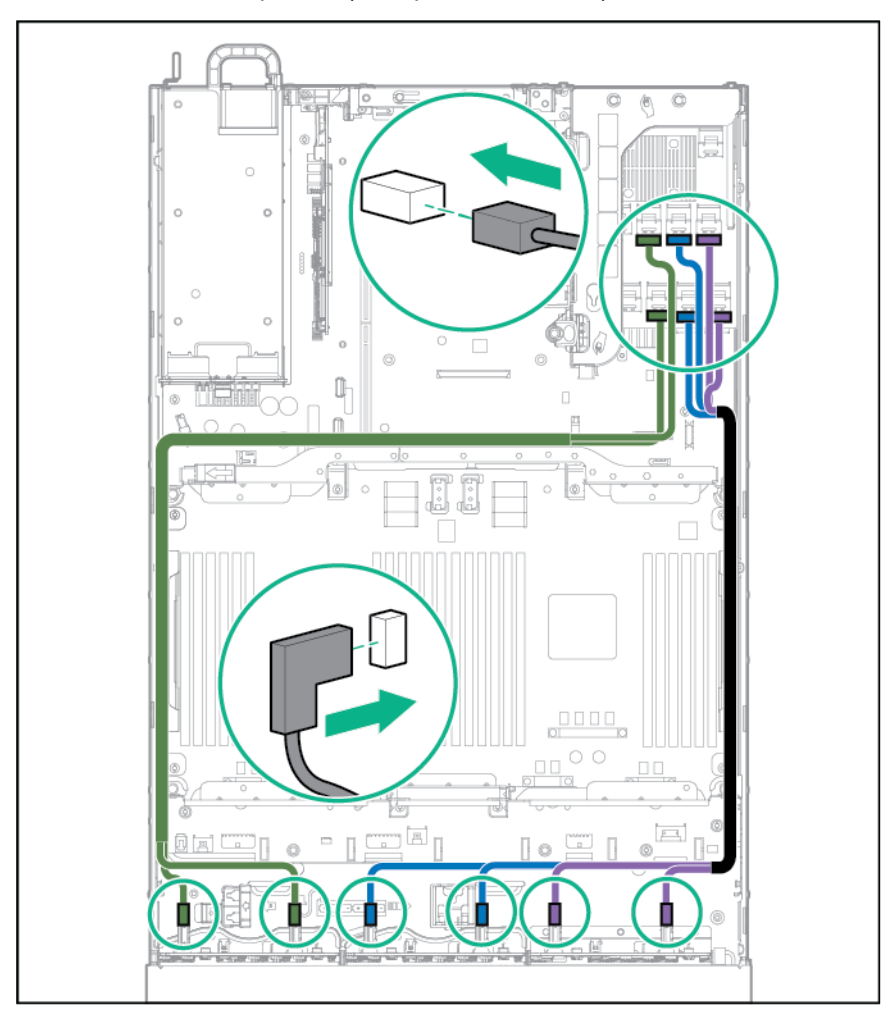

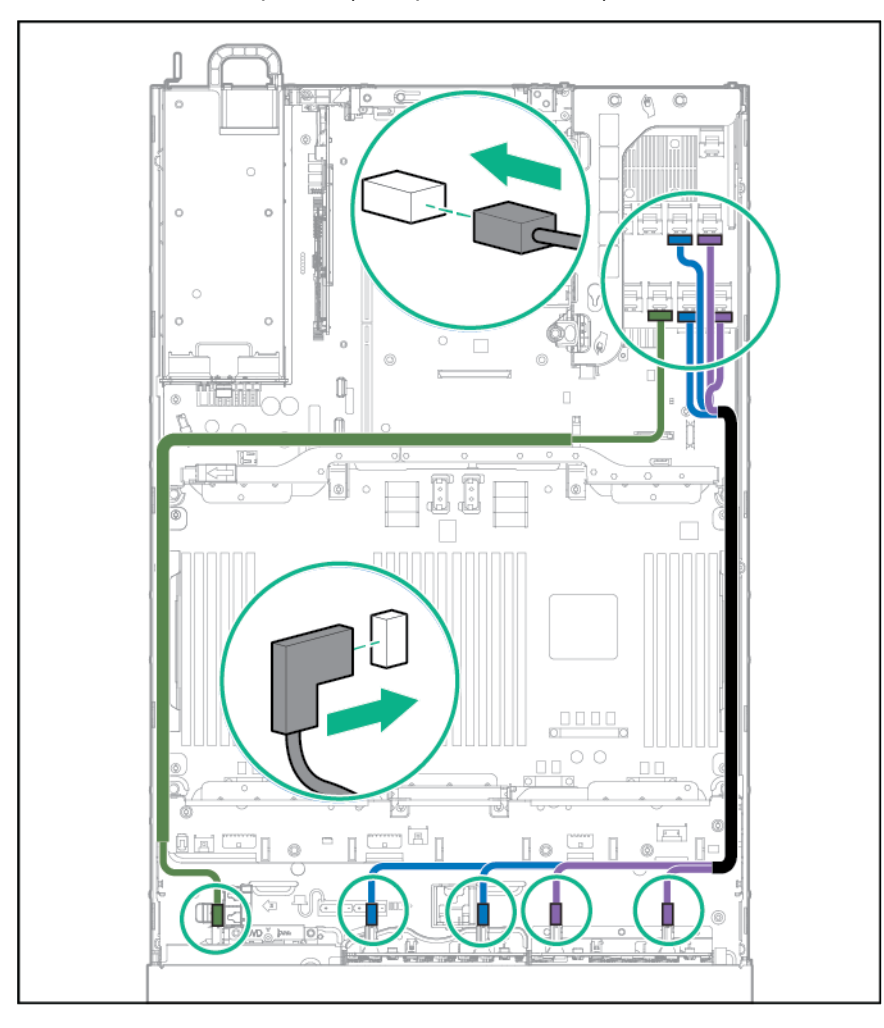

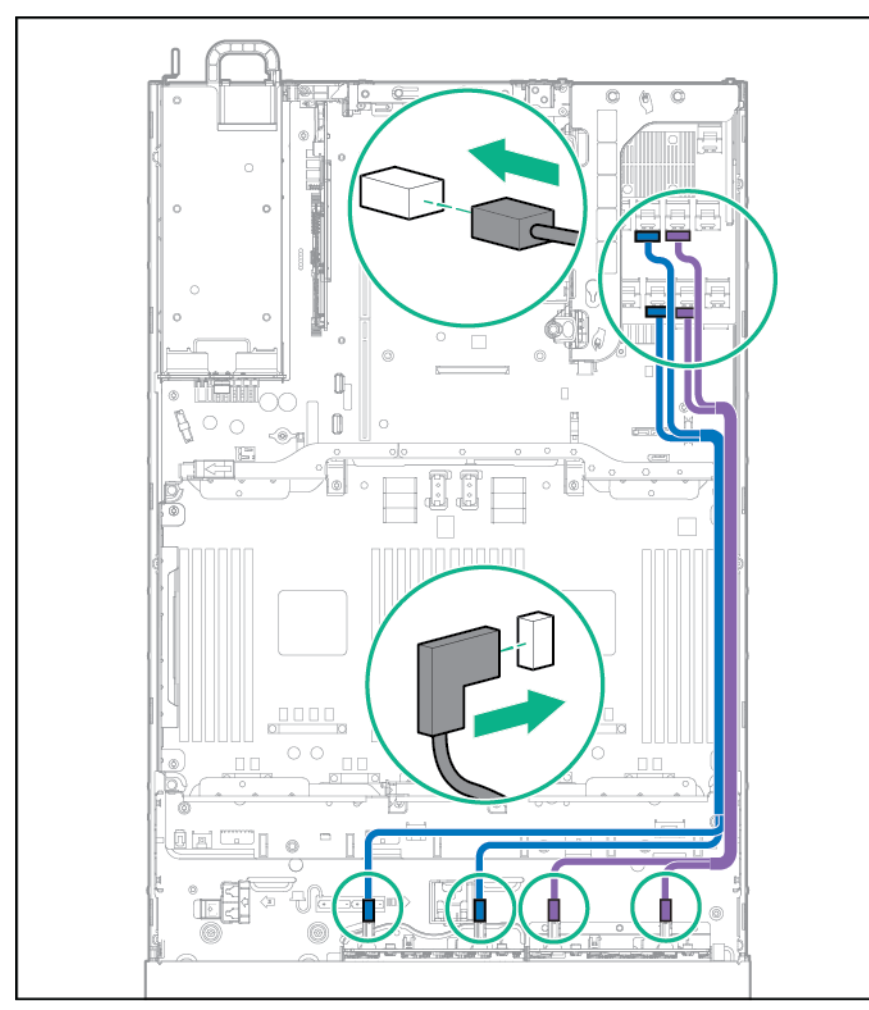

- **14.** Install the fan cage (on page 25).
- **15.** Depending on the server options installed, do one of the following:
	- o Install the air baffle (on page 23).
- o Install the mezzanine tray ("Processor/memory mezzanine tray option" on page 80).
- **16.** Install the access panel (on page 20).
- **17.** Install the server into the rack ("Installing the server into the rack" on page 31).
- **18.** Connect each power cord to the server.
- **19.** Connect each power cord to the power source.
- **20.** Power up the server ("Powering up the server" on page 17).

## HP Trusted Platform Module option

For more information about product features, specifications, options, configurations, and compatibility, see the product QuickSpecs on the Hewlett Packard Enterprise website (**http://www.hpe.com/info/qs**).

Use these instructions to install and enable a TPM on a supported server. This procedure includes three sections:

- **1.** Installing the Trusted Platform Module board.
- **2.** Retaining the recovery key/password (on page 97).
- **3.** Enabling the Trusted Platform Module (on page 98).

Enabling the TPM requires accessing BIOS/Platform Configuration (RBSU) in UEFI System Utilities ("HPE UEFI System Utilities" on page 106).

TPM installation requires the use of drive encryption technology, such as the Microsoft Windows BitLocker Drive Encryption feature. For more information on BitLocker, see the Microsoft website (**http://www.microsoft.com**).

Δ **CAUTION:** Always observe the guidelines in this document. Failure to follow these guidelines can cause hardware damage or halt data access.

When installing or replacing a TPM, observe the following guidelines:

- Do not remove an installed TPM. Once installed, the TPM becomes a permanent part of the system board.
- When installing or replacing hardware, Hewlett Packard Enterprise service providers cannot enable the TPM or the encryption technology. For security reasons, only the customer can enable these features.
- When returning a system board for service replacement, do not remove the TPM from the system board. When requested, Hewlett Packard Enterprise Service provides a TPM with the spare system board.
- Any attempt to remove an installed TPM from the system board breaks or disfigures the TPM security rivet. Upon locating a broken or disfigured rivet on an installed TPM, administrators should consider the system compromised and take appropriate measures to ensure the integrity of the system data.
- When using BitLocker, always retain the recovery key/password. The recovery key/password is required to enter Recovery Mode after BitLocker detects a possible compromise of system integrity.
- Hewlett Packard Enterprise is not liable for blocked data access caused by improper TPM use. For operating instructions, see the encryption technology feature documentation provided by the operating system.

### Installing the Trusted Platform Module board

ΛN<sub>Γ</sub> **WARNING:** To reduce the risk of personal injury, electric shock, or damage to the equipment, remove the power cord to remove power from the server. The front panel Power On/Standby button does not completely shut off system power. Portions of the power supply and some internal circuitry remain active until AC power is removed.

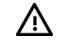

**WARNING:** To reduce the risk of personal injury from hot surfaces, allow the drives and the internal system components to cool before touching them.

- **1.** Power down the server (on page 17).
- **2.** Remove all power:
	- **a.** Disconnect each power cord from the power source.
	- **b.** Disconnect each power cord from the server.
- **3.** Extend the server from the rack (on page 17).
- **4.** Place the server on a flat, level work surface.
- **5.** Remove the access panel (on page 19).

**CAUTION:** Any attempt to remove an installed TPM from the system board breaks or Δ disfigures the TPM security rivet. Upon locating a broken or disfigured rivet on an installed TPM, administrators should consider the system compromised and take appropriate measures to ensure the integrity of the system data.

**6.** Install the TPM board. Press down on the connector to seat the board ("System board components" on page 11).

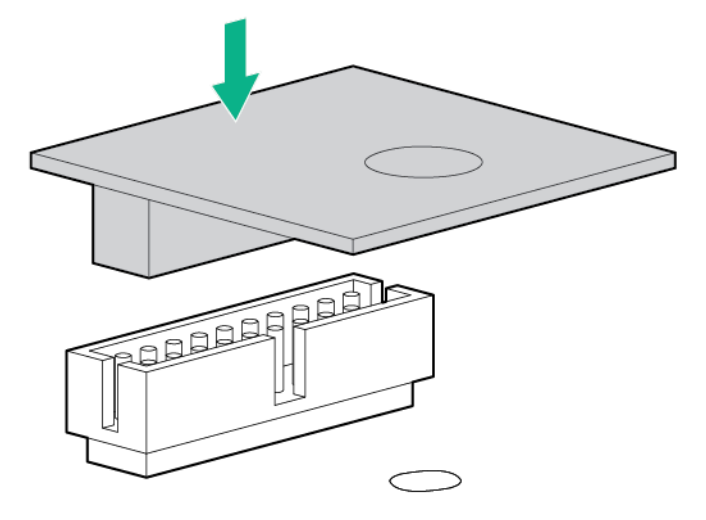

**7.** Install the TPM security rivet by pressing the rivet firmly into the system board.

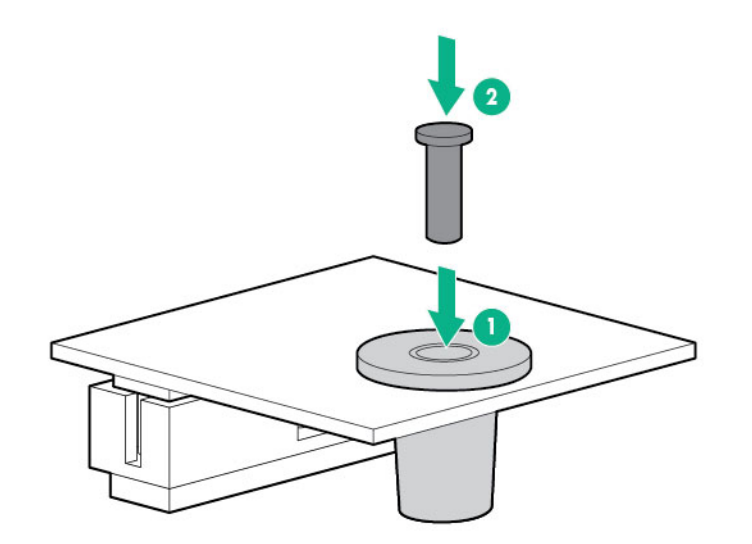

- **8.** Install the access panel (on page 20).
- **9.** Install the server into the rack ("Installing the server into the rack" on page 31).
- **10.** Connect each power cord to the server.
- **11.** Connect each power cord to the power source.
- **12.** Power up the server ("Powering up the server" on page 17).

### Retaining the recovery key/password

The recovery key/password is generated during BitLocker setup, and can be saved and printed after BitLocker is enabled. When using BitLocker, always retain the recovery key/password. The recovery key/password is required to enter Recovery Mode after BitLocker detects a possible compromise of system integrity.

To help ensure maximum security, observe the following guidelines when retaining the recovery key/password:

Always store the recovery key/password in multiple locations.

- Always store copies of the recovery key/password away from the server.
- Do not save the recovery key/password on the encrypted hard drive.

## Enabling the Trusted Platform Module

- **1.** When prompted during the start-up sequence, access RBSU by pressing the **F9** key.
- **2.** From the Main Menu, select **Server Security**.
- **3.** From the Server Security Menu, select **Trusted Platform Module**.
- **4.** From the Trusted Platform Module Menu, select **TPM Functionality**.
- **5.** Select **Enable**, and then press the **Enter** key to modify the TPM Functionality setting.
- **6.** Press the **Esc** key to exit the current menu, or press the **F10** key to exit RBSU.
- **7.** Reboot the server.
- **8.** Enable the TPM in the OS. For OS-specific instructions, see the OS documentation.

 $\triangle$ 

**CAUTION:** When a TPM is installed and enabled on the server, data access is locked if you fail to follow the proper procedures for updating the system or option firmware, replacing the system board, replacing a hard drive, or modifying OS application TPM settings.

For more information on firmware updates and hardware procedures, see the *HP Trusted Platform Module Best Practices White Paper* on the Hewlett Packard Enterprise website (**http://www.hpe.com/support/hpesc**).

For more information on adjusting TPM usage in BitLocker™, see the Microsoft website (**http://technet.microsoft.com/en-us/library/cc732774.aspx**).

# **Cabling**

## SAS expander card option cabling

Cabling groups:

**•** Group A — Controller to SAS expander card

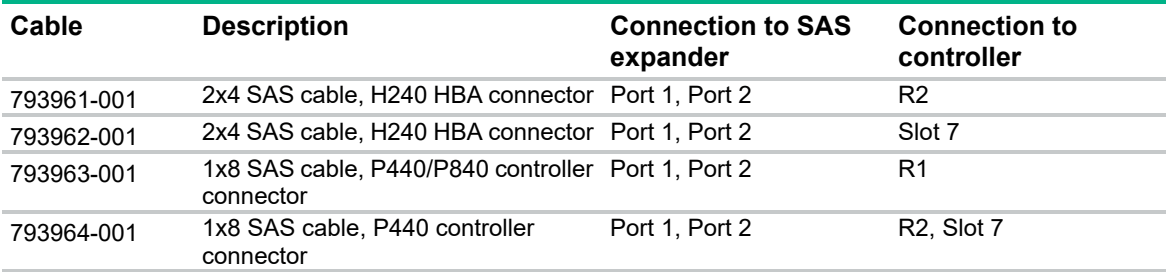

Group B — SAS expander card to AROC controller

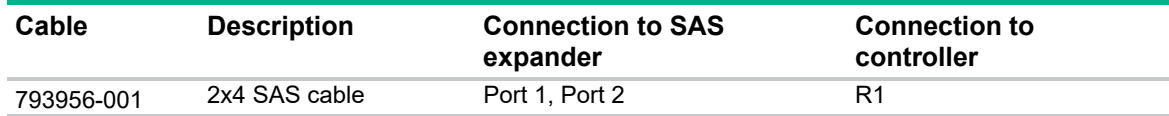

Group C — SAS expander card to front SFF drive cage

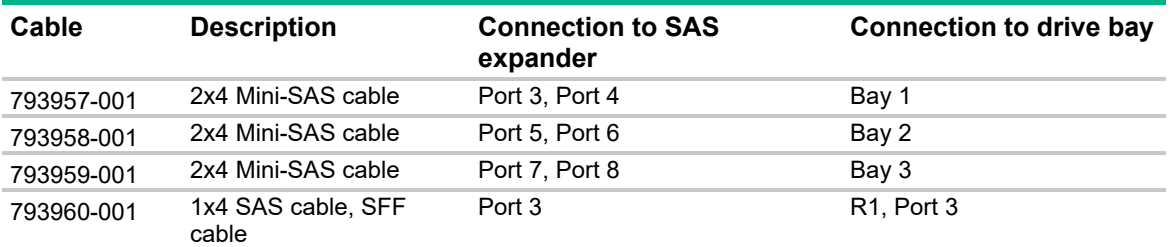

## Software and configuration utilities

## Product QuickSpecs

For more information about product features, specifications, options, configurations, and compatibility, see the product QuickSpecs on the Hewlett Packard Enterprise website (**http://www.hpe.com/info/qs**).

## Server mode

The software and configuration utilities presented in this section operate in online mode, offline mode, or in both modes.

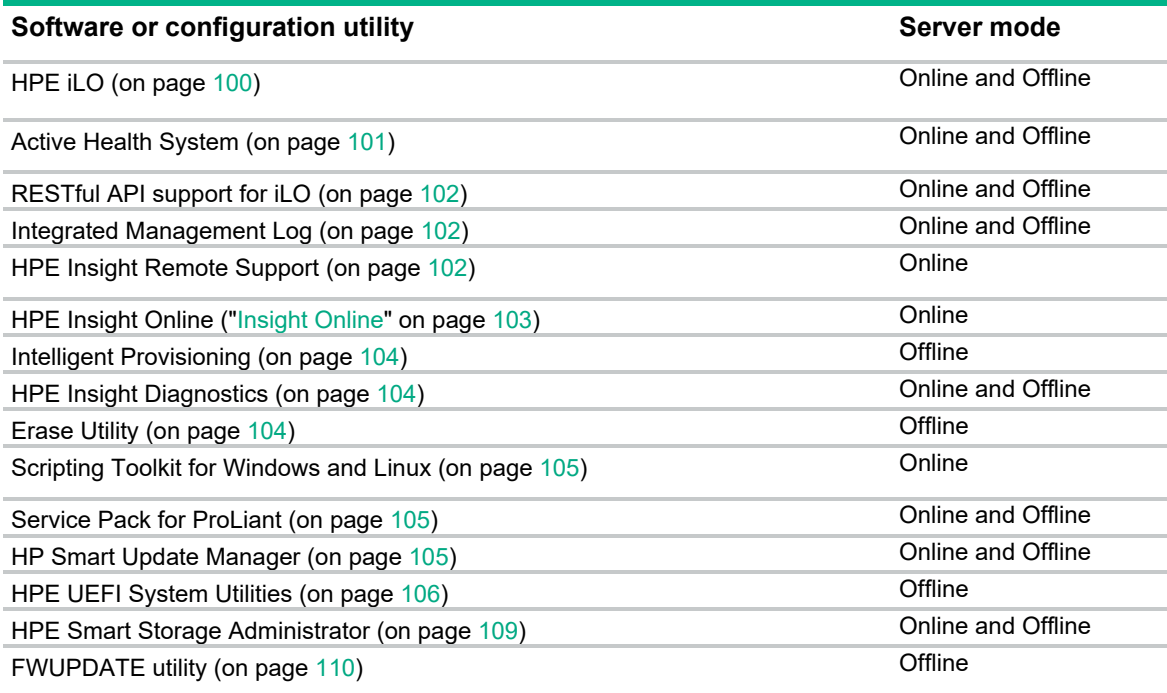

## HPE iLO

The iLO subsystem is a standard component of ProLiant servers that simplifies initial server setup, server health monitoring, power and thermal optimization, and remote server administration. The iLO subsystem includes an intelligent microprocessor, secure memory, and a dedicated network interface. This design makes iLO independent of the host server and its operating system.

iLO enables and manages the Active Health System (on page 101) and also features Agentless Management. All key internal subsystems are monitored by iLO. If enabled, SNMP alerts are sent directly by iLO regardless of the host operating system or even if no host operating system is installed.

Using iLO, you can do the following:

- Access a high-performance and secure Integrated Remote Console to the server from anywhere in the world if you have a network connection to the server.
- Use the shared .NET Integrated Remote Console to collaborate with up to four server administrators.
- Remotely mount high-performance Virtual Media devices to the server.
- Securely and remotely control the power state of the managed server.
- Implement true Agentless Management with SNMP alerts from iLO, regardless of the state of the host server.
- Download the Active Health System log.
- Register for HPE remote support.
- Use iLO Federation to manage multiple servers from one system running the iLO web interface.
- Use Virtual Power and Virtual Media from the GUI, the CLI, or the iLO scripting toolkit for many tasks, including the automation of deployment and provisioning.
- Control iLO by using a remote management tool.

For more information about iLO features, see the iLO documentation on the Hewlett Packard Enterprise website (**http://www.hpe.com/info/ilo/docs**).

The iLO hardware and firmware features and functionality, such as NAND size and embedded user partition, vary depending on the server model. For a complete list of supported features and functionality, see the iLO QuickSpecs on the Hewlett Packard Enterprise website (**http://www.hpe.com/info/Quickspecs-iLO**).

### Active Health System

The HPE Active Health System provides the following features:

- Combined diagnostics tools/scanners
- Always on, continuous monitoring for increased stability and shorter downtimes
- Rich configuration history
- Health and service alerts
- Easy export and upload to Service and Support

The Active Health System monitors and records changes in the server hardware and system configuration. The Active Health System assists in diagnosing problems and delivering rapid resolution if server failures occur.

The Active Health System collects the following types of data:

- Server model
- Serial number
- Processor model and speed
- Storage capacity and speed
- Memory capacity and speed
- Firmware/BIOS

Active Health System does not collect information about Active Health System users' operations, finances, customers, employees, partners, or data center, such as IP addresses, host names, user names, and passwords. Active Health System does not parse or change operating system data from third-party error event log activities, such as content created or passed through by the operating system.

The data that is collected is managed according to the Hewlett Packard Enterprise Data Privacy policy. For more information see the Hewlett Packard Enterprise website (**http://www.hpe.com/info/privacy**). The Active Health System, in conjunction with the system monitoring provided by Agentless Management or SNMP Pass-thru, provides continuous monitoring of hardware and configuration changes, system status, and service alerts for various server components.

The Agentless Management Service is available in the SPP, which can be downloaded from the Hewlett Packard Enterprise website (**http://www.hpe.com/servers/spp/download**). The Active Health System log can be downloaded manually from iLO 4 or HPE Intelligent Provisioning and sent to Hewlett Packard Enterprise.

For more information, see the following documents:

- *iLO User Guide* on the Hewlett Packard Enterprise website (**http://www.hpe.com/info/ilo/docs**)
- *Intelligent Provisioning User Guide* on the Hewlett Packard Enterprise website (**http://www.hpe.com/info/intelligentprovisioning/docs**)

## RESTful API support for iLO

HPE iLO 4 firmware version 2.00 and later includes the RESTful API. The RESTful API is a management interface that server management tools can use to perform configuration, inventory, and monitoring of the ProLiant server via iLO. The RESTful API uses basic HTTPS operations (GET, PUT, POST, DELETE, and PATCH) to submit or return JSON-formatted data with iLO web server.

HPE iLO 4 2.30 and later is Redfish 1.0-conformant while remaining backward compatible with the existing RESTful API.

HPE iLO 4 supports the RESTful API with ProLiant Gen8 and later servers. For more information about the RESTful API, see the Hewlett Packard Enterprise website (**http://www.hpe.com/info/restfulinterface/docs**).

### Integrated Management Log

The IML records hundreds of events and stores them in an easy-to-view form. The IML timestamps each event with 1-minute granularity.

You can view recorded events in the IML in several ways, including the following:

- From within HPE SIM
- From within UEFI System Utilities ("HPE UEFI System Utilities" on page 106)
- From within the Embedded UEFI shell (on page 108)
- From within operating system-specific IML viewers:
	- o For Windows: IML Viewer
	- o For Linux: IML Viewer Application
- From within the iLO web interface
- From within Insight Diagnostics ("HPE Insight Diagnostics" on page 104)

## HPE Insight Remote Support

Hewlett Packard Enterprise strongly recommends that you register your device for remote support to enable enhanced delivery of your Hewlett Packard Enterprise warranty, HPE support services, or Hewlett Packard Enterprise contractual support agreement. Insight Remote Support supplements your monitoring continuously to ensure maximum system availability by providing intelligent event diagnosis, and automatic, secure submission of hardware event notifications to Hewlett Packard Enterprise, which will initiate a fast and accurate resolution, based on your product's service level. Notifications can be sent to your authorized Hewlett Packard Enterprise Channel Partner for onsite service, if configured and available in your country.

For more information, see *Insight Remote Support and Insight Online Setup Guide for ProLiant Servers and BladeSystem c-Class Enclosures* on the Hewlett Packard Enterprise website (**http://www.hpe.com/info/insightremotesupport/docs**). Insight Remote Support is available as part of Hewlett Packard Enterprise Warranty, HPE support services, or Hewlett Packard Enterprise contractual support agreement.

### HPE Insight Remote Support central connect

When you use the embedded Remote Support functionality with ProLiant Gen8 and later server models and BladeSystem c-Class enclosures, you can register a server or enclosure to communicate to Hewlett Packard Enterprise through an Insight Remote Support centralized Hosting Device in your local environment. All configuration and service event information is routed through the Hosting Device. This information can be viewed by using the local Insight Remote Support user interface or the web-based view in Insight Online.

For more information, see *Insight Remote Support Release Notes* on the Hewlett Packard Enterprise website (**http://www.hpe.com/info/insightremotesupport/docs**).

#### HPE Insight Online direct connect

When you use the embedded Remote Support functionality with ProLiant Gen8 and later server models and BladeSystem c-Class enclosures, you can register a server or enclosure to communicate directly to Insight Online without the need to set up an Insight Remote Support centralized Hosting Device in your local environment. Insight Online will be your primary interface for remote support information.

For more information, see the product documentation on the Hewlett Packard Enterprise website (**http://www.hpe.com/info/insightremotesupport/docs**).

#### Insight Online

HPE Insight Online is a capability of the Support Center portal. Combined with Insight Remote Support central connect or Insight Online direct connect, it automatically aggregates device health, asset, and support information with contract and warranty information, and then secures it in a single, personalized dashboard that is viewable from anywhere at any time. The dashboard organizes your IT and service data to help you understand and respond to that information more quickly. With specific authorization from you, an authorized Channel Partner can also view your IT environment remotely using Insight Online.

For more information about using Insight Online, see *Insight Online User's Guide* on the Hewlett Packard Enterprise website (**http://www.hpe.com/info/enterprise/docs**).

### HPE ProLiant Pre-boot Health Summary

If the server will not start up, you can use iLO to display diagnostic information on an external monitor. This feature is supported on servers that support external video and have a UID button or an SUV connector. When power is available to the server but the server is not powered on, iLO runs on auxiliary power and can take control of the server video adapter to display the HPE ProLiant Pre-boot Health Summary.

For additional information, see the following documents:

- *iLO 4 User Guide* See the Hewlett Packard Enterprise website (**http://www.hpe.com/info/ilo/docs**).
- *ProLiant Gen9 Troubleshooting Guide, Volume I: Troubleshooting —* See "Troubleshooting Resources (on page 114)."

## HPE Insight Diagnostics

The Insight Diagnostics is a proactive server management tool, available in both offline and online versions, that provides diagnostics and troubleshooting capabilities to assist IT administrators who verify server installations, troubleshoot problems, and perform repair validation.

The Insight Diagnostics Offline Edition performs various in-depth system and component testing while the OS is not running. To run this utility, boot the server using Intelligent Provisioning (on page 104).

The Insight Diagnostics Online Edition is a web-based application that captures system configuration and other related data needed for effective server management. Available in Microsoft Windows and Linux versions, the utility helps to ensure proper system operation.

For more information or to download the utility, see the Hewlett Packard Enterprise website (**http://www.hpe.com/info/InsightDiagnostics**). The Insight Diagnostics Online Edition is also available in the SPP ("Service Pack for ProLiant" on page 105).

## HPE Insight Diagnostics survey functionality

HPE Insight Diagnostics (on page 104) provides survey functionality that gathers critical hardware and software information on ProLiant servers.

This functionality supports operating systems that are supported by the server. For operating systems supported by the server, see the Hewlett Packard Enterprise website (**http://www.hpe.com/info/supportos**).

If a significant change occurs between data-gathering intervals, the survey function marks the previous information and overwrites the survey data files to reflect the latest changes in the configuration.

Survey functionality is installed with every Intelligent Provisioning-assisted Insight Diagnostics installation, or it can be installed through the SPP ("Service Pack for ProLiant" on page 105).

## Intelligent Provisioning

Intelligent Provisioning is a single-server deployment tool embedded in ProLiant Gen8 and later servers that simplifies ProLiant server setup, providing a reliable and consistent way to deploy ProLiant server configurations:

- Intelligent Provisioning assists with the OS installation process by preparing the system for installing "off-the-shelf" and Hewlett Packard Enterprise branded versions of operating system software and integrating optimized ProLiant server support software.
- Intelligent Provisioning provides maintenance-related tasks using the Perform Maintenance window.
- Intelligent Provisioning provides installation help for Microsoft Windows, Red Hat and SUSE Linux, and VMware operating systems. For specific OS support, see the *Intelligent Provisioning Release Notes* on the Hewlett Packard Enterprise website (**http://www.hpe.com/info/intelligentprovisioning/docs**).

For more information about Intelligent Provisioning software, see the Hewlett Packard Enterprise website (**http://www.hpe.com/servers/intelligentprovisioning**). For Intelligent Provisioning recovery media downloads, see the Resources tab on the Hewlett Packard Enterprise website (**http://www.hpe.com/servers/intelligentprovisioning**). For consolidated drive and firmware update packages, see the Smart Update: Server Firmware and Driver Updates page on the Hewlett Packard Enterprise website (**http://www.hpe.com/info/SmartUpdate**).

## Erase Utility

**CAUTION:** Perform a backup before running the Erase Utility. The utility sets the system to Λ its original factory state, deletes the current hardware configuration information, including array setup and disk partitioning, and erases all connected hard drives completely. Before using this utility, see the instructions in the *Intelligent Provisioning User Guide*.

Use the Erase Utility to erase drives and Active Health System logs, and to reset UEFI System Utilities settings. Run the Erase Utility if you must erase the system for the following reasons:

- You want to install a new operating system on a server with an existing operating system.
- You encounter an error when completing the steps of a factory-installed operating system installation.

To access the Erase Utility, click the Perform Maintenance icon from the Intelligent Provisioning home screen, and then select **Erase**.

For more information about the Erase Utility, see the *Intelligent Provisioning User Guide* on the Hewlett Packard Enterprise website (**http://www.hpe.com/info/intelligentprovisioning/docs**).

## Scripting Toolkit for Windows and Linux

The Scripting Toolkit for Windows and Linux is a server deployment product that delivers an unattended automated installation for high-volume server deployments. The Scripting Toolkit is designed to support ProLiant BL, ML, DL, and SL servers. The toolkit includes a modular set of utilities and important documentation that describes how to apply these tools to build an automated server deployment process.

The Scripting Toolkit provides a flexible way to create standard server configuration scripts. These scripts are used to automate many of the manual steps in the server configuration process. This automated server configuration process cuts time from each deployment, making it possible to scale rapid, high-volume server deployments.

For more information, and to download the Scripting Toolkit, see the Hewlett Packard Enterprise website (**http://www.hpe.com/servers/proliant/stk**).

## Service Pack for ProLiant

The SPP is a comprehensive systems software (drivers and firmware) solution delivered as a single package with major server releases. This solution uses HP SUM as the deployment tool and is tested on all supported ProLiant servers including ProLiant Gen8 and later servers.

SPP can be used in an online mode on a Windows or Linux hosted operating system, or in an offline mode where the server is booted to an operating system included on the ISO file so that the server can be updated automatically with no user interaction or updated in interactive mode.

For more information or to download SPP, see one of the following pages on the Hewlett Packard Enterprise website:

- Service Pack for ProLiant download page (**http://www.hpe.com/servers/spp/download**)
- Smart Update: Server Firmware and Driver Updates page (**http://www.hpe.com/info/SmartUpdate**)

### HP Smart Update Manager

HP SUM is a product used to install and update firmware, drivers, and systems software on ProLiant servers. The HP SUM provides a GUI and a command-line scriptable interface for deployment of systems software for single or one-to-many ProLiant servers and network-based targets, such as iLOs, OAs, and VC Ethernet and Fibre Channel modules.

For more information about HP SUM, see the product page on the Hewlett Packard Enterprise website (**http://www.hpe.com/servers/hpsum**).

To download HP SUM, see the Hewlett Packard Enterprise website (**http://www.hpe.com/servers/hpsum/download**).

To access the *HP Smart Update Manager User Guide*, see the HP SUM Information Library (**http://www.hpe.com/info/hpsum/documentation**).

## HPE UEFI System Utilities

The UEFI System Utilities is embedded in the system ROM. The UEFI System Utilities enable you to perform a wide range of configuration activities, including:

- Configuring system devices and installed options
- Enabling and disabling system features
- Displaying system information
- Selecting the primary boot controller
- Configuring memory options
- Selecting a language
- Launching other pre-boot environments such as the Embedded UEFI Shell and Intelligent Provisioning

For more information on the UEFI System Utilities, see the *HPE UEFI System Utilities User Guide for HPE ProLiant Gen9 Servers* on the Hewlett Packard Enterprise website (**http://www.hpe.com/info/uefi/docs**).

Scan the QR code located at the bottom of the screen to access mobile-ready online help for the UEFI System Utilities and UEFI Shell. For on-screen help, press **F1**.

## Using UEFI System Utilities

To use the UEFI System Utilities, use the following keys.

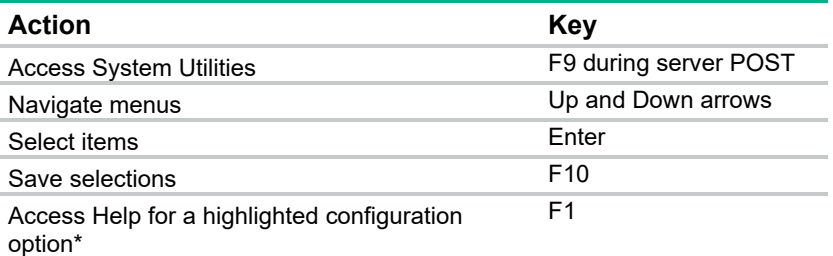

\*Scan the QR code on the screen to access online help for the UEFI System Utilities and UEFI Shell.

Default configuration settings are applied to the server at one of the following times:

- Upon the first system power-up
- After defaults have been restored

Default configuration settings are sufficient for typical server operations; however, you can modify configuration settings as needed. The system prompts you for access to the UEFI System Utilities each time the system is powered up.

### Flexible boot control

This feature enables you to do the following:

Add Boot Options

- o Browse all FAT16 and FAT32 file systems.
- o Select an X64 UEFI application with an .EFI extension to add as a new UEFI boot option, such as an OS boot loader or other UEFI application.

The new boot option is appended to the boot order list. When you select a file, you are prompted to enter the boot option description (which is then displayed in the Boot menu), as well as any optional data to be passed to an .EFI application.

Boot to System Utilities

After pre-POST, the boot options screen appears. During this time, you can access the UEFI System Utilities by pressing the **F9** key.

Choose between supported modes: Legacy BIOS Boot Mode or UEFI Boot Mode

 $\mathbb{I}^{\mathbb{Z}}$ **IMPORTANT:** If the default boot mode settings are different than the user defined settings, the system may not boot the OS installation if the defaults are restored. To avoid this issue, use the User Defined Defaults feature in UEFI System Utilities to override the factory default settings.

For more information, see the *HPE UEFI System Utilities User Guide for HPE ProLiant Gen9 Servers* on the Hewlett Packard Enterprise website (**http://www.hpe.com/info/uefi/docs**).

## Restoring and customizing configuration settings

You can reset all configuration settings to the factory default settings, or you can restore system default configuration settings, which are used instead of the factory default settings.

You can also configure default settings as necessary, and then save the configuration as the custom default configuration. When the system loads the default settings, it uses the custom default settings instead of the factory defaults.

### Secure Boot configuration

Secure Boot is integrated in the UEFI specification on which the Hewlett Packard Enterprise implementation of UEFI is based. Secure Boot is completely implemented in the BIOS and does not require special hardware. It ensures that each component launched during the boot process is digitally signed and that the signature is validated against a set of trusted certificates embedded in the UEFI BIOS. Secure Boot validates the software identity of the following components in the boot process:

- UEFI drivers loaded from PCIe cards
- UEFI drivers loaded from mass storage devices
- Pre-boot UEFI shell applications
- OS UEFI boot loaders

Once enabled, only firmware components and operating systems with boot loaders that have an appropriate digital signature can execute during the boot process. Only operating systems that support Secure Boot and have an EFI boot loader signed with one of the authorized keys can boot when Secure Boot is enabled. For more information about supported operating systems, see the *HPE UEFI System Utilities and Shell Release Notes for HPE ProLiant Gen9 Servers* on the Hewlett Packard Enterprise website (**http://www.hpe.com/info/uefi/docs**).

A physically present user can customize the certificates embedded in the UEFI BIOS by adding/removing their own certificates.

When Secure Boot is enabled, the System Maintenance Switch does not restore all manufacturing defaults when set to the ON position. For security reasons, the following are not restored to defaults when the System Maintenance Switch is in the ON position:

Secure Boot is not disabled and remains enabled.

- The Boot Mode remains in UEFI Boot Mode even if the default boot mode is Legacy Boot Mode.
- The Secure Boot Database is not restored to its default state.
- iSCSI Software Initiator configuration settings are not restored to defaults.

## Embedded UEFI shell

The system BIOS in all ProLiant Gen9 servers includes an Embedded UEFI Shell in the ROM. The UEFI Shell environment provides an API, a command line prompt, and a set of CLIs that allow scripting, file manipulation, and system information. These features enhance the capabilities of the UEFI System Utilities.

For more information, see the following documents:

- *HPE UEFI Shell User Guide for HPE ProLiant Gen9 Servers* on the Hewlett Packard Enterprise website (**http://www.hpe.com/info/uefi/docs**)
- *UEFI Shell Specification* on the UEFI website (**http://www.uefi.org/specifications**)

## Embedded Diagnostics option

The system BIOS in all ProLiant Gen9 servers includes an Embedded Diagnostics option in the ROM. The Embedded Diagnostics option can run comprehensive diagnostics of the server hardware, including processors, memory, drives, and other server components.

For more information on the Embedded Diagnostics option, see the *HPE UEFI System Utilities User Guide for HPE ProLiant Gen9 Servers* on the Hewlett Packard Enterprise website (**http://www.hpe.com/info/uefi/docs**).

## RESTful API support for UEFI

The ProLiant Gen9 servers include support for a UEFI compliant System BIOS, along with UEFI System Utilities and Embedded UEFI Shell pre-boot environments. ProLiant Gen9 servers also support configuring the UEFI BIOS settings using the RESTful API, a management interface that server management tools can use to perform configuration, inventory, and monitoring of a ProLiant server. The RESTful API uses basic HTTPS operations (GET, PUT, POST, DELETE, and PATCH) to submit or return JSON-formatted data with iLO web server.

For more information about the RESTful API and the RESTful Interface Tool, see the Hewlett Packard Enterprise website (**http://www.hpe.com/info/restfulinterface/docs**).

### Re-entering the server serial number and product ID

After you replace the system board, you must re-enter the server serial number and the product ID.

- **1.** During the server startup sequence, press the **F9** key to access UEFI System Utilities.
- **2.** Select the **System Configuration** > **BIOS/Platform Configuration (RBSU)** > **Advanced Options** > **Advanced System ROM Options** > **Serial Number**, and then press the **Enter** key.
- **3.** Enter the serial number and press the **Enter** key. The following message appears: The serial number should only be modified by qualified service personnel. This value should always match the serial number located on the chassis.
- **4.** Press the **Enter** key to clear the warning.
- **5.** Enter the serial number and press the **Enter** key.
- **6.** Select **Product ID**. The following warning appears:
Warning: The Product ID should ONLY be modified by qualified service personnel. This value should always match the Product ID located on the chassis.

- **7.** Enter the product ID and press the **Enter** key.
- **8.** Press the **F10** key to confirm exiting System Utilities. The server automatically reboots.

# Utilities and features

### HPE Smart Storage Administrator

The HPE SSA is a configuration and management tool for HPE Smart Array controllers. Starting with HPE ProLiant Gen8 servers, HPE SSA replaces ACU with an enhanced GUI and additional configuration features.

The HPE SSA exists in three interface formats: the HPE SSA GUI, the HPE SSA CLI, and HPE SSA Scripting. Although all formats provide support for configuration tasks, some of the advanced tasks are available in only one format.

Some HPE SSA features include the following:

- Supports online array capacity expansion, logical drive extension, assignment of online spares, and RAID or stripe size migration
- Provides diagnostic and SmartSSD Wear Gauge functionality on the Diagnostics tab
- For supported controllers, provides access to additional features.

For more information about HPE SSA, see the Hewlett Packard Enterprise website (**http://www.hpe.com/servers/ssa**).

### Automatic Server Recovery

ASR is a feature that causes the system to restart when a catastrophic operating system error occurs, such as a blue screen, ABEND, or panic. A system fail-safe timer, the ASR timer, starts when the System Management driver, also known as the Health Driver, is loaded. When the operating system is functioning properly, the system periodically resets the timer. However, when the operating system fails, the timer expires and restarts the server.

ASR increases server availability by restarting the server within a specified time after a system hang. You can disable ASR from the System Management Homepage or through UEFI System Utilities.

### USB support

Hewlett Packard Enterprise provides both standard USB 2.0 support and legacy USB 2.0 support. Standard support is provided by the OS through the appropriate USB device drivers. Before the OS loads, Hewlett Packard Enterprise provides support for USB devices through legacy USB support, which is enabled by default in the system ROM.

Legacy USB support provides USB functionality in environments where USB support is not available normally. Specifically, Hewlett Packard Enterprise provides legacy USB functionality for the following:

- POST (system boot)
- UEFI System Utilities
- Pre-boot UEFI shell
- DOS
- Operating environments which do not provide native USB support

### External USB functionality

Hewlett Packard Enterprise provides external USB support to enable local connection of USB devices for server administration, configuration, and diagnostic procedures.

For additional security, external USB functionality can be disabled through USB options in UEFI System Utilities.

### Redundant ROM support

The server enables you to upgrade or configure the ROM safely with redundant ROM support. The server has a single ROM that acts as two separate ROM images. In the standard implementation, one side of the ROM contains the current ROM program version, while the other side of the ROM contains a backup version.

**NOTE:** The server ships with the same version programmed on each side of the ROM.

### Safety and security benefits

When you flash the system ROM, the flashing mechanism writes over the backup ROM and saves the current ROM as a backup, enabling you to switch easily to the alternate ROM version if the new ROM becomes corrupted for any reason. This feature protects the existing ROM version, even if you experience a power failure while flashing the ROM.

# Keeping the system current

### Access to Hewlett Packard Enterprise Support Materials

Access to some updates for ProLiant Servers may require product entitlement when accessed through the Hewlett Packard Enterprise Support Center support portal. Hewlett Packard Enterprise recommends that you have an HP Passport set up with relevant entitlements. For more information, see the Hewlett Packard Enterprise website (**http://www.hpe.com/support/AccessToSupportMaterials**).

### Updating firmware or System ROM

Multiple methods exist to update the firmware or System ROM:

- Service Pack for ProLiant (on page 105)
- FWUPDATE utility (on page 110)
- FWUpdate command from within the Embedded UEFI shell (on page 111)
- Firmware Update application in UEFI System Utilities ("Firmware Update application in the UEFI System Utilities" on page 111)
- Online Flash components (on page 112)

Product entitlement is required to perform updates. For more information, see "Accessing updates (on page 123)."

#### FWUPDATE utility

The FWUPDATE utility enables you to upgrade the system firmware (BIOS).

To use the utility to upgrade the firmware:

- **1.** Download the FWUPDATE flash component from the Hewlett Packard Enterprise Support Center website (**http://www.hpe.com/support/hpesc**).
- **2.** Save the FWUPDATE flash components to a USB key.
- **3.** Set the boot order so the USB key will boot first using one of the following options:
	- o Configure the boot order so the USB key is the first bootable device.
	- o Press **F11** (Boot Menu) when prompted during system boot to access the **One-Time Boot Menu**. This menu allows you to select the boot device for a specific boot and does not modify the boot order configuration settings.
- **4.** Insert the USB key into an available USB port.
- **5.** Boot the system.

The FWUPDATE utility checks the system and provides a choice (if more than one exists) of available firmware revisions.

To download the flash components, see the Hewlett Packard Enterprise Support Center website (**http://www.hpe.com/support/hpesc**).

For more information about the One-Time Boot Menu, see the *HPE UEFI System Utilities User Guide for HPE ProLiant Gen9 Servers* on the Hewlett Packard Enterprise website (**http://www.hpe.com/info/uefi/docs**).

### FWUpdate command from within the Embedded UEFI Shell

For systems configured in either boot mode, update the firmware:

- **1.** Access the System ROM Flash Binary component for your server from the Hewlett Packard Enterprise Support Center website (**http://www.hpe.com/support/hpesc**). When searching for the component, always select **OS Independent** to locate the binary file.
- **2.** Copy the binary file to a USB media or iLO virtual media.
- **3.** Attach the media to the server.
- **4.** Boot to Embedded Shell.
- **5.** To obtain the assigned file system volume for the USB key, enter Map  $-r$ . For more information about accessing a file system from the shell, see the *HPE UEFI Shell User Guide for HPE ProLiant Gen9 Servers* on the Hewlett Packard Enterprise website (**http://www.hpe.com/info/uefi/docs**).
- **6.** Change to the file system that contains the System ROM Flash Binary component for your server. Enter one of the fsx file systems available, such as fs0 or fs1, and press **Enter**.
- **7.** Use the cd command to change from the current directory to the directory that contains the binary file.
- **8.** Enter fwupdate –d BIOS -f <filename> to flash the system ROM.

For help on the FWUPDATE command, enter the command:

help fwupdate -b

**9.** Reboot the server. A reboot is required after the firmware update for the updates to take effect and for hardware stability to be maintained.

For more information about the commands used in this procedure, see the *HPE UEFI Shell User Guide for HPE ProLiant Gen9 Servers* on the Hewlett Packard Enterprise website (**http://www.hpe.com/info/uefi/docs**).

### Firmware Update application in the UEFI System Utilities

For systems configured in either boot mode, update the firmware:

**1.** Access the System ROM Flash Binary component for your server from the Hewlett Packard Enterprise Support Center website (**http://www.hpe.com/support/hpesc**). When searching for the component, always select **OS Independent** to find the component.

- **2.** Copy the binary file to a USB media or iLO virtual media.
- **3.** Attach the media to the server.
- **4.** During POST, press **F9** to enter System Utilities.
- **5.** Select **Embedded Applications Firmware Update System ROM Select Firmware File**.
- **6.** Select the device containing the flash file.
- **7.** Select the flash file. This step may take a few moments to complete.
- **8.** Select **Start firmware update** and allow the process to complete.
- **9.** Reboot the server. A reboot is required after the firmware update for the updates to take effect and for hardware stability to be maintained.

#### Online Flash components

This component provides updated system firmware that can be installed directly on supported operating systems. Additionally, when used in conjunction with the HP SUM ("HP Smart Update Manager" on page 105), this Smart Component allows the user to update firmware on remote servers from a central location. This remote deployment capability eliminates the need for the user to be physically present at the server to perform a firmware update.

### Drivers

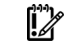

**IMPORTANT:** Always perform a backup before installing or updating device drivers.

The server includes new hardware that may not have driver support on all OS installation media.

If you are installing an Intelligent Provisioning-supported OS, use Intelligent Provisioning (on page 104) and its Configure and Install feature to install the OS and latest supported drivers.

If you do not use Intelligent Provisioning to install an OS, drivers for some of the new hardware are required. These drivers, as well as other option drivers, ROM images, and value-add software can be downloaded as part of an SPP.

If you are installing drivers from SPP, be sure that you are using the latest SPP version that your server supports. To verify that your server is using the latest supported version and for more information about SPP, see the Hewlett Packard Enterprise website (**http://www.hpe.com/servers/spp/download**).

To locate the drivers for a particular server, go to the Hewlett Packard Enterprise Support Center website (**http://www.hpe.com/support/hpesc**). Under **Select your HPE product**, enter the product name or number and click **Go**.

### Software and firmware

Software and firmware should be updated before using the server for the first time, unless any installed software or components require an older version.

For system software and firmware updates, use one of the following sources:

- Download the SPP ("Service Pack for ProLiant" on page 105) from the Hewlett Packard Enterprise website (**http://www.hpe.com/servers/spp/download**).
- Download individual drivers, firmware, or other systems software components from the server product page in the Hewlett Packard Enterprise Support Center website (**http://www.hpe.com/support/hpesc**).

### Operating System Version Support

For information about specific versions of a supported operating system, refer to the operating system support matrix (**http://www.hpe.com/info/ossupport**).

### Version control

The VCRM and VCA are web-enabled Insight Management Agents tools that SIM uses to schedule software update tasks to the entire enterprise.

- VCRM manages the repository for SPP. Administrators can view the SPP contents or configure VCRM to automatically update the repository with internet downloads of the latest software and firmware from Hewlett Packard Enterprise.
- VCA compares installed software versions on the node with updates available in the VCRM managed repository. Administrators configure VCA to point to a repository managed by VCRM.

For more information about version control tools, see the *Systems Insight Manager User Guide,* the *Version Control Agent User Guide*, and the *Version Control Repository Manager User Guide* on the Hewlett Packard Enterprise website (**http://www.hpe.com/info/enterprise/docs**).

- **1.** Select **HP Insight Management** from the available options in Products and Solutions.
- **2.** Select **HP Version Control** from the available options in Insight Management.
- **3.** Download the latest document.

### Operating systems and virtualization software support for ProLiant servers

For information about specific versions of a supported operating system, see the Hewlett Packard Enterprise website (**http://www.hpe.com/info/ossupport**).

### HPE Technology Service Portfolio

Connect to Hewlett Packard Enterprise for assistance on the journey to the new style of IT. The Hewlett Packard Enterprise Technology Services delivers confidence and reduces risk to help you realize agility and stability in your IT infrastructure.

Utilize our consulting expertise in the areas of private or hybrid cloud computing, big data and mobility requirements, improving data center infrastructure and better use of today's server, storage and networking technology. For more information, see the Hewlett Packard Enterprise website (**http://www.hpe.com/services/consulting**).

Our support portfolio covers services for server, storage and networking hardware and software plus the leading industry standard operating systems. Let us work proactively with you to prevent problems. Our flexible choices of hardware and software support coverage windows and response times help resolve problems faster, reduce unplanned outages and free your staff for more important tasks. For more information, see the Hewlett Packard Enterprise website (**http://www.hpe.com/services/support**).

Tap into our knowledge, expertise, innovation and world-class services to achieve better results. Access and apply technology in new ways to optimize your operations and you'll be positioned for success.

### Change control and proactive notification

Hewlett Packard Enterprise offers Change Control and Proactive Notification to notify customers 30 to 60 days in advance of upcoming hardware and software changes on Hewlett Packard Enterprise commercial products.

For more information, see the Hewlett Packard Enterprise website (**http://www.hpe.com/info/pcn**).

# **Troubleshooting**

# Troubleshooting resources

The *HPE ProLiant Gen9 Troubleshooting Guide, Volume I: Troubleshooting* provides procedures for resolving common problems and comprehensive courses of action for fault isolation and identification, issue resolution, and software maintenance on ProLiant servers and server blades. To view the guide, select a language:

- English (**http://www.hpe.com/support/Gen9\_TSG\_en**)
- French (**http://www.hpe.com/support/Gen9\_TSG\_fr**)
- Spanish (**http://www.hpe.com/support/Gen9\_TSG\_es**)
- German (**http://www.hpe.com/support/Gen9\_TSG\_de**)
- Japanese (**http://www.hpe.com/support/Gen9\_TSG\_ja**)
- Simplified Chinese (**http://www.hpe.com/support/Gen9\_TSG\_zh\_cn**)

The *HPE ProLiant Gen9 Troubleshooting Guide, Volume II: Error Messages* provides a list of error messages and information to assist with interpreting and resolving error messages on ProLiant servers and server blades. To view the guide, select a language:

- English (**http://www.hpe.com/support/Gen9\_EMG\_en**)
- French (**http://www.hpe.com/support/Gen9\_EMG\_fr**)
- Spanish (**http://www.hpe.com/support/Gen9\_EMG\_es**)
- German (**http://www.hpe.com/support/Gen9\_EMG\_de**)
- Japanese (**http://www.hpe.com/support/Gen9\_EMG\_ja**)
- Simplified Chinese (**http://www.hpe.com/support/Gen9\_EMG\_zh\_cn**)

# Battery replacement

If the server no longer automatically displays the correct date and time, you may need to replace the battery that provides power to the real-time clock.

- **WARNING:** The computer contains an internal lithium manganese dioxide, a vanadium A pentoxide, or an alkaline battery pack. A risk of fire and burns exists if the battery pack is not properly handled. To reduce the risk of personal injury:
	- Do not attempt to recharge the battery.
	- Do not expose the battery to temperatures higher than 60°C (140°F).
	- Do not disassemble, crush, puncture, short external contacts, or dispose of in fire or water.
	- Replace only with the spare designated for this product.

To remove the component:

- **1.** Power down the server (on page 17).
- **2.** Remove all power:
	- **a.** Disconnect each power cord from the power source.
	- **b.** Disconnect each power cord from the server.
- **3.** Do one of the following:
	- o Extend the server from the rack (on page 17).
	- o Remove the server from the rack ("Extend the server from the rack" on page 17).
- **4.** Remove the access panel (on page 19).
- **5.** If installed, remove the secondary PCIe riser cage ("Secondary PCI riser cage option" on page 48).
- **6.** Locate the battery ("System board components" on page 11).
- **7.** Remove the battery.

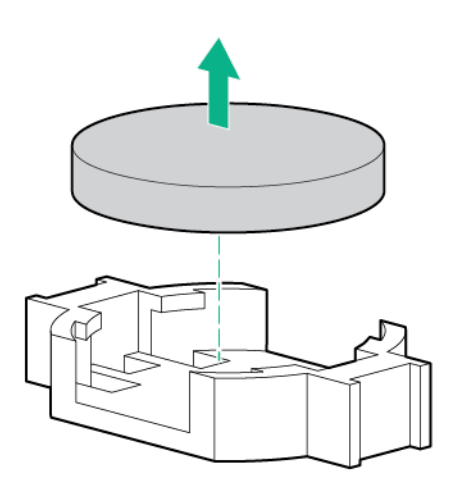

To replace the component, reverse the removal procedure.

For more information about battery replacement or proper disposal, contact an authorized reseller or an authorized service provider.

# Warranty and regulatory information

# Warranty information

HPE ProLiant and x86 Servers and Options (**http://www.hpe.com/support/ProLiantServers-Warranties**)

HPE Enterprise Servers (**http://www.hpe.com/support/EnterpriseServers-Warranties**)

HPE Storage Products (**http://www.hpe.com/support/Storage-Warranties**)

HPE Networking Products (**http://www.hpe.com/support/Networking-Warranties**)

# Regulatory information

### Safety and regulatory compliance

For important safety, environmental, and regulatory information, see *Safety and Compliance Information for Server, Storage, Power, Networking, and Rack Products*, available at the Hewlett Packard Enterprise website (**http://www.hpe.com/support/Safety-Compliance-EnterpriseProducts**).

### Belarus Kazakhstan Russia marking

Manufacturer and Local Representative Information

#### **Manufacturer information:**

Hewlett Packard Enterprise Company, 3000 Hanover Street, Palo Alto, CA 94304 U.S.

**Local representative information Russian:**

**Russia:**

ООО «Хьюлетт Паккард Энтерпрайз», Российская Федерация, 125171, г. Москва, Ленинградское шоссе, 16А, стр.3, Телефон/факс: +7 495 797 35 00

**Belarus:**

ИООО «Хьюлетт-Паккард Бел», Республика Беларусь, 220030, г. Минск, ул. Интернациональная, 36-1, Телефон/факс: +375 17 392 28 20

**Kazakhstan:**

ТОО «Хьюлетт-Паккард (К)», Республика Казахстан, 050040, г. Алматы, Бостандыкский район, проспект Аль-Фараби, 77/7, Телефон/факс: +77273553552

**Local representative information Kazakh:**

**Russia:**

ЖШС "Хьюлетт Паккард Энтерпрайз", Ресей Федерациясы, 125171, Мәскеу, Ленинград тас жолы, 16А блок 3, Телефон/факс: +7 495 797 35 00

**Belarus:**

«НЕWLETT-PACKARD Bel» ЖШС, Беларусь Республикасы, 220030, Минск к., Интернациональная көшесі, 36/1, Телефон/факс: +375 17 392 28 20

**Kazakhstan:**

ЖШС «Хьюлетт-Паккард (К)», Қазақстан Республикасы, 050040, Алматы к., Бостандык ауданы, Әл-Фараби даңғ ылы, 77/7, Телефон/факс: +7 727 355 35 52

#### **Manufacturing date:**

The manufacturing date is defined by the serial number.

CCSYWWZZZZ (serial number format for this product)

Valid date formats include:

- YWW, where Y indicates the year counting from within each new decade, with 2000 as the starting point; for example, 238: 2 for 2002 and 38 for the week of September 9. In addition, 2010 is indicated by 0, 2011 by 1, 2012 by 2, 2013 by 3, and so forth.
- YYWW, where YY indicates the year, using a base year of 2000; for example, 0238: 02 for 2002 and 38 for the week of September 9.

### Turkey RoHS material content declaration

Türkiye Cumhuriyeti: EEE Yönetmeliğine Uygundur

### Ukraine RoHS material content declaration

Обладнання відповідає вимогам Технічного регламенту щодо обмеження використання деяких небезпечних речовин в електричному та електронному обладнанні, затвердженого постановою Кабінету Міністрів України від 3 грудня 2008 № 1057

# Electrostatic discharge

# Preventing electrostatic discharge

To prevent damaging the system, be aware of the precautions you need to follow when setting up the system or handling parts. A discharge of static electricity from a finger or other conductor may damage system boards or other static-sensitive devices. This type of damage may reduce the life expectancy of the device.

To prevent electrostatic damage:

- Avoid hand contact by transporting and storing products in static-safe containers.
- Keep electrostatic-sensitive parts in their containers until they arrive at static-free workstations.
- Place parts on a grounded surface before removing them from their containers.
- Avoid touching pins, leads, or circuitry.
- Always be properly grounded when touching a static-sensitive component or assembly.

# Grounding methods to prevent electrostatic discharge

Several methods are used for grounding. Use one or more of the following methods when handling or installing electrostatic-sensitive parts:

- Use a wrist strap connected by a ground cord to a grounded workstation or computer chassis. Wrist straps are flexible straps with a minimum of 1 megohm  $\pm 10$  percent resistance in the ground cords. To provide proper ground, wear the strap snug against the skin.
- Use heel straps, toe straps, or boot straps at standing workstations. Wear the straps on both feet when standing on conductive floors or dissipating floor mats.
- Use conductive field service tools.
- Use a portable field service kit with a folding static-dissipating work mat.

If you do not have any of the suggested equipment for proper grounding, have an authorized reseller install the part.

For more information on static electricity or assistance with product installation, contact an authorized reseller.

# **Specifications**

# Environmental specifications

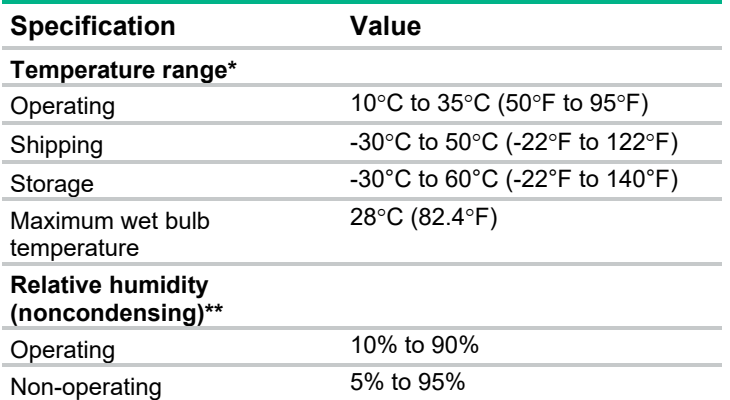

\* All temperature ratings shown are for sea level. An altitude derating of 1°C per 300 m (1.8°F per 1,000 ft) to 3048 m (10,000 ft) is applicable. No direct sunlight allowed. Maximum rate of change is 20°C/hr (36°F/hr). The upper limit and rate of change might be limited by the type and number of options installed. System performance during standard operating support might be reduced if operating with a fan fault or above 30°C (86°F).

For certain approved hardware configurations, the supported system inlet temperature range is extended: -Temperatures 5°C to 10°C (41°F to 50°F) and 35°C to 40°C (95°F to 104°F) at sea level with an altitude derating of 1.0°C per every 175 m (1.8°F per every 574 ft) above 900 m (2953 ft) to a maximum of 3048 m (10,000 ft).

 -Temperatures 40°C to 45°C (104°F to 113°F) at sea level with an altitude derating of 1.0°C per every 125 m (1.8°F per every 410 ft) above 900 m (2953 ft) to a maximum of 3048 m (10,000 ft).

The approved hardware configurations for this system are listed on the Hewlett Packard Enterprise website (**http://www.hpe.com/servers/ASHRAE**).

Storage maximum humidity of 95% is based on a maximum temperature of 45°C (113°F). Altitude maximum for storage corresponds to a pressure minimum of 70 KPa.

# Mechanical specifications

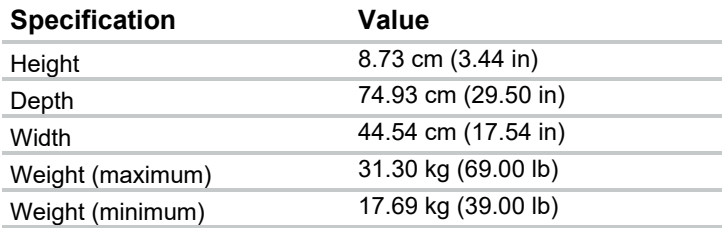

# Power supply specifications

Depending on installed options, the server is configured with one of the following power supplies:

- HPE 1500 W Common Slot Platinum Plus Hot-plug Power Supply ("HPE 1500 W Common Slot Platinum Plus Hot-Plug Power Supply (94% efficiency)" on page 120)
- HPE 1200 W Common Slot Platinum Plus Hot-plug Power Supply (94% efficiency) (on page 120)
- HPE 1500 W Common Slot -48 VDC Hot-plug Power Supply (on page 121)

For detailed power supply specifications, see the QuickSpecs on the Hewlett Packard Enterprise website (**http://www.hpe.com/info/proliant/powersupply**).

### HPE 1500 W Common Slot Platinum Plus Hot-Plug Power Supply (94% efficiency)

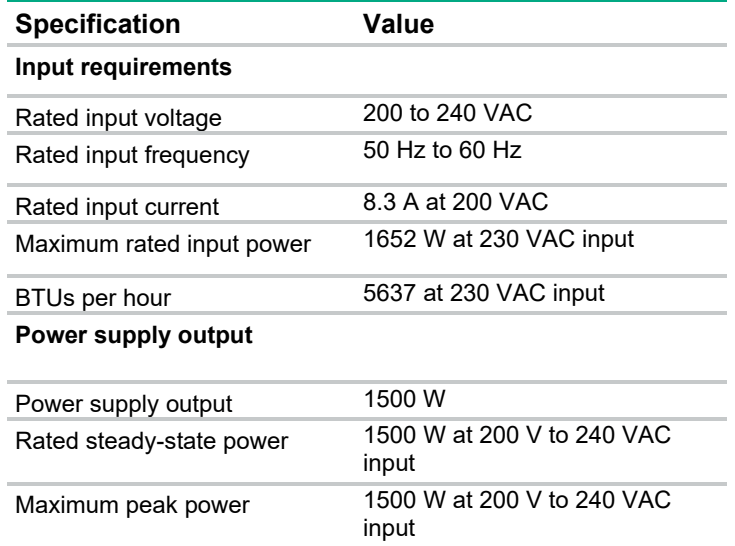

### HPE 1200 W Common Slot Platinum Plus Hot-Plug Power Supply (94% efficiency)

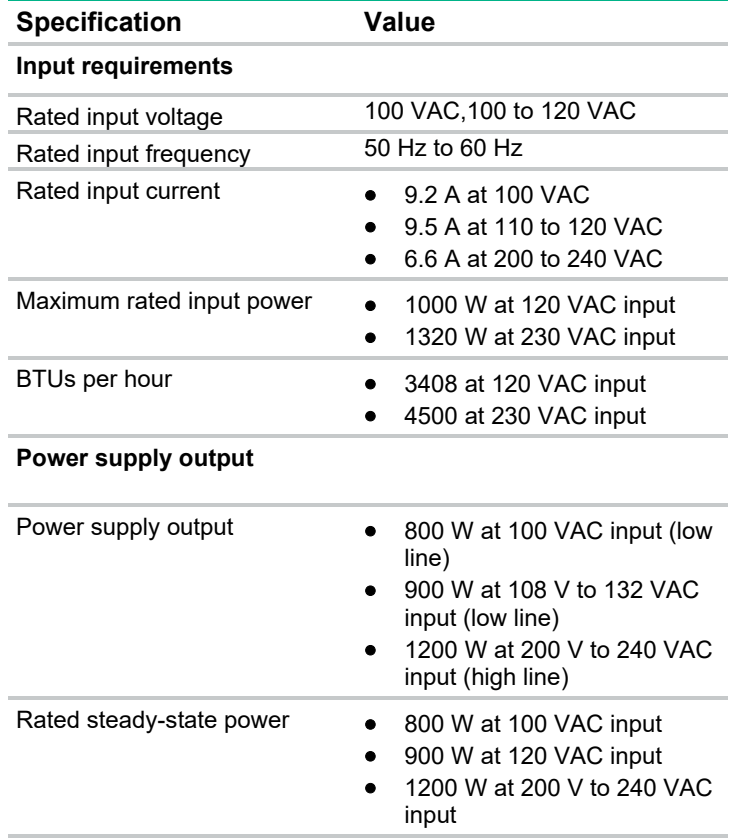

- Maximum peak power 800 W at 100 VAC input
	- 900 W at 120 VAC input
	- 1200 W at 200 V to 240 VAC input

### HPE 1500 W Common Slot -48 VDC Hot-plug Power Supply

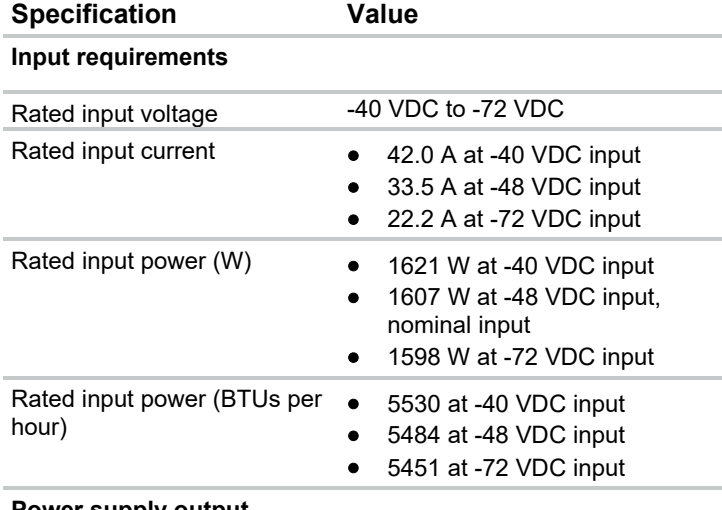

#### **Power supply output**

Rated steady-state power (W) 1500 W at -40 VDC to -72 VDC

Maximum peak power (W) 1500 W at -40 VDC to -72 VDC

**CAUTION:** This equipment is designed to permit the connection of the earthed conductor of  $\wedge$ the DC supply circuit to the earthing conductor at the equipment. If this connection is made, all of the following must be met:

- This equipment must be connected directly to the DC supply system earthing electrode conductor or to a bonding jumper from an earthing terminal bar or bus to which the DC supply system earthing electrode conductor is connected.
- This equipment must be located in the same immediate area (such as adjacent cabinets) as any other equipment that has a connection between the earthed conductor of the same DC supply circuit and the earthing conductor, and also the point of earthing of the DC system. The DC system must be earthed elsewhere.
- The DC supply source is to be located within the same premises as the equipment.
- Switching or disconnecting devices must not be in the earthed circuit conductor between the DC source and the point of connection of the earthing electrode conductor.

 $\triangle$ **CAUTION:** To reduce the risk of electric shock or energy hazards:

- This equipment must be installed by trained service personnel, as defined by the NEC and IEC 60950-1, Second Edition, the standard for Safety of Information Technology Equipment.
- Connect the equipment to a reliably grounded SELV source. An SELV source is a secondary circuit that is designed so normal and single fault conditions do not cause the voltages to exceed a safe level (60 V DC).
- The branch circuit overcurrent protection must be rated 24 A.

# Hot-plug power supply calculations

For hot-plug power supply specifications and calculators to determine electrical and heat loading for the server, see the Hewlett Packard Enterprise Power Advisor website (**http://www.hpe.com/info/poweradvisor/online**).

# Support and other resources

# Accessing Hewlett Packard Enterprise Support

- For live assistance, go to the Contact Hewlett Packard Enterprise Worldwide website (**http://www.hpe.com/assistance**).
- To access documentation and support services, go to the Hewlett Packard Enterprise Support Center website (**http://www.hpe.com/support/hpesc**).

### Information to collect

- Technical support registration number (if applicable)
- Product name, model or version, and serial number
- Operating system name and version
- Firmware version
- Error messages
- Product-specific reports and logs
- Add-on products or components
- Third-party products or components

# Accessing updates

- Some software products provide a mechanism for accessing software updates through the product interface. Review your product documentation to identify the recommended software update method.
- To download product updates, go to either of the following:
	- o Hewlett Packard Enterprise Support Center **Get connected with updates** page (**http://www.hpe.com/support/e-updates**)
	- o Software Depot website (**http://www.hpe.com/support/softwaredepot**)
- To view and update your entitlements, and to link your contracts and warranties with your profile, go to the Hewlett Packard Enterprise Support Center **More Information on Access to Support Materials** page (**http://www.hpe.com/support/AccessToSupportMaterials**).

 $\mathbb{I}$ **IMPORTANT**: Access to some updates might require product entitlement when accessed through the Hewlett Packard Enterprise Support Center. You must have an HP Passport set up with relevant entitlements.

# **Websites**

- Hewlett Packard Enterprise Information Library (**http://www.hpe.com/info/enterprise/docs**)
- Hewlett Packard Enterprise Support Center (**http://www.hpe.com/support/hpesc**)
- Contact Hewlett Packard Enterprise Worldwide (**http://www.hpe.com/assistance**)
- Subscription Service/Support Alerts (**http://www.hpe.com/support/e-updates**)
- Software Depot (**http://www.hpe.com/support/softwaredepot**)
- Customer Self Repair (**http://www.hpe.com/support/selfrepair**)
- Insight Remote Support (**http://www.hpe.com/info/insightremotesupport/docs**)
- Serviceguard Solutions for HP-UX (**http://www.hpe.com/info/hpux-serviceguard-docs**)
- Single Point of Connectivity Knowledge (SPOCK) Storage compatibility matrix (**http://www.hpe.com/storage/spock**)
- Storage white papers and analyst reports (**http://www.hpe.com/storage/whitepapers**)

# Customer Self Repair

Hewlett Packard Enterprise products are designed with many Customer Self Repair (CSR) parts to minimize repair time and allow for greater flexibility in performing defective parts replacement. If during the diagnosis period Hewlett Packard Enterprise (or Hewlett Packard Enterprise service providers or service partners) identifies that the repair can be accomplished by the use of a CSR part, Hewlett Packard Enterprise will ship that part directly to you for replacement. There are two categories of CSR parts:

- **Mandatory**—Parts for which customer self repair is mandatory. If you request Hewlett Packard Enterprise to replace these parts, you will be charged for the travel and labor costs of this service.
- **Optional**—Parts for which customer self repair is optional. These parts are also designed for customer self repair. If, however, you require that Hewlett Packard Enterprise replace them for you, there may or may not be additional charges, depending on the type of warranty service designated for your product.

**NOTE:** Some Hewlett Packard Enterprise parts are not designed for customer self repair. In order to satisfy the customer warranty, Hewlett Packard Enterprise requires that an authorized service provider replace the part. These parts are identified as "No" in the Illustrated Parts Catalog.

Based on availability and where geography permits, CSR parts will be shipped for next business day delivery. Same day or four-hour delivery may be offered at an additional charge where geography permits. If assistance is required, you can call the Hewlett Packard Enterprise Support Center and a technician will help you over the telephone. Hewlett Packard Enterprise specifies in the materials shipped with a replacement CSR part whether a defective part must be returned to Hewlett Packard Enterprise. In cases where it is required to return the defective part to Hewlett Packard Enterprise, you must ship the defective part back to Hewlett Packard Enterprise within a defined period of time, normally five (5) business days. The defective part must be returned with the associated documentation in the provided shipping material. Failure to return the defective part may result in Hewlett Packard Enterprise billing you for the replacement. With a customer self repair, Hewlett Packard Enterprise will pay all shipping and part return costs and determine the courier/carrier to be used.

For more information about the Hewlett Packard Enterprise CSR program, contact your local service provider. For the North American program, go to the Hewlett Packard Enterprise CSR website (**http://www.hpe.com/support/selfrepair**).

# Réparation par le client (CSR)

Les produits Hewlett Packard Enterprise comportent de nombreuses pièces CSR (Customer Self Repair = réparation par le client) afin de minimiser les délais de réparation et faciliter le remplacement des pièces défectueuses. Si pendant la période de diagnostic, Hewlett Packard Enterprise (ou ses partenaires ou mainteneurs agréés) détermine que la réparation peut être effectuée à l'aide d'une pièce CSR, Hewlett Packard Enterprise vous l'envoie directement. Il existe deux catégories de pièces CSR :

- **Obligatoire—**Pièces pour lesquelles la réparation par le client est obligatoire. Si vous demandez à Hewlett Packard Enterprise de remplacer ces pièces, les coûts de déplacement et main d'œuvre du service vous seront facturés.
- **Facultatif**—Pièces pour lesquelles la réparation par le client est facultative. Ces pièces sont également conçues pour permettre au client d'effectuer lui-même la réparation. Toutefois, si vous demandez à Hewlett Packard Enterprise de remplacer ces pièces, l'intervention peut ou non vous être facturée, selon le type de garantie applicable à votre produit.

**REMARQUE**: Certaines pièces Hewlett Packard Enterprise ne sont pas conçues pour permettre au client d'effectuer lui-même la réparation. Pour que la garantie puisse s'appliquer, Hewlett Packard Enterprise exige que le remplacement de la pièce soit effectué par un Mainteneur Agréé. Ces pièces sont identifiées par la mention "Non" dans le Catalogue illustré.

Les pièces CSR sont livrées le jour ouvré suivant, dans la limite des stocks disponibles et selon votre situation géographique. Si votre situation géographique le permet et que vous demandez une livraison le jour même ou dans les 4 heures, celle-ci vous sera facturée. Pour toute assistance, appelez le Centre d'assistance Hewlett Packard Enterprise pour qu'un technicien vous aide au téléphone. Dans les documents envoyés avec la pièce de rechange CSR, Hewlett Packard Enterprise précise s'il est nécessaire de lui retourner la pièce défectueuse. Si c'est le cas, vous devez le faire dans le délai indiqué, généralement cinq (5) jours ouvrés. La pièce et sa documentation doivent être retournées dans l'emballage fourni. Si vous ne retournez pas la pièce défectueuse, Hewlett Packard Enterprise se réserve le droit de vous facturer les coûts de remplacement. Dans le cas d'une pièce CSR, Hewlett Packard Enterprise supporte l'ensemble des frais d'expédition et de retour, et détermine la société de courses ou le transporteur à utiliser.

Pour plus d'informations sur le programme CSR de Hewlett Packard Enterprise, contactez votre Mainteneur Agrée local. Pour plus d'informations sur ce programme en Amérique du Nord, consultez le site Web Hewlett Packard Enterprise (**http://www.hpe.com/support/selfrepair**).

# Riparazione da parte del cliente

Per abbreviare i tempi di riparazione e garantire una maggiore flessibilità nella sostituzione di parti difettose, i prodotti Hewlett Packard Enterprise sono realizzati con numerosi componenti che possono essere riparati direttamente dal cliente (CSR, Customer Self Repair). Se in fase di diagnostica Hewlett Packard Enterprise (o un centro di servizi o di assistenza Hewlett Packard Enterprise) identifica il guasto come riparabile mediante un ricambio CSR, Hewlett Packard Enterprise lo spedirà direttamente al cliente per la sostituzione. Vi sono due categorie di parti CSR:

- **Obbligatorie—**Parti che devono essere necessariamente riparate dal cliente. Se il cliente ne affida la riparazione ad Hewlett Packard Enterprise, deve sostenere le spese di spedizione e di manodopera per il servizio.
- **Opzionali—**Parti la cui riparazione da parte del cliente è facoltativa. Si tratta comunque di componenti progettati per questo scopo. Se tuttavia il cliente ne richiede la sostituzione ad Hewlett Packard Enterprise, potrebbe dover sostenere spese addizionali a seconda del tipo di garanzia previsto per il prodotto.

**NOTA**: alcuni componenti Hewlett Packard Enterprise non sono progettati per la riparazione da parte del cliente. Per rispettare la garanzia, Hewlett Packard Enterprise richiede che queste parti siano sostituite da un centro di assistenza autorizzato. Tali parti sono identificate da un "No" nel Catalogo illustrato dei componenti.

In base alla disponibilità e alla località geografica, le parti CSR vengono spedite con consegna entro il giorno lavorativo seguente. La consegna nel giorno stesso o entro quattro ore è offerta con un supplemento di costo solo in alcune zone. In caso di necessità si può richiedere l'assistenza telefonica di un addetto del centro di supporto tecnico Hewlett Packard Enterprise. Nel materiale fornito con una parte di ricambio CSR, Hewlett Packard Enterprise specifica se il cliente deve restituire dei component. Qualora sia richiesta la resa ad Hewlett Packard Enterprise del componente difettoso, lo si deve spedire ad Hewlett Packard Enterprise entro un determinato periodo di tempo, generalmente cinque (5) giorni lavorativi. Il componente difettoso deve essere restituito con la documentazione associata nell'imballo di spedizione fornito. La mancata restituzione del componente può comportare la fatturazione del ricambio da parte di Hewlett Packard Enterprise. Nel caso di riparazione da parte del cliente, Hewlett Packard Enterprise sostiene tutte le spese di spedizione e resa e sceglie il corriere/vettore da utilizzare.

Per ulteriori informazioni sul programma CSR di Hewlett Packard Enterprise, contattare il centro di assistenza di zona. Per il programma in Nord America fare riferimento al sito Web (**http://www.hpe.com/support/selfrepair**).

# Customer Self Repair

Hewlett Packard Enterprise Produkte enthalten viele CSR-Teile (Customer Self Repair), um Reparaturzeiten zu minimieren und höhere Flexibilität beim Austausch defekter Bauteile zu ermöglichen. Wenn Hewlett Packard Enterprise (oder ein Hewlett Packard Enterprise Servicepartner) bei der Diagnose feststellt, dass das Produkt mithilfe eines CSR-Teils repariert werden kann, sendet Ihnen Hewlett Packard Enterprise dieses Bauteil zum Austausch direkt zu. CSR-Teile werden in zwei Kategorien unterteilt:

- **Zwingend—**Teile, für die das Customer Self Repair-Verfahren zwingend vorgegeben ist. Wenn Sie den Austausch dieser Teile von Hewlett Packard Enterprise vornehmen lassen, werden Ihnen die Anfahrt- und Arbeitskosten für diesen Service berechnet.
- **Optional—**Teile, für die das Customer Self Repair-Verfahren optional ist. Diese Teile sind auch für Customer Self Repair ausgelegt. Wenn Sie jedoch den Austausch dieser Teile von Hewlett Packard Enterprise vornehmen lassen möchten, können bei diesem Service je nach den für Ihr Produkt vorgesehenen Garantiebedingungen zusätzliche Kosten anfallen.

**HINWEIS**: Einige Hewlett Packard Enterprise Teile sind nicht für Customer Self Repair ausgelegt. Um den Garantieanspruch des Kunden zu erfüllen, muss das Teil von einem Hewlett Packard Enterprise Servicepartner ersetzt werden. Im illustrierten Teilekatalog sind diese Teile mit "No" bzw. "Nein" gekennzeichnet.

CSR-Teile werden abhängig von der Verfügbarkeit und vom Lieferziel am folgenden Geschäftstag geliefert. Für bestimmte Standorte ist eine Lieferung am selben Tag oder innerhalb von vier Stunden gegen einen Aufpreis verfügbar. Wenn Sie Hilfe benötigen, können Sie das Hewlett Packard Enterprise Support Center anrufen und sich von einem Mitarbeiter per Telefon helfen lassen. Den Materialien von Hewlett Packard Enterprise, die mit einem CSR-Ersatzteil geliefert werden, können Sie entnehmen, ob das defekte Teil an Hewlett Packard Enterprise zurückgeschickt werden muss. Wenn es erforderlich ist, das defekte Teil an Hewlett Packard Enterprise zurückzuschicken, müssen Sie dies innerhalb eines vorgegebenen Zeitraums tun, in der Regel innerhalb von fünf (5) Geschäftstagen. Das defekte Teil muss mit der zugehörigen Dokumentation in der Verpackung zurückgeschickt werden, die im Lieferumfang enthalten ist. Wenn Sie das defekte Teil nicht zurückschicken, kann Hewlett Packard Enterprise Ihnen das Ersatzteil in Rechnung stellen. Im Falle von Customer Self Repair kommt Hewlett Packard Enterprise für alle Kosten für die Lieferung und Rücksendung auf und bestimmt den Kurier-/Frachtdienst.

Weitere Informationen über das Hewlett Packard Enterprise Customer Self Repair Programm erhalten Sie von Ihrem Servicepartner vor Ort. Informationen über das CSR-Programm in Nordamerika finden Sie auf der Hewlett Packard Enterprise Website unter (**http://www.hpe.com/support/selfrepair**).

# Reparaciones del propio cliente

Los productos de Hewlett Packard Enterprise incluyen muchos componentes que el propio usuario puede reemplazar (Customer Self Repair, CSR) para minimizar el tiempo de reparación y ofrecer una mayor flexibilidad a la hora de realizar sustituciones de componentes defectuosos. Si, durante la fase de diagnóstico, Hewlett Packard Enterprise (o los proveedores o socios de servicio de Hewlett Packard Enterprise) identifica que una reparación puede llevarse a cabo mediante el uso de un componente CSR, Hewlett Packard Enterprise le enviará dicho componente directamente para que realice su sustitución. Los componentes CSR se clasifican en dos categorías:

- **Obligatorio—**componentes cuya reparación por parte del usuario es obligatoria. Si solicita a Hewlett Packard Enterprise que realice la sustitución de estos componentes, tendrá que hacerse cargo de los gastos de desplazamiento y de mano de obra de dicho servicio.
- **Opcional—**componentes cuya reparación por parte del usuario es opcional. Estos componentes también están diseñados para que puedan ser reparados por el usuario. Sin embargo, si precisa que Hewlett Packard Enterprise realice su sustitución, puede o no conllevar costes adicionales, dependiendo del tipo de servicio de garantía correspondiente al producto.

**NOTA**: Algunos componentes de Hewlett Packard Enterprise no están diseñados para que puedan ser reparados por el usuario. Para que el usuario haga valer su garantía, Hewlett Packard Enterprise pone como condición que un proveedor de servicios autorizado realice la sustitución de estos componentes. Dichos componentes se identifican con la palabra "No" en el catálogo ilustrado de componentes.

Según la disponibilidad y la situación geográfica, los componentes CSR se enviarán para que lleguen a su destino al siguiente día laborable. Si la situación geográfica lo permite, se puede solicitar la entrega en el mismo día o en cuatro horas con un coste adicional. Si precisa asistencia técnica, puede llamar al Centro de asistencia técnica de Hewlett Packard Enterprise y recibirá ayuda telefónica por parte de un técnico. Con el envío de materiales para la sustitución de componentes CSR, Hewlett Packard Enterprise especificará si los componentes defectuosos deberán devolverse a Hewlett Packard Enterprise. En aquellos casos en los que sea necesario devolver algún componente a Hewlett Packard Enterprise, deberá hacerlo en el periodo de tiempo especificado, normalmente cinco días laborables. Los componentes defectuosos deberán devolverse con toda la documentación relacionada y con el embalaje de envío. Si no enviara el componente defectuoso requerido, Hewlett Packard Enterprise podrá cobrarle por el de sustitución. En el caso de todas sustituciones que lleve a cabo el cliente, Hewlett Packard Enterprise se hará cargo de todos los gastos de envío y devolución de componentes y escogerá la empresa de transporte que se utilice para dicho servicio.

Para obtener más información acerca del programa de Reparaciones del propio cliente de Hewlett Packard Enterprise, póngase en contacto con su proveedor de servicios local. Si está interesado en el programa para Norteamérica, visite la página web de Hewlett Packard Enterprise CSR (**http://www.hpe.com/support/selfrepair**).

# Customer Self Repair

Veel onderdelen in Hewlett Packard Enterprise producten zijn door de klant zelf te repareren, waardoor de reparatieduur tot een minimum beperkt kan blijven en de flexibiliteit in het vervangen van defecte onderdelen groter is. Deze onderdelen worden CSR-onderdelen (Customer Self Repair) genoemd. Als Hewlett Packard Enterprise (of een Hewlett Packard Enterprise Service Partner) bij de diagnose vaststelt dat de reparatie kan worden uitgevoerd met een CSR-onderdeel, verzendt Hewlett Packard Enterprise dat onderdeel rechtstreeks naar u, zodat u het defecte onderdeel daarmee kunt vervangen. Er zijn twee categorieën CSR-onderdelen:

- **Verplicht—**Onderdelen waarvoor reparatie door de klant verplicht is. Als u Hewlett Packard Enterprise verzoekt deze onderdelen voor u te vervangen, worden u voor deze service reiskosten en arbeidsloon in rekening gebracht.
- **Optioneel—**Onderdelen waarvoor reparatie door de klant optioneel is. Ook deze onderdelen zijn ontworpen voor reparatie door de klant. Als u echter Hewlett Packard Enterprise verzoekt deze onderdelen voor u te vervangen, kunnen daarvoor extra kosten in rekening worden gebracht, afhankelijk van het type garantieservice voor het product.

**OPMERKING**: Sommige Hewlett Packard Enterprise onderdelen zijn niet ontwikkeld voor reparatie door de klant. In verband met de garantievoorwaarden moet het onderdeel door een geautoriseerde Service Partner worden vervangen. Deze onderdelen worden in de geïllustreerde onderdelencatalogus aangemerkt met "Nee".

Afhankelijk van de leverbaarheid en de locatie worden CSR-onderdelen verzonden voor levering op de eerstvolgende werkdag. Levering op dezelfde dag of binnen vier uur kan tegen meerkosten worden aangeboden, indien dit mogelijk is gezien de locatie. Indien assistentie is gewenst, belt u het Hewlett Packard Enterprise Support Center om via de telefoon ondersteuning van een technicus te ontvangen.

Hewlett Packard Enterprise vermeldt in de documentatie bij het vervangende CSR-onderdeel of het defecte onderdeel aan Hewlett Packard Enterprise moet worden geretourneerd. Als het defecte onderdeel aan Hewlett Packard Enterprise moet worden teruggezonden, moet u het defecte onderdeel binnen een bepaalde periode, gewoonlijk vijf (5) werkdagen, retourneren aan Hewlett Packard Enterprise. Het defecte onderdeel moet met de bijbehorende documentatie worden geretourneerd in het meegeleverde verpakkingsmateriaal. Als u het defecte onderdeel niet terugzendt, kan Hewlett Packard Enterprise u voor het vervangende onderdeel kosten in rekening brengen. Bij reparatie door de klant betaalt Hewlett Packard Enterprise alle verzendkosten voor het vervangende en geretourneerde onderdeel en kiest Hewlett Packard Enterprise zelf welke koerier/transportonderneming hiervoor wordt gebruikt.

Neem contact op met een Service Partner voor meer informatie over het Customer Self Repair programma van Hewlett Packard Enterprise. Informatie over Service Partners vindt u op de Hewlett Packard Enterprise website (**http://www.hpe.com/support/selfrepair**).

# Reparo feito pelo cliente

Os produtos da Hewlett Packard Enterprise são projetados com muitas peças para reparo feito pelo cliente (CSR) de modo a minimizar o tempo de reparo e permitir maior flexibilidade na substituição de peças com defeito. Se, durante o período de diagnóstico, a Hewlett Packard Enterprise (ou fornecedores/parceiros da Hewlett Packard Enterprise) concluir que o reparo pode ser efetuado pelo uso de uma peça CSR, a Hewlett Packard Enterprise enviará a peça diretamente ao cliente. Há duas categorias de peças CSR:

- **Obrigatória**—Peças cujo reparo feito pelo cliente é obrigatório. Se desejar que a Hewlett Packard Enterprise substitua essas peças, serão cobradas as despesas de transporte e mão-de-obra do serviço.
- **Opcional**—Peças cujo reparo feito pelo cliente é opcional. Essas peças também são projetadas para o reparo feito pelo cliente. No entanto, se desejar que a Hewlett Packard Enterprise as substitua, pode haver ou não a cobrança de taxa adicional, dependendo do tipo de serviço de garantia destinado ao produto.

**OBSERVAÇÃO**: Algumas peças da Hewlett Packard Enterprise não são projetadas para o reparo feito pelo cliente. A fim de cumprir a garantia do cliente, a Hewlett Packard Enterprise exige que um técnico autorizado substitua a peça. Essas peças estão identificadas com a marca "No" (Não), no catálogo de peças ilustrado.

Conforme a disponibilidade e o local geográfico, as peças CSR serão enviadas no primeiro dia útil após o pedido. Onde as condições geográficas permitirem, a entrega no mesmo dia ou em quatro horas pode ser feita mediante uma taxa adicional. Se precisar de auxílio, entre em contato com o Centro de suporte técnico da Hewlett Packard Enterprise para que um técnico o ajude por telefone. A Hewlett Packard Enterprise especifica nos materiais fornecidos com a peça CSR de reposição se a peça com defeito deve ser devolvida à Hewlett Packard Enterprise. Nos casos em que isso for necessário, é preciso enviar a peça com defeito à Hewlett Packard Enterprise, você deverá enviar a peça com defeito de volta para a Hewlett Packard Enterprise dentro do período de tempo definido, normalmente em 5 (cinco) dias úteis. A peça com defeito deve ser enviada com a documentação correspondente no material de transporte fornecido. Caso não o faça, a Hewlett Packard Enterprise poderá cobrar a reposição. Para as peças de reparo feito pelo cliente, a Hewlett Packard Enterprise paga todas as despesas de transporte e de devolução da peça e determina a transportadora/serviço postal a ser utilizado.

Para obter mais informações sobre o programa de reparo feito pelo cliente da Hewlett Packard Enterprise, entre em contato com o fornecedor de serviços local. Para o programa norte-americano, visite o site da Hewlett Packard Enterprise (**http://www.hpe.com/support/selfrepair**).

### カスタマーヤルフリペア

修理時間を短縮し、故障部品の交換における高い柔軟性を確保するために、Hewlett Packard Enterprise製品に は多数のカスタマーセルフリペア(CSR)部品があります。診断の際に、CSR部品を使用すれば修理ができる とHewlett Packard Enterprise (Hewlett Packard EnterpriseまたはHewlett Packard Enterprise正規保守代理店) が判断した場合、Hewlett Packard Enterpriseはその部品を直接、お客様に発送し、お客様に交換していただき ます。CSR部品には以下の2種類があります。

- 必須 カスタマーセルフリペアが必須の部品。当該部品について、もしもお客様がHewlett Packard Enterprise に交換作業を依頼される場合には、その修理サービスに関する交通費および人件費がお客様に請求されます。
- 任意 カスタマーセルフリペアが任意である部品。この部品もカスタマーセルフリペア用です。当該部品につ いて、もしもお客様がHewlett Packard Enterpriseに交換作業を依頼される場合には、お買い上げの製品に適用 される保証サービス内容の範囲内においては、別途費用を負担していただくことなく保証サービスを受けるこ とができます。

注:Hewlett Packard Enterprise製品の一部の部品は、カスタマーセルフリペアの対象外です。製品の保証を継続す るためには、Hewlett Packard EnterpriseまたはHewlett Packard Enterprise正規保守代理店による交換作業が必須と なります。部品カタログには、当該部品がカスタマーセルフリペア除外品である旨が記載されています。

部品供給が可能な場合、地域によっては、CSR部品を翌営業日に届くように発送します。また、地域によっては、 追加費用を負担いただくことにより同日または4時間以内に届くように発送することも可能な場合があります。サ ポートが必要なときは、Hewlett Packard Enterpriseの修理受付窓口に電話していただければ、技術者が電話でアド バイスします。交換用のCSR部品または同梱物には、故障部品をHewlett Packard Enterpriseに返送する必要がある かどうかが表示されています。故障部品をHewlett Packard Enterpriseに返送する必要がある場合は、指定期限内 (通常は5営業日以内)に故障部品をHewlett Packard Enterpriseに返送してください。故障部品を返送する場合 は、届いた時の梱包箱に関連書類とともに入れてください。故障部品を返送しない場合、Hewlett Packard Enterprise から部品費用が請求されます。カスタマーセルフリペアの際には、Hewlett Packard Enterpriseは送料および部品返 送費を全額負担し、使用する宅配便会社や運送会社を指定します。

## 客户自行维修

Hewlett Packard Enterprise 产品提供许多客户自行维修 (CSR) 部件, 以尽可能缩短维修时间和在 更换缺陷部件方面提供更大的灵活性。如果在诊断期间 Hewlett Packard Enterprise (或Hewlett Packard Enterprise 服务提供商或服务合作伙伴)确定可以通过使用 CSR 部件完成维修, Hewlett Packard Enterprise 将直接把该部件发送给您进行更换。有两类 CSR 部件:

- 强制性的 要求客户必须自行维修的部件。如果您请求 Hewlett Packard Enterprise 更换这些部 件, 则必须为该服务支付差旅费和人工费用。
- 可选的 客户可以选择是否自行维修的部件。这些部件也是为客户自行维修设计的。不过,如 果您要求 Hewlett Packard Enterprise 为您更换这些部件, 则根据为您的产品指定的保修服务类 型, Hewlett Packard Enterprise 可能收取或不再收取任何附加费用。

注: 某些 Hewlett Packard Enterprise 部件的设计并未考虑客户自行维修。为了满足客户保修的需要, Hewlett Packard Enterprise 要求授权服务提供商更换相关部件。这些部件在部件图解目录中标记为 "否"。

CSR 部件将在下一个工作日发运(取决于备货情况和允许的地理范围)。在允许的地理范围内,可在 当天或四小时内发运,但要收取额外费用。如果需要帮助,您可以致电 Hewlett Packard Enterprise 技术支持中心,将会有技术人员通过电话为您提供帮助。Hewlett Packard Enterprise 会在随更换的 CSR部件发运的材料中指明是否必须将有缺陷的部件返还给 Hewlett Packard Enterprise。如果要求您 将有缺陷的部件返还给 Hewlett Packard Enterprise,那么您必须在规定的期限内(通常是五 (5) 个工作 日) 将缺陷部件发给 Hewlett Packard Enterprise。有缺陷的部件必须随所提供的发运材料中的相关文 件一起返还。如果未能送还有缺陷的部件, Hewlett Packard Enterprise 可能会要求您支付更换费用。 客户自行维修时,Hewlett Packard Enterprise 将承担所有相关运输和部件返回费用,并指定快递商/承 运商。

有关 Hewlett Packard Enterprise 客户自行维修计划的详细信息,请与您当地的服务提供商联系。有关 北美地区的计划, 请访问 Hewlett Packard Enterprise 网站 (http://www.hpe.com/support/selfrepair)。

# 客戶自行維修

Hewlett Packard Enterprise 產品設計了許多「客戶自行維修」(CSR) 的零件以減少維修時間,並且 使得更换瑕疵零件時能有更大的彈性。如果在診斷期間,Hewlett Packard Enterprise (或 Hewlett Packard Enterprise 服務供應商或維修夥伴) 辨認出此項維修工作可以藉由使用 CSR 零件來完成, 則 Hewlett Packard Enterprise 將直接寄送該零件給您作更換。CSR 零件分為兩種類別:

- 強制的 客戶自行維修所使用的零件是強制性的。如果您要求 Hewlett Packard Enterprise 更換 這些零件, Hewlett Packard Enterprise 將會向您收取此服務所需的外出費用與勞動成本。
- 選購的 ― 客戶自行維修所使用的零件是選購的。這些零件也設計用於客戶自行維修之用。不過, 如果您要求 Hewlett Packard Enterprise 為您更換,則可能需要也可能不需要負擔額外的費用,端視 針對此產品指定的保固服務類型而定。

備註:某些 Hewlett Packard Enterprise 零件沒有消費者可自行維修的設計。為符合客戶保固,Hewlett Packard Enterprise 需要授權的服務供應商更換零件。這些零件在圖示的零件目錄中,被標示為「否」。

基於材料取得及環境允許的情況下,CSR 零件將於下一個工作日以快遞寄送。在環境的允許下當天或四 小時內送達,則可能需要額外的費用。若您需要協助,可致電 Hewlett Packard Enterprise 支援中心,會 有一位技術人員透過電話來協助您。不論損壞的零件是否必須退回,Hewlett Packard Enterprise 皆會在與 CSR 替換零件一起運送的材料中註明。若要將損壞的零件退回 Hewlett Packard Enterprise, 您必須在指 定的一段時間內 (通常為五 (5) 個工作天),將損壞的零件寄回 Hewlett Packard Enterprise。損壞的零件必 須與寄送資料中隨附的相關技術文件一併退還。如果無法退還損壞的零件, Hewlett Packard Enterprise 可 能要向您收取替換費用。針對客戶自行維修情形,Hewlett Packard Enterprise 將負責所有運費及零件退還 費用,並指定使用何家快遞/貨運公司。

如需 Hewlett Packard Enterprise 的 CSR 方案詳細資訊,請連絡您當地的服務供應商。至於北美方案, 請參閱 Hewlett Packard Enterprise 的 CSR 網站frepair (http://www.hpe.com/support/selfrepair) 。

### 고객 셀프 수리

Hewlett Packard Enterprise 제품은 수리 시간을 최소화하고 결함이 있는 부품 교체 시 더욱 융통성을 TEWICKT ackaid Enterprise 제품은 구리 지난을 되도되어도 불음이 있는 구름 표제 지 더 다 8 8 8 g<br>발휘할 수 있도록 하기 위해 고객 셀프 수리(CSR) 부품을 다량 사용하여 설계되었습니다. 진단 기간 '들귀를 '' "ᆻᅩㅋ "마" 1"에 쓰크로 '를ㅡ '"미(OCN) ' 다음' 미승 '이어 이어 '' 클게그었을ㅋ"라 보는 서비스<br>동안 Hewlett Packard Enterprise(또는 Hewlett Packard Enterprise 서비스 공급업체 또는 서비스<br>협력업체)에서 CSR 부품을 사용하여 수리가 가능하다고 판단되면 Hewlett Packard Enterprise는 해당 부품을 바로 사용자에게 보내어 사용자가 교체할 수 있도록 합니다. CSR 부품에는 두 가지 종류가 있습니다.

- 필수 고객 셀프 수리가 의무 사항인 필수 부품, 사용자가 Hewlett Packard Enterprise에 이 들 .<br>부품의 교체를 요청할 경우 이 서비스에 대한 출장비 및 작업비가 청구됩니다.
- 선택 사항 고객 셀프 수리가 선택 사항인 부품. 이 부품들도 고객 셀프 수리가 가능하도록 설계되었습니다. 하지만 사용자가 Hewlett Packard Enterprise에 이 부품의 교체를 요청할 경우 사용자가 구입한 제품에 해당하는 보증 서비스 유형에 따라 추가 비용 없이 교체가 가능할 수 있습니다.

참고: 일부 Hewlett Packard Enterprise 부품은 고객 셀프 수리가 불가능하도록 설계되었습니다. Hewlett Packard Enterprise는 만족스러운 고객 보증을 위해 공인 서비스 제공업체를 통해 부품을 . 교체하도록 하고 있습니다. 이러한 부품들은 Illustrated Parts Catalog에 "No"라고 표시되어 있습니다.

CSR 부품은 재고 상태와 지리적 조건이 허용하는 경우 다음 영업일 납품이 가능하도록 배송이 이루어집니다. 지리적 조건이 허용하는 경우 추가 비용이 청구되는 조건으로 당일 또는 4시간 배송이 . 가능할 수도 있습니다. 도움이 필요하시면 Hewlett Packard Enterprise Support Center로 전화하십시오.<br>전문 기술자가 전화로 도움을 줄 것입니다. Hewlett Packard Enterprise는 결함이 발생한 부품을 Hewlett Packard Enterprise로 반환해야 하는지 여부를 CSR 교체 부품과 함께 배송된 자료에 지정합니다. 결함이 발생한 부품을 Hewlett Packard Enterprise로 반환해야 하는 경우에는 지정된 기간 내(통상 영업일 기준 5일)에 Hewlett Packard Enterprise로 반환해야 합니다. 이때 결함이 발생한 부품은 제공된 - 프랑 - 자료 - 당시 - 자주 - 자주 - 자주 - 자주 - 자주 - 자주 - 가수 - 가수 - 사수 - 자료 - 가수 - 자료에 넣어 관련 - 자주<br>- 포장 재료에 넣어 관련 설명서와 함께 반환해야 합니다. 결함이 발생한 부품을 반환하지 않는 경우<br>- Hewlett Packard Enterprise가 교체 부품에 대해 비용을 청구할 수 있습니다. 고객 셀프 수리의 경우, Hewlett Packard Enterprise는 모든 운송 및 부품 반환 비용을 부담하며 이용할 운송업체 및 택배 서비스를 결정합니다.

Hewlett Packard Enterprise CSR 프로그램에 대한 자세한 내용은 가까운 서비스 제공업체에 문의하십시오. 북미 지역의 프로그램에 대해서는 Hewlett Packard Enterprise CSR 웹 사이트(http://www.hpe.com/support/selfrepair)를 참조하십시오.

# Remote support

Remote support is available with supported devices as part of your warranty or contractual support agreement. It provides intelligent event diagnosis, and automatic, secure submission of hardware event notifications to Hewlett Packard Enterprise, which will initiate a fast and accurate resolution based on your product's service level. Hewlett Packard Enterprise strongly recommends that you register your device for remote support.

For more information and device support details, go to the Insight Remote Support website (**http://www.hpe.com/info/insightremotesupport/docs**).

# Acronyms and abbreviations

ABEND abnormal end **ACU** Array Configuration Utility AMP Advanced Memory Protection ASR Automatic Server Recovery **CSA** Canadian Standards Association **CSR** Customer Self Repair DDDC Double Device Data Correction DDR double data rate FBWC flash-backed write cache IEC International Electrotechnical Commission iLO Integrated Lights-Out IML Integrated Management Log NMI nonmaskable interrupt

NVRAM nonvolatile memory

PCIe Peripheral Component Interconnect Express

POST Power-On Self Test

QPI QuickPath Interconnect

**RBSU** ROM-Based Setup Utility

RDIMM registered dual in-line memory module

SAS serial attached SCSI

SATA serial ATA

SDDC Single Device Data Correction

SELV separated extra low voltage

SFF small form factor

SIM Systems Insight Manager

TMRA recommended ambient operating temperature

TPM Trusted Platform Module

UEFI Unified Extensible Firmware Interface UID

unit identification

USB universal serial bus

**VCA** Version Control Agent

# Documentation feedback

Hewlett Packard Enterprise is committed to providing documentation that meets your needs. To help us improve the documentation, send any errors, suggestions, or comments to Documentation Feedback (**mailto:docsfeedback@hpe.com**). When submitting your feedback, include the document title, part number, edition, and publication date located on the front cover of the document. For online help content, include the product name, product version, help edition, and publication date located on the legal notices page.

# Index

### **A**

access panel 19, 20 Advanced ECC memory 35, 38 air baffle 22, 23 ASR (Automatic Server Recovery) 109 authorized reseller 118, 123 authorized technician 124 Automatic Server Recovery (ASR) 109

#### **B**

battery 115 battery warranty 116 Belarus Kazakhstan Russia marking 116 BIOS upgrade 100 blue screen event 12 boot configurations 107 boot options 33, 106, 108 BSMI notice 116 buttons 6

#### **C**

cable management arm 19, 30 cables 99 cabling 88, 99 Canadian notice 116 Care Pack 113, 123 cautions 118 Change Control 106, 113 components 6 components, identification 6, 7 configuration of system 100 configuration settings 107 connectors 6 contacting HPE 123 controller 41 crash dump analysis 12 CSR (customer self repair) 124 customer self repair (CSR) 124

### **D**

DC power supply 29 Declaration of Conformity 116, 117 default settings 35 diagnostic tools 100, 104, 106, 108, 109 diagnostics utility 104 DIMM identification 13, 36 DIMM installation guidelines 36, 37, 39

DIMM population guidelines 37 DIMM slot locations 13 DIMM slots 37 DIMMs 36 drive cage, installing 55, 66, 71 drive LEDs 15 drivers 112 drives 15, 40

#### **E**

electrical grounding requirements 29 electrostatic discharge 118 embedded UEFI shell 108 enabling the Trusted Platform Module 95, 98 environmental requirements 27 Erase Utility 100, 104 error messages 114 EuroAsian Economic Commission 116 European Union notice 116 expansion board options 44 expansion boards 44 expansion slots 45, 46, 47, 48 extend server from rack 17 external USB functionality 110

### **F**

fan cage 24, 25 fans 14 features 6, 109 Federal Communications Commission (FCC) notice 116 firmware 110, 112 firmware update 105, 110, 111, 112 firmware, updating 105, 110, 112 firmware, upgrading 112 flash ROM 112 FlexibleLOM 43 front panel buttons 6 front panel components 6 front panel LEDs 6 fwupdate utility 100, 110, 111

#### **G**

grounding methods 118 grounding requirements 29, 118

#### **H**

hard drive LEDs 15

hard drives, determining status of 15 hardware options 34 hardware options installation 31, 34 health driver 109 help resources 123 Hewlett Packard Enterprise contact information 123 Hewlett Packard Enterprise Support Center 113 Hewlett Packard Enterprise Technical Support 113, 123, 131 Hewlett Packard Enterprise website 123 Hewlett Packard Enterprise, contacting 123 hot-plug drive 14, 40 hot-plug fans 14 hot-plug power supply 42 hot-plug power supply calculations 122 hot-plug SAS hard drive options 39, 40 HP Care Pack Services 27, 113 HP Smart Update Manager overview 100, 105 HP Trusted Platform Module 95, 98 HPE Collaborative Support 113 HPE iLO 100 HPE Insight Diagnostics 102, 104 HPE Insight Diagnostics survey functionality 104 HPE Insight Online 100, 102, 103 HPE Insight Online direct connect 103 HPE Insight Remote Support software 102, 103, 113 HPE Proactive Care 113 HPE Smart Storage Administrator (HPE SSA) 109 HPE SSA (HPE Smart Storage Administrator) 100, 109 HPE Systems Insight Manager (SIM) 102, 104

#### **I**

iLO (Integrated Lights-Out) 100, 101, 102 IML (Integrated Management Log) 100, 102 Insight Diagnostics 104, 110 installation services 27 installation, server options 31, 34 installing drives 39, 40 installing hardware 34 installing the access panel 20 installing the server into the rack 31 Integrated Lights-Out (iLO) 100, 102 Integrated Management Log (IML) 102 Intelligent Provisioning 100, 104, 106

#### **J**

Japanese notice 116

#### **L**

LEDs 6, 7, 8, 9, 15 LEDs, front panel 6, 15 LEDs, hard drive 15 LEDs, power supply 7 LEDs, SAS hard drive 15 LEDs, troubleshooting 114 limited warranty 116 load protection guarantee 116 Location Discovery 75 location discovery services 75

#### **M**

mechanical specifications 119 memory 36 memory configurations 34, 35, 36 memory dump 12 memory subsystem architecture 35 memory, configuration requirements 34, 38 memory, configuring 34, 35, 36 memory, lockstep 38 memory, online spare 36 mezzanine assembly 80 mezzanine tray 80 Mini-SAS cable 88, 89, 99 Mini-SAS cabling 99

#### **N**

NMI functionality 12 NMI switch 12

#### **O**

online spare memory 36, 38 operating system crash 12, 109 operating systems 32, 113 optical drive 62 optimum environment 27 options installation 31, 34, 66

#### **P**

PCI expansion slots 13 PCI riser cage 21, 47, 48 PCI riser cage, installing 47, 48 phone numbers 123 POST error messages 114 power calculator 122 power distribution unit (PDU) 29 Power On button 17 power requirements 28 power specifications 119 power supplies 119 power supply 42, 119, 122 power supply calculations 122 power supply LEDs 7 power supply specifications 120, 121 power supply, hot-plug 119, 122 powering down 17 powering up 17 preparation procedures 17 problem diagnosis 114 processor option 80, 84

### **Q**

QuickSpecs 34, 36, 100

#### **R**

rack installation 27, 30 rack mounting hardware 30 rack resources 27 rack warnings 30 rack, extending server from 17 RAID configuration 109 rear components 10 rear panel components 10 rear panel connectors 10 rear panel, accessing 19 redundant ROM 110 registering the server 33 regulatory compliance notices 116, 117 removing the access panel 19 RESTful API 102, 108 retaining the recovery key/password 97 RoHS 117 ROM redundancy 110 ROMPaq utility 110

### **S**

safety considerations 30, 116, 118 SAS connector 89 SAS expander 89, 99 SAS hard drive cabling 89 scripted installation 105 secure boot configuration 107 serial number 108 series number 116 server features and options 34 server setup 27, 31, 32, 33, 110 Service Pack for ProLiant 104, 105 shipping carton contents 30 Smart Storage Battery 78 software 100, 103, 112, 113 software upgrades 112 space and airflow requirements 27 specifications 119, 122 specifications, environmental 119 specifications, mechanical 119 specifications, server 119 static electricity 118 support 123 supported operating systems 113 switch, NMI 12 switches 12, 50 system battery 115 system components 6, 11 system maintenance switch 12 Systems Insight Display 7, 8, 9, 26, 50 Systems Insight Display LEDs 8, 9

#### **T**

Taiwan battery recycling notice 116 technical support 113, 123 telephone numbers 123 temperature requirements 28 TPM (Trusted Platform Module) 95, 96, 97, 98 TPM, connector 96 troubleshooting 114 Turkey RoHS material content declaration 117

#### **U**

UEFI, server profile 108 UID LED 12 universal media bay 53, 55 updating the system ROM 110, 112 USB support 109 utilities 100, 106, 109 utilities, deployment 100, 105

### **V**

VCA (Version Control Agent) 113 VCRM (Version Control Repository Manager) 113 ventilation 27 Version Control 113 Version Control Agent (VCA) 113 Version Control Repository Manager (VCRM) 113

#### **W**

warnings 30 warranty 116 warranty information 116 website, Hewlett Packard Enterprise 123 website, HPE 123